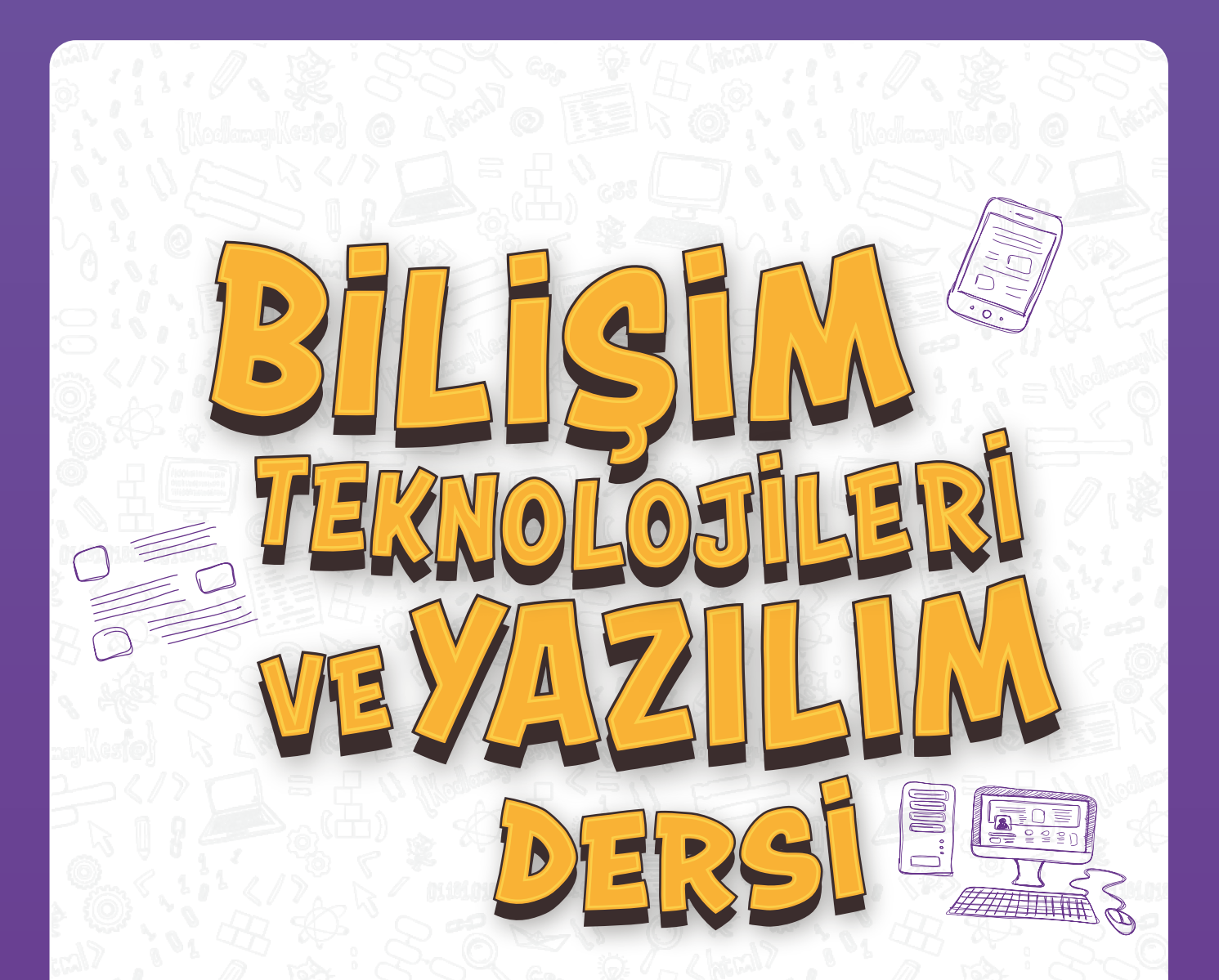

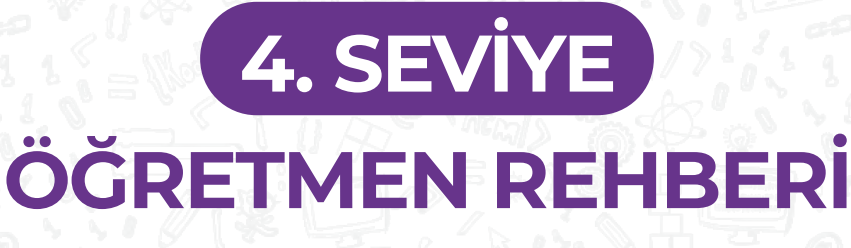

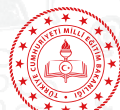

DEVLET KİTAPLARI BİRİNCİ BASKI ……………………., 2019

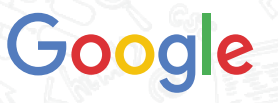

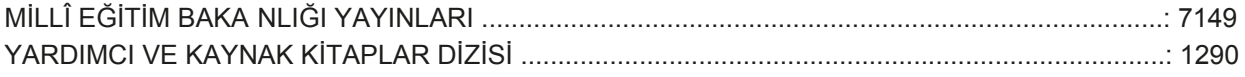

Her hakkı saklıdır ve Millî Eğitim Bakanlığına aittir. Kitabın metin, soru ve şekilleri kısmen de olsa hiçbir surette alınıp yayımlanamaz.

#### **EDİTÖR**

Prof. Dr. Yasemin Gülbahar Güven

#### **YAZARLAR**

Prof. Dr. Yasemin Gülbahar Doç. Dr. Filiz Kalelioğlu Doç. Dr. Serhat Bahadır Kert Gökhan Karaosmanoğlu Esra Şoltan Figen Köksalan Sanchezpena Semra Kahveci Zeynep Erciyas Toz

#### **DİL UZMANI**

Mehmet Erhan Dervişoğlu

#### **GÖRSEL TASARIM**

İrem Demirezer

#### **PROJE YÖNETİCİLERİ**

Güler Altınsoy Ebru Özdeş

ISBN 978-975-11-5077-6

Millî Eğitim Bakanlığı, Talim ve Terbiye Kurulunun 27.03.2019 gün ve 6348127 sayılı yazısı ile eğitim aracı olarak kabul edilmiş, Destek Hizmetleri Genel Müdürlüğünün ............ gün ve ........... sayılı yazısı ile birinci defa ...... adet basılmıştır.

Bu ders materyali Google desteği ile hazırlanmıştır.

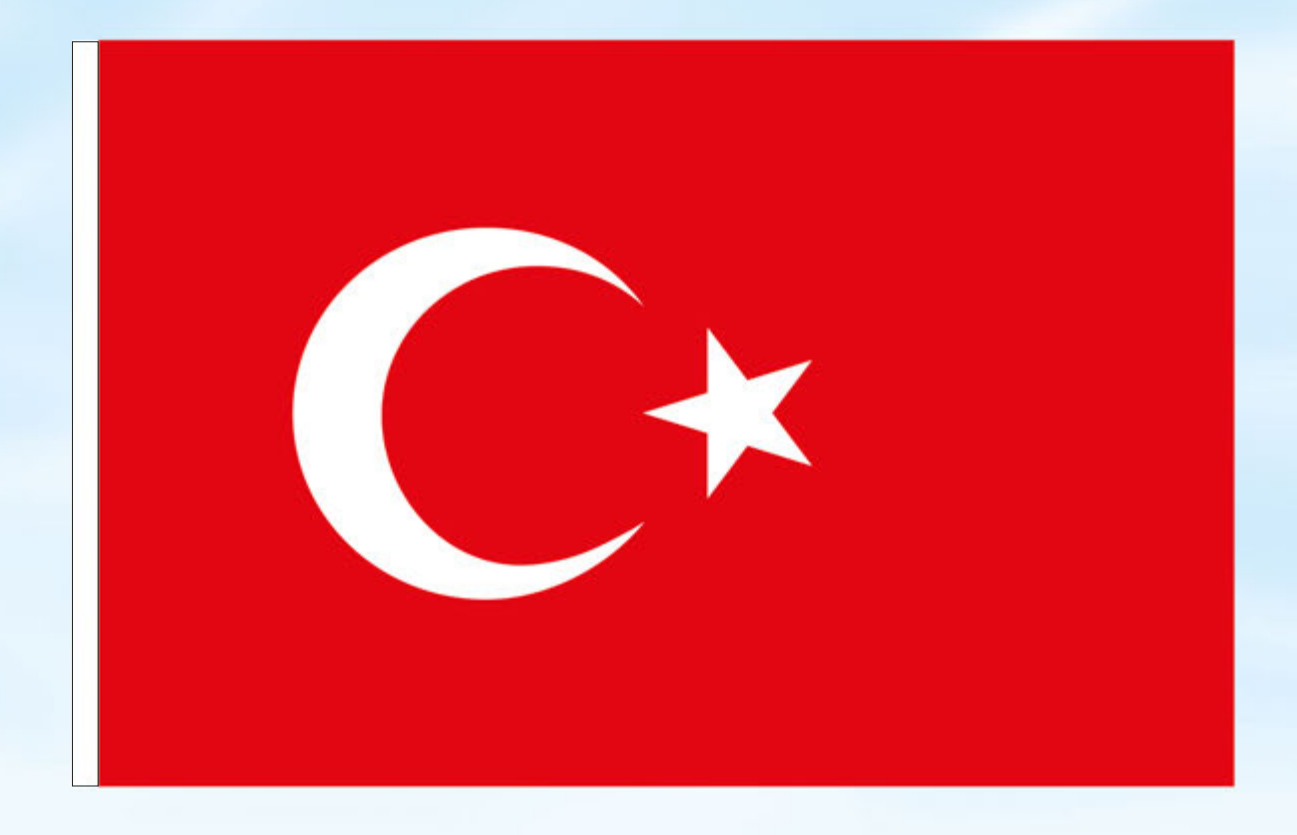

# İSTİKLÂL MARŞI

Korkma, sönmez bu şafaklarda yüzen al sancak; Sönmeden yurdumun üstünde tüten en son ocak. O benim milletimin yıldızıdır, parlayacak; O benimdir, o benim milletimindir ancak.

Çatma, kurban olayım, çehreni ey nazlı hilâl! Kahraman ırkıma bir gül! Ne bu şiddet, bu celâl? Sana olmaz dökülen kanlarımız sonra helâl. Hakkıdır Hakk'a tapan milletimin istiklâl.

Ben ezelden beridir hür yaşadım, hür yaşarım. Hangi çılgın bana zincir vuracakmış? Şaşarım! Kükremiş sel gibiyim, bendimi çiğner, aşarım. Yırtarım dağları, enginlere sığmam, taşarım.

Garbın âfâkını sarmışsa çelik zırhlı duvar, Benim iman dolu göğsüm gibi serhaddim var. Ulusun, korkma! Nasıl böyle bir imanı boğar, Medeniyyet dediğin tek dişi kalmış canavar?

Arkadaş, yurduma alçakları uğratma sakın; Siper et gövdeni, dursun bu hayâsızca akın. Doğacaktır sana va'dettiği günler Hakk'ın; Kim bilir, belki yarın, belki yarından da yakın Bastığın yerleri toprak diyerek geçme, tanı: Düşün altındaki binlerce kefensiz yatanı. Sen şehit oğlusun, incitme, yazıktır, atanı: Verme, dünyaları alsan da bu cennet vatanı.

Kim bu cennet vatanın uğruna olmaz ki feda? Şüheda fışkıracak toprağı sıksan, şüheda! Cânı, cânânı, bütün varımı alsın da Huda, Etmesin tek vatanımdan beni dünyada cüda.

Ruhumun senden İlâhî, şudur ancak emeli: Değmesin mabedimin göğsüne nâmahrem eli. Bu ezanlar -ki şehadetleri dinin temeli-Ebedî yurdumun üstünde benim inlemeli.

O zaman vecd ile bin secde eder -varsa- taşım, Her cerîhamdan İlâhî, boşanıp kanlı yaşım, Fışkırır ruh-ı mücerret gibi yerden na'şım; O zaman yükselerek arşa değer belki başım.

Dalgalan sen de şafaklar gibi ey şanlı hilâl! Olsun artık dökülen kanlarımın hepsi helâl. Ebediyyen sana yok, ırkıma yok izmihlâl; Hakkıdır hür yaşamış bayrağımın hürriyyet; Hakkıdır Hakk'a tapan milletimin istiklâl!

### **Mehmet Âkif Ersoy**

#### GENÇLİĞE HİTABE

Ey Türk gençliği! Birinci vazifen, Türk istiklâlini, Türk Cumhuriyetini, ilelebet muhafaza ve müdafaa etmektir.

Mevcudiyetinin ve istikbalinin yegâne temeli budur. Bu temel, senin en kıymetli hazinendir. İstikbalde dahi, seni bu hazineden mahrum etmek isteyecek dâhilî ve hâricî bedhahların olacaktır. Bir gün, istiklâl ve cumhuriyeti müdafaa mecburiyetine düşersen, vazifeye atılmak için, içinde bulunacağın vaziyetin imkân ve şeraitini düşünmeyeceksin! Bu imkân ve şerait, çok namüsait bir mahiyette tezahür edebilir. İstiklâl ve cumhuriyetine kastedecek düşmanlar, bütün dünyada emsali görülmemiş bir galibiyetin mümessili olabilirler. Cebren ve hile ile aziz vatanın bütün kaleleri zapt edilmiş, bütün tersanelerine girilmiş, bütün orduları dağıtılmış ve memleketin her köşesi bilfiil işgal edilmiş olabilir. Bütün bu şeraitten daha elîm ve daha vahim olmak üzere, memleketin dâhilinde iktidara sahip olanlar gaflet ve dalâlet ve hattâ hıyanet içinde bulunabilirler. Hattâ bu iktidar sahipleri şahsî menfaatlerini, müstevlîlerin siyasî emelleriyle tevhit edebilirler. Millet, fakr u zaruret içinde harap ve bîtap düşmüş olabilir.

Ey Türk istikbalinin evlâdı! İşte, bu ahval ve şerait içinde dahi vazifen, Türk istiklâl ve cumhuriyetini kurtarmaktır. Muhtaç olduğun kudret, damarlarındaki asil kanda mevcuttur.

Mustafa Kemal Atatürk

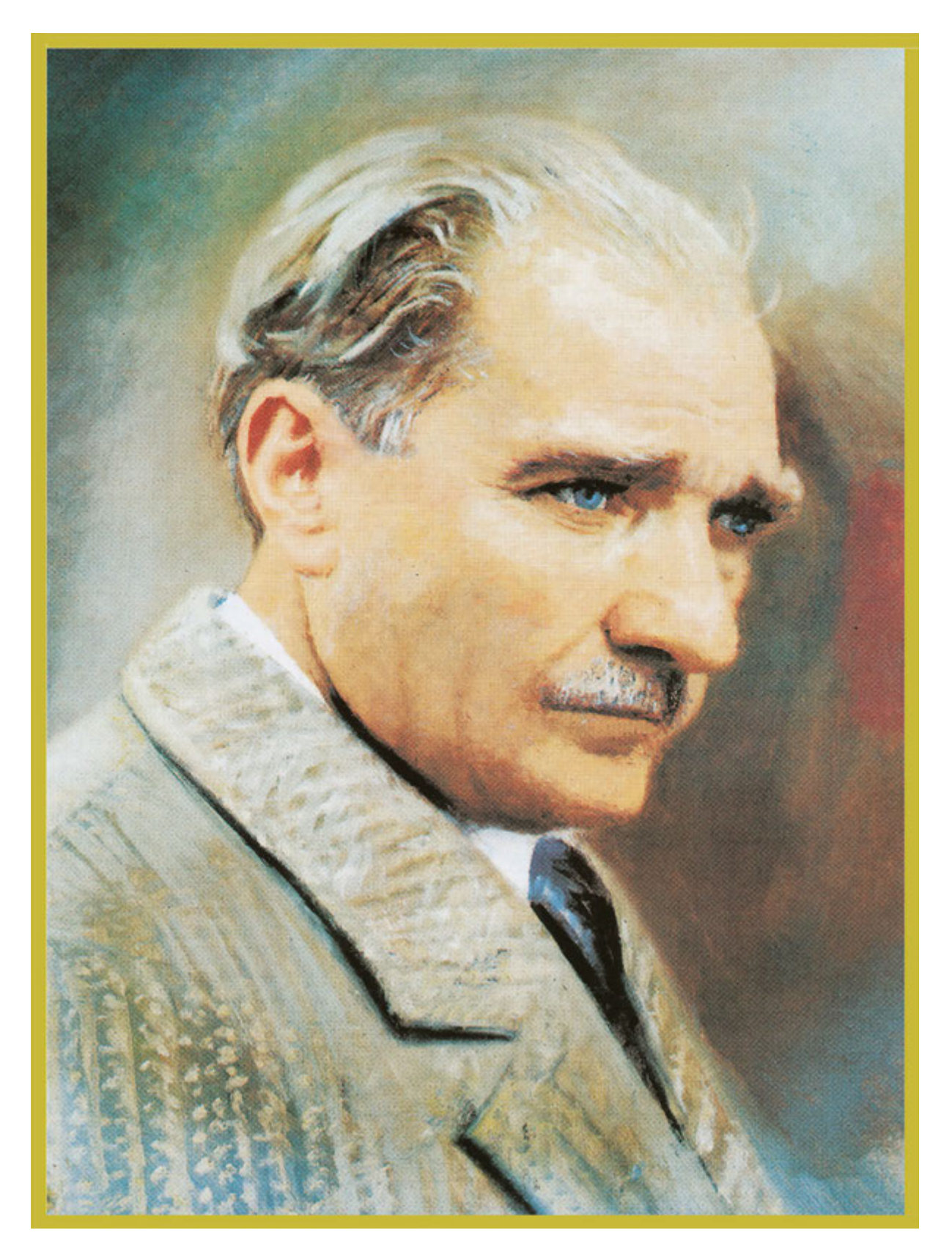

MUSTAFA KEMAL ATATÜRK

# **İÇİNDEKİLER**

# **I. DÖNEM**

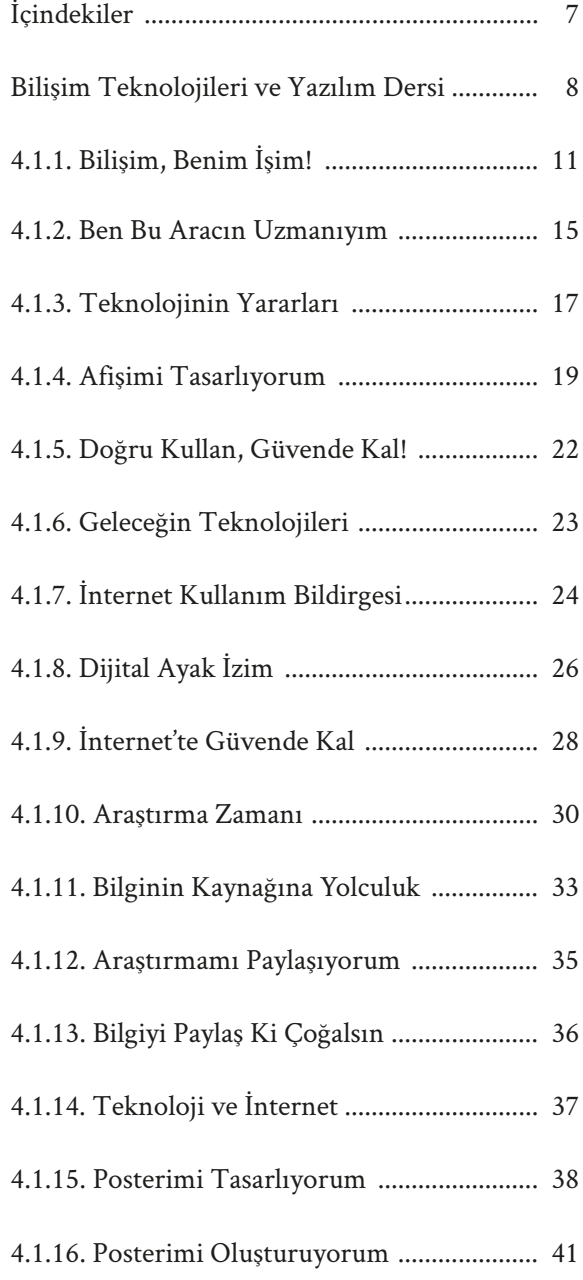

# **II. DÖNEM**

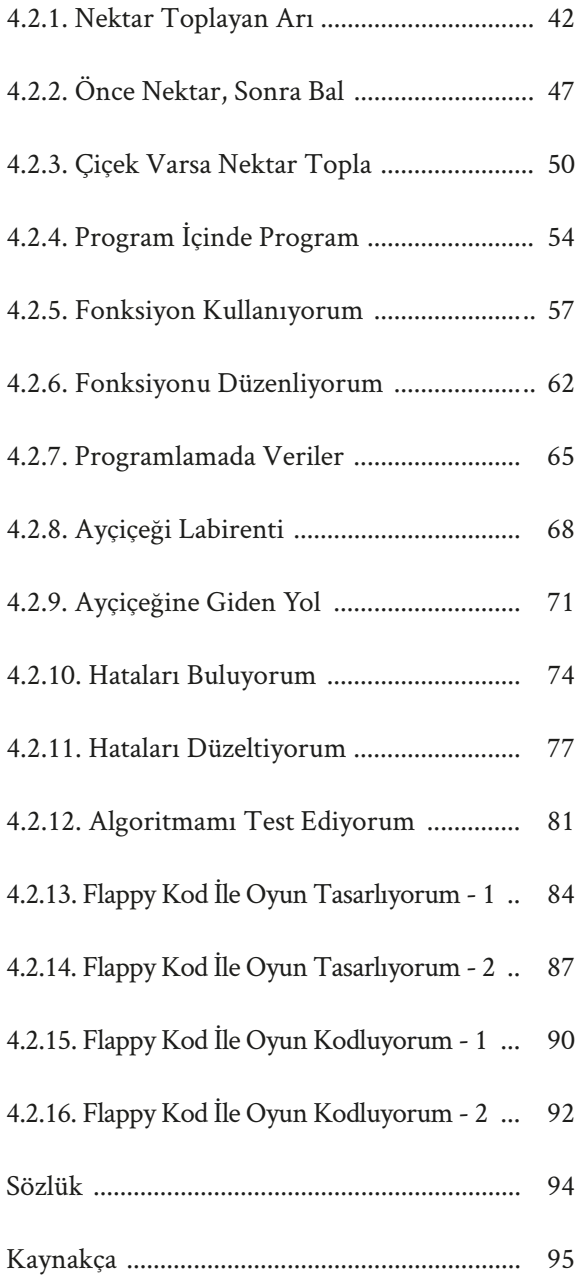

# **Bilişim Teknolojileri ve Yazılım Dersi**

#### Merhaba,

Yaşamımıza etkileri her geçen gün artan bilgi ve iletişim teknolojilerinin kullanımına ilişkin farkındalığın erken yaşlardan itibaren oluşturulması bilgi toplumunun ortaya çıkmasına yönelik önemli adımlardan biridir. Bu kapsamda, hazırlanan bu kitap içerisinde, bilişim teknolojileri kavramından başlayarak tüm konular zenginleştirilmiş içeriklerle sunulmuş ve sizlerle paylaşılmıştır. Sayfaları incelemeye başladığınızda; eğlenceli oyunlar, drama çalışmaları, senaryolar, bulmacalar, yaşamın içerisinden uygulamalar ve blok temelli programlama çalışmaları ile öğrenirken eğlendiren etkinliklerle baş başa kalacaksınız. Bilişim teknolojisi araçlarına ilişkin fiziksel imkanların yeterli olmayacağı eğitim ortamları düşünülerek, etkinlikler bilgisayarsız eğitim uygulamaları desteği ile biçimlendirilmeye çalışılmıştır. Ayrıca, işbirliği içerisinde çalışmanın, öğrenme sürecine katacağı zenginlik dikkate alınarak öğrencilerin birlikte çözüm arayacağı problemler oluşturulmuştur.

Kitabın hazırlanma sürecinin her aşamasında, bilişim eğitimi alan uzmanlarının yanı sıra, ilgili yaş grubuna yönelik sınıf içi deneyimleri ve pedagojik bilgi birikimleriyle sınıf öğretmenlerimizin desteği ve görüşleri alınmıştır. Bu noktada, tüm kavram kullanımları ve etkinliklerin yaş düzeyine uygunlukları alan uzmanlarının görüşleri ile düzenlenmiştir. Programlama becerilerinin temellerinin şekillendiği bu yaş grubunda, blok tabanlı uygulamalar, basit adımlar ve eğlenceli oyun çalışmalarıyla gerçekleştirilmiştir.

Genel özellikleriyle değerlendirildiğinde, bu kitap, çocuklarımızın bilişim teknolojileri kullanımına yönelik farkındalıklarının ortaya çıkarılmasında önemli bir dönem olan ilköğretim düzeyinde, eğlenceli ve verimli bir öğrenme süreci için titiz bir çalışmanın ürünü olarak ortaya çıkmıştır. Öğretmenlerimizin sınıf içerisindeki katkılarıyla birlikte, sunulan etkinliklerin çok faydalı olacağını ümit eder, başarılar dileriz.

*İçerik Geliştirme Ekibi*

# **Bilişim Teknolojileri ve Yazılım Dersi**

İçerikler her hafta 40 dakika uygulanacak şekilde tasarlanmıştır. Bir haftanın içeriği, anlatım metni ve o hafta uygulanacak olan etkinlik materyalini kapsamaktadır. Etkinlik materyalleri poster, kart, görsel, sunum veya etkinlik kâğıdı şeklinde tasarlanmış olabilir. Etkinliklerin nasıl uygulanacağına dair tüm önemli bilgiler, bu kitapta toplanmıştır.

# **4.1.1. BİLİŞİM, BENİM İŞİM!**

#### **KAZANIMLAR SÜRE: 40 dakika**

BT.1.D4.1. Bilişim teknolojilerini günlük yaşamdaki kullanım amaçlarına göre sınıflandırır.

Bilişim teknolojileri

 $\mathscr{D}$  materyaller

4.1.1.A. Oylama Yapıyorum kartları

4.1.1.B. Günlük Yaşamda Bilişim Teknolojileri etkinlik kâğıdı

#### **YENİ KAVRAMLAR**

**Bilişim Teknolojileri:** Bilginin toplanması, işlenmesi, saklanması ve iletilmesini sağlayan her türlü teknolojiye bilişim teknolojileri denir.

Ders öncesinde 4.1.1.A. Oylama Yapıyorum kartları ve 4.1.1.B. Günlük Yaşamda Bilişim Teknolojileri etkinlik kâğıdının her öğrencide bulunduğundan emin olunuz.

Öğrencilere oylama kartlarını, boya kalemlerini kullanarak kendilerinin de oluşturabileceğini söyleyebilirsiniz.

#### **UYGULAMA**

Öğrencilere bilişim teknolojileri kavramını daha önce duyup duymadıklarını sorunuz. Bilişim teknolojileri kavramı hakkında düşüncelerini söylemek isteyen öğrencilere söz hakkı veriniz.

Öğrencilere bilişim teknolojisi ifadesinin "Bilgi ve İletişim" sözcüklerinin birleşiminden oluştuğunu söyleyiniz ve bu teknolojilerin hangi alanlarda kullanıldığını sorunuz. Gelen yanıtların ardından öğrencilere farklı alanlarda kullanılan bilişim teknolojileri hakkında düşünmeleri için aşağıdaki soruları sorunuz:

- Görünümü bilgisayara benzemeyen bilişim teknolojileri araçlarına örnek verebilir misiniz?
- Okulumuzda kullandığımız bilişim teknolojileri nelerdir?

Gelen yanıtları tartışınız. Okulda kullanılan projeksiyon, fotokopi makinesi gibi bilişim teknolojileri araçlarını örnek vererek onlara günlük hayatlarında hangi bilişim teknolojisi araçlarını kullandıklarını sorunuz. Burada öğrencilerin olabildiğince farklı örnekler vermelerini sağlayınız.

# **Bilişim Teknolojileri ve Yazılım Dersi**

Kitap içerisinde yer alan etkinlikler hafta hafta bölümlere ayrılmıştır. Her haftanın etkinliğinde yer alan kısımlar aşağıda verilmiştir:

**KAZANIMLAR:** Bir ders süresince, öğrencilere aktarılması gereken kazanımlar bu bölümde yer almaktadır.

**ANAHTAR KELİMELER:** Etkinlik ile ilgili olan anahtar kelimeler bu bölümde yer almaktadır.

**MATERYALLER:** Ders akışında kullanılacak materyallerin numara ve isimleri bu bölümde yer almaktadır. Materyallerin isimlendirilmesi sırasıyla Seviye/Dönem/Hafta şeklinde yapılmaktadır. Örneğin; 4.1.2. Ben Bu Aracın Uzmanıyım etkinlik kâğıdı dördüncü seviye, birinci dönem, ikinci haftaya ait bir etkinlik kâğıdıdır.

**YENİ KAVRAMLAR:** Etkinlik içerisinde geçen ve öğrencilerin ilk defa duyacakları varsayılan kavramlar bu bölümde açıklanmıştır.

**UYGULAMA ÖNCESİ NOTLAR:** Öğretmenlerin derse girmeden önce yapacakları hazırlıklar bu bölümde yer almaktadır.

**UYGULAMA:** Bu bölümde etkinliğin nasıl uygulanacağı detaylı olarak adım adım açıklanmaktadır.

**BUGÜN NE ÖĞRENDİK?:** Bu bölümde derste öğrenilen bilgilerin genel olarak hatırlatılması hedeflenmiştir.

Kitaptaki bazı bölümlerde **"Öğretmene not"** başlığı yer almaktadır. Bu başlık altında yer alan bilgiler öğretmeni ilgili etkinlik konusunda yönlendirmek ve öğretmene alternatif fikirler vermek amacıyla oluşturulmuştur.

Eğitim öğretim dönemi boyunca uygulanacak bu etkinliklerde yapıştırıcı, bant, makas ve kuru boya sık sık kullanılacaktır. Bu nedenle öğrencilerinizi derse gelirken yanlarında yapıştırıcı, bant, makas ve kuru boya getirmeleri konusunda bilgilendiriniz.

**KAZANIMLAR SÜRE: 40 dakika**

BT.1.D4.1. Bilişim teknolojilerini günlük yaşamdaki kullanım amaçlarına göre sınıflandırır.

#### **ANAHTAR KELİMELER**

Bilişim teknolojileri

4.1.1.A. Oylama Yapıyorum kartları

4.1.1.B. Günlük Yaşamda Bilişim Teknolojileri etkinlik kâğıdı

### **YENİ KAVRAMLAR**

**Bilişim Teknolojileri:** Bilginin toplanması, işlenmesi, saklanması ve iletilmesini sağlayan her türlü teknolojiye bilişim teknolojileri denir.

### **UYGULAMA ÖNCESİ NOTLAR**

Ders öncesinde 4.1.1.A. Oylama Yapıyorum kartları ve 4.1.1.B. Günlük Yaşamda Bilişim Teknolojileri etkinlik kâğıdının her öğrencide bulunduğundan emin olunuz.

Öğrencilere oylama kartlarını, boya kalemlerini kullanarak kendilerinin de oluşturabileceğini söyleyebilirsiniz.

### **UYGULAMA**

Öğrencilere bilişim teknolojileri kavramını daha önce duyup duymadıklarını sorunuz. Bilişim teknolojileri kavramı hakkında düşüncelerini söylemek isteyen öğrencilere söz hakkı veriniz.

Öğrencilere bilişim teknolojisi ifadesinin "Bilgi ve İletişim" sözcüklerinin birleşiminden oluştuğunu söyleyiniz ve bu teknolojilerin hangi alanlarda kullanıldığını sorunuz. Gelen yanıtların ardından öğrencilere farklı alanlarda kullanılan bilişim teknolojileri hakkında düşünmeleri için aşağıdaki soruları sorunuz:

- Görünümü bilgisayara benzemeyen bilişim teknolojileri araçlarına örnek verebilir misiniz?
- Okulumuzda kullandığımız bilişim teknolojileri nelerdir?

Gelen yanıtları tartışınız. Okulda kullanılan projeksiyon, fotokopi makinesi gibi bilişim teknolojileri araçlarını örnek vererek onlara günlük hayatlarında hangi bilişim teknolojisi araçlarını kullandıklarını sorunuz. Burada öğrencilerin olabildiğince farklı örnekler vermelerini sağlayınız.

#### **Öğretmene not:**

Gelen yanıtlarda sadece araçlara değil uygulamalara da vurgu yapılmasını sağlayınız. Öğrencilere örnek olarak notlarını öğrendikleri e-okul sistemini, hastanelerden randevu alınan MHRS'yi (merkezi hastane randevu sistemi), pek çok resmi işlemin gerçekleştiği www.turkiye.gov.tr sitesini, www.eba.gov.tr sitesini verebilirsiniz.

Öğrencilere 4.1.1.A. Oylama Yapıyorum kartlarını keserek hazırlamalarını söyleyiniz. Renklerin aşağıdaki bilişim teknolojileri alanlarıyla eşleştiğini belirtiniz:

- Turuncu: Eğitim
- Mavi: Sağlık
- Mor: İletişim
- Yeşil: Eğlence

Öğrencilere aşağıdaki açıklamayı yapınız:

*Birazdan sizlere bazı bilişim teknolojileri araçlarının isimlerini söyleyeceğim. Sizden istediğim, söylediğim bilişim teknolojisi aracı hangi alanda (eğitim, sağlık, iletişim, eğlence) kullanılıyorsa o alanla ilgili oylama kartını havaya kaldırmanız. Eğer kararsızsanız hiç bir kartı havaya kaldırmayabilirsiniz. Hazırsanız başlayabiliriz. Bir cihaz birden fazla alanda kullanılıyor olabilir. Bu durumda ismini söylediğim cihaz için birden fazla kartı havaya kaldırabilirsiniz.*

Daha sonra teknolojik araçları sırayla söyleyiniz. Her bir teknolojik araçtan sonra öğrencilere oylamaları için yeterli süre veriniz.

Cep telefonu, kamera, tablet bilgisayar, etkileşimli tahta, projeksiyon cihazı, röntgen cihazı, dijital tansiyon ölçme aleti, televizyon, radyo, navigasyon cihazı, oyun konsolu, müzik çalar, MHRS (Merkezi hastane randevu sistemi).

Öğrencilerin yanıtlarını aldıktan sonra farklı renkte kart kaldıran öğrencilere neden bu rengi kaldırdıklarını sorunuz. Gelen yanıtları tartışarak öğrencilerinizle doğru yanıtı paylaşınız.

Öğrencilerden 4.1.1.B. Günlük Yaşamda Bilişim Teknolojileri etkinlik kâğıdını incelemelerini isteyiniz ve etkinliği verilen yönergeye göre tamamlamalarını söyleyiniz. Bir cihazın birden fazla alanda kullanılabileceğini vurgulayınız. Öğrencilere bu görev için 5 dakika süre veriniz.

4.1.1.B. Günlük Yaşamda Bilişim Teknolojileri etkinlik kâğıdının örnek yanıt anahtarı sonraki sayfalarda verilmiştir. Öğrencilerden gelen yanıtları tartışınız ve yanıt anahtarını öğrencilerle paylaşınız.

#### **BUGÜN NE ÖĞRENDİK?**

Dilerseniz güncel araç ve uygulamaları öğrencilerle paylaşarak yeni çıkan teknolojiler konusunda öğrencilerinizi bilgilendirebilirsiniz.

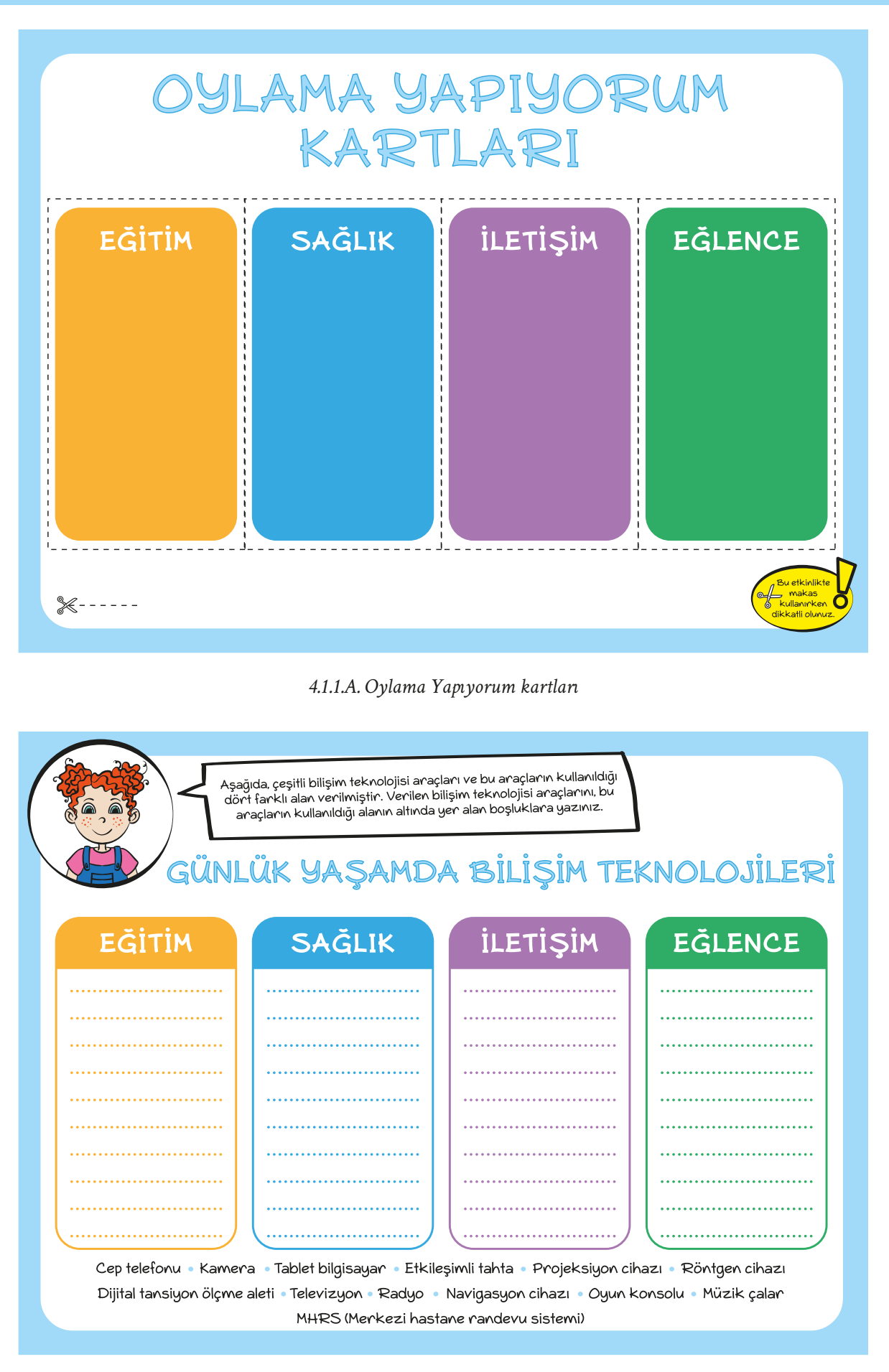

*4.1.1.B. Günlük Yaşamda Bilişim Teknolojileri etkinlik kâğıdı*

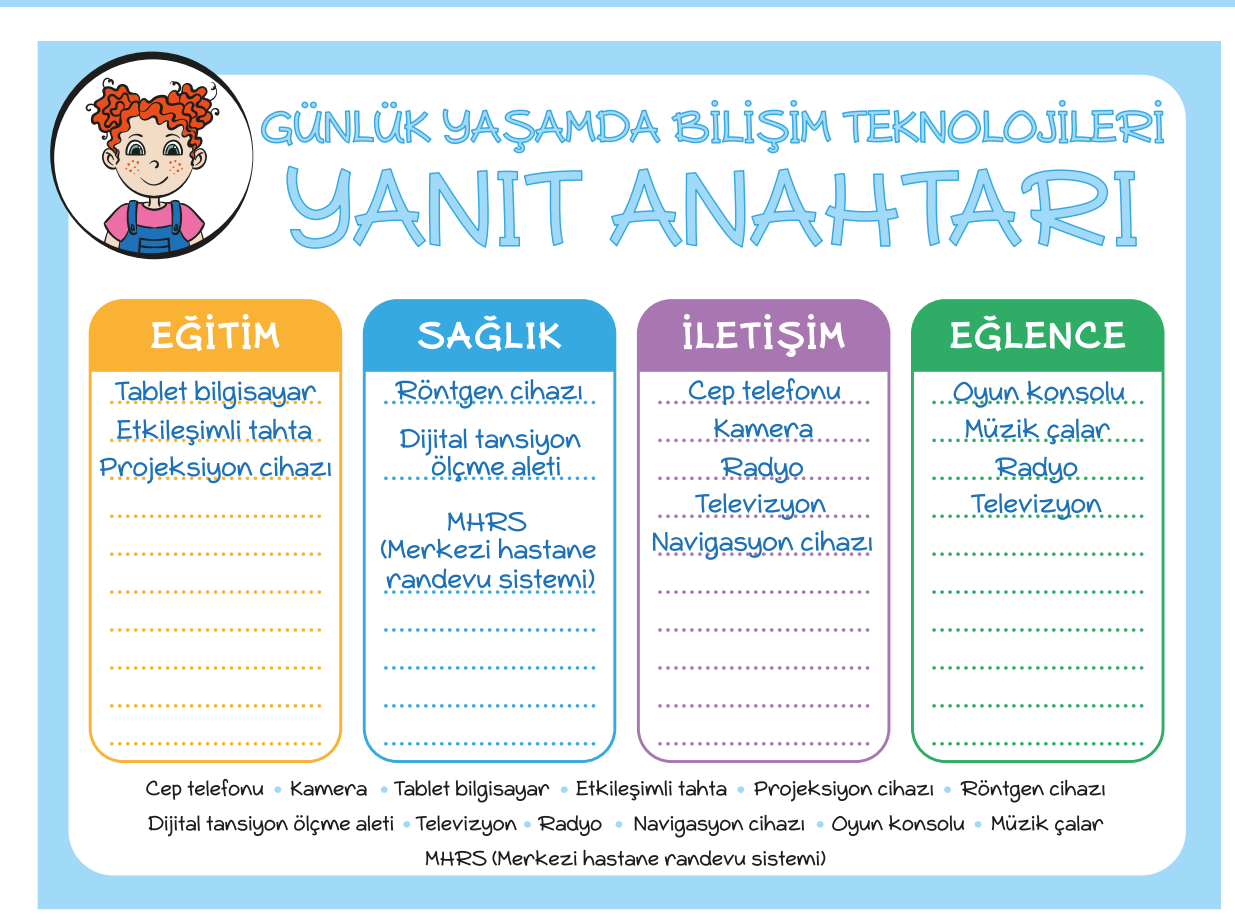

*4.1.1.B. Günlük Yaşamda Bilişim Teknolojileri etkinlik yanıt anahtarı*

# **4.1.2. BEN BU ARACIN UZMANIYIM**

*C* KAZANIMLAR SÜRE: 40 dakika

BT.1.D4.2. Bilişim teknolojilerinin günlük yaşamdaki önemini tartışır.

### **ANAHTAR KELİMELER**

Bilişim teknolojileri

## $\oslash$  MATERYALLER

4.1.2. Ben Bu Aracın Uzmanıyım kartları

## **UYGULAMA ÖNCESİ NOTLAR**

Ders öncesinde uzman rolü kartlarının bulunduğu sayfayı oluşturulacak grup sayısı kadar hazırlayınız.

## **UYGULAMA**

Öğrencilere önceki hafta ele aldığınız bilişim teknolojilerini ve kullanıldığı alanları anımsatarak derse başlayınız.

Daha sonra sınıftaki öğrencileri beş kişilik gruplara ayırınız. Her grupta bir adet 4.1.2. Ben Bu Aracın Uzmanıyım kartları sayfası olduğundan emin olunuz ve onlara aşağıdaki açıklamayı yapınız:

*4.1.2. Ben Bu Aracın Uzmanıyım kartlarını dikkatli bir şekilde kesiniz. Kestiğiniz kartlardan birini seçiniz ve seçtiğiniz kartta yer alan teknolojik aracın uzmanı olduğunuzu kabul ediniz. Daha sonra seçtiğiniz teknolojik araç hakkında 10 dakika düşününüz. Aşağıdaki sorular doğrultusunda uzmanı olduğunuz aracı gruptaki arkadaşlarınıza açıklayınız:*

- *• Bu araç ne işe yarıyor? Görevi nedir?*
- *• Bu araç günlük yaşamda nerelerde kullanılmaktadır?*
- *• Bu aracın insanlar için önemi nedir?*
- *• Bu araç hayatımızda olmasaydı nasıl bir hayatımız olurdu?*

Öğrencilere, uzmanı oldukları teknolojik araçları arkadaşlarına açıklarken arkadaşlarının onlara bu araç hakkında soru sorabileceğini ve bu soruların yanıtlarını birlikte tartışabileceklerini hatırlatınız.

Dersin sonunda vaktiniz kalırsa aynı teknolojik kartı seçen öğrencilerin bir araya gelerek fikir alışverişi yapmasını sağlayabilirsiniz.

## **BUGÜN NE ÖĞRENDİK?**

Öğrencilere uzmanlık kartlarında yer alan teknolojik araçların önemini hatırlatarak dersi sonlandırınız.

# **4.1.2. BEN BU ARACIN UZMANIYIM**

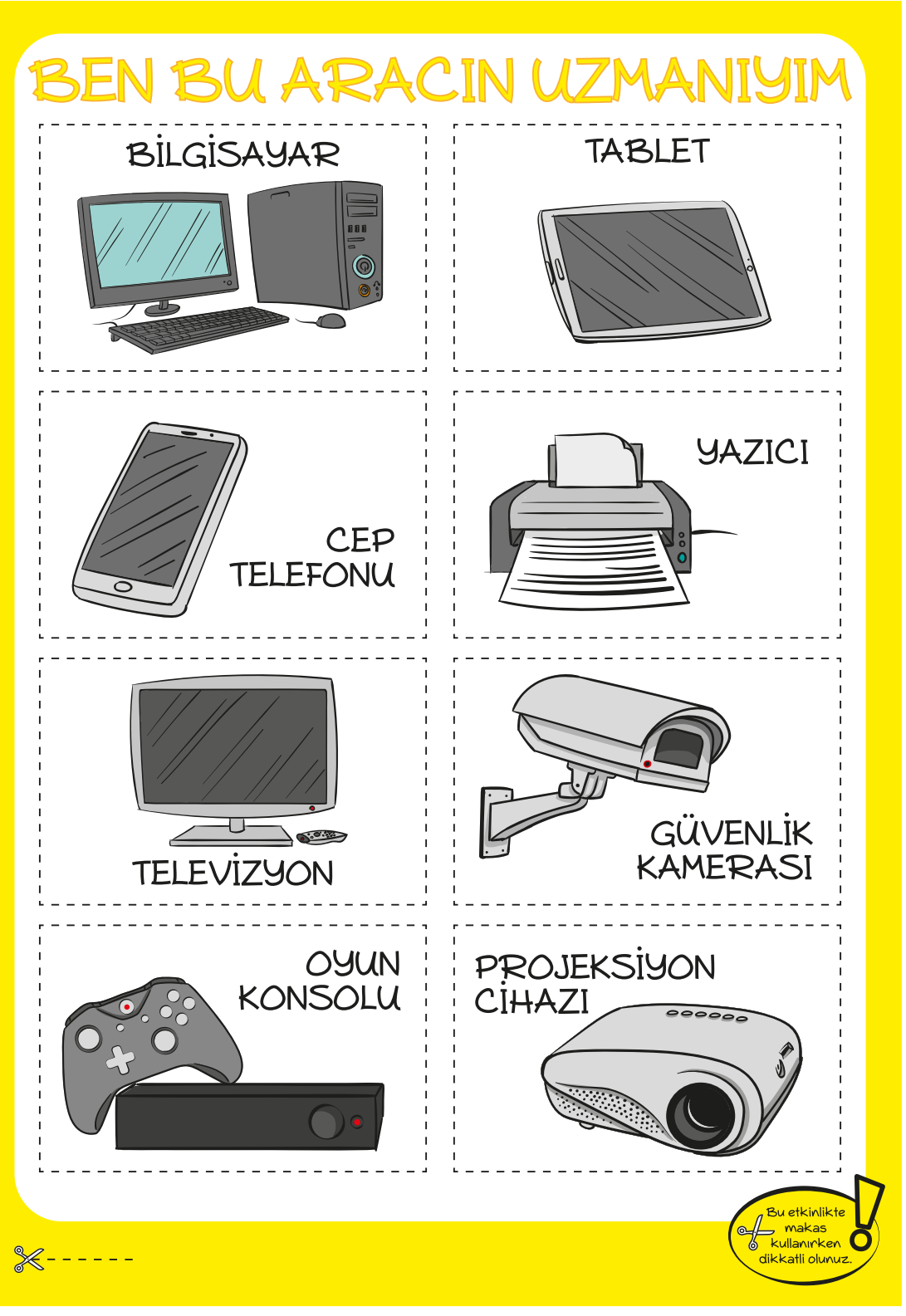

*4.1.2. Ben Bu Aracın Uzmanıyım kartları*

# **4.1.3. TEKNOLOJİNİN YARARLARI**

**KAZANIMLAR SÜRE: 40 dakika**

BT.1.D4.3. Teknolojinin yararlı ve zararlı olabileceği durumları ayırt eder.

#### **ANAHTAR KELİMELER**

Teknolojinin yararları, teknolojinin zararları

## **MATERYALLER**

4.1.3. Teknolojinin Yararları ve Zararları etkinlik kâğıdı

### **X**YENİ KAVRAMLAR

**Teknoloji:** Yaşamımızı kolaylaştırmak amacıyla bilimsel gelişmelerden yararlanarak geliştirilen araç gereç ve uygulamaların tümüne teknoloji adı verilir.

## **UYGULAMA ÖNCESİ NOTLAR**

Ders öncesinde her öğrencide 4.1.3. Teknolojinin Yararları ve Zararları etkinlik kâğıdının bulunduğuna emin olunuz.

### **UYGULAMA**

Öğrencilere 4.1.3. Teknolojinin Yararları ve Zararları etkinlik kâğıdını dağıtınız. Öğrencilerin etkinlik kâğıdını incelemelerini sağlayınız.

Daha sonra Duru'nun annesi ve babasıyla yapacağı konuşmayı ele alacak bir canlandırmayı gerçekleştirmek üzere üç gönüllü öğrenciyi (Bu canlandırmada Duru'nun ablası da olabilir) belirleyiniz. Öğrencilerin aralarında rolleri belirlemelerine olanak sağlayınız.

Öğrencilerin canlandırma yapacakları biçimde alanı, masa ya da sıraları kullanarak düzenleyiniz.

Öğrenciler canlandırmayı tamamladıktan sonra aşağıdaki soruların yanıtlarını sınıfta tartışınız:

- 1. Örnek olayda hangi karakterler bulunmaktadır? Bu karakterler teknolojik araçları nasıl kullanmaktadırlar?
- 2. Bu örnek olayda hangi teknolojik araçlar bulunmaktadır?
- 3. Bu olaydaki hangi davranışlar teknolojik araçların yararlı ve zararlı kullanımına örnek olabilir?
- 4. Duru'nun annesi ve babası İnternet'te yaptıkları araştırmada teknolojinin yararları ve zararları konusunda neler bulmuş olabilirler?
- 5. Sizler Duru'nun annesi ya da babası olsaydınız onunla ne konuşurdunuz?

#### **Öğretmene not:**

**Doğaçlama** sözcüğünün; "konuşarak bir durumu, bir konuyu, bir sorunu, bir çatışmayı ele almak ve bu duruma çözümler aramak" olduğunu öğrencilere açıklayınız.

## **4.1.3. TEKNOLOJİNİN YARARLARI**

#### ≡ **BUGÜN NE ÖĞRENDİK? Öğretmene not:**

Dersin sonunda öğrencilere teknolojinin hangi durumlarda yararlı ya da zararlı olduğunu sorunuz ve onlardan yanıtları aldıktan sonra dersi sonlandırınız.

Bir sonraki derse yapılacak afiş çalışması için A3 boyutunda kâğıtlar, boya kalemleri, teknolojinin sağlıklı kullanımı, teknolojinin güvenli kullanımı, teknolojinin bilinçli kullanımı, teknolojinin yararları ve zararları hakkında çeşitli görseller getirmeleri konusunda öğrencileri bilgilendiriniz.

# **TEKNOLOJININ** YARARLARI VE ZARARLARI

Duru o gün okuldan eve gelir gelmez çantasını bir köşeye atarak bilgisayarın başına oturdu. Bilgisayarda en sevdiği oyunu açtı ve büyük bir heyecanla oyunu oynamaya başladı. Bu oyuna o kadar dalmıştı ki babasının ve annesinin kendisini uzun süre bilgisayar oyunu oynamaması konusunda uyardığını işitmedi bile.

Bir süre sonra Duru'nun ablası, bilgisayarda ödevini yapması gerektiğini söyleyerek Duru'nun kalkmasını istedi. Duru bu durumdan pek hoşlanmadı çünkü oyunda seviye atlamak üzereydi. Ablasına bir süre daha bilgisayarı kullanmak istediğini söyledi ancak ablasının ısrarcı sözleri üzerine istemeyerek de olsa bilgisayarın başından kalktı ve televizyonun başına geçti. Televizyonda en sevdiği çizgi filmlerden biri başlamak üzereydi. Bu çizgi film anne ve babasının pek onaylamadığı şiddet sahneleri içeriyordu. Duru bir yandan çizgi filmi izlerken bir yandan da kahramanın hareketlerini tekrarlayarak çevresine şiddet içeren çeşitli hareketlerde bulunuyordu.

Duru'nun davranışlarını uzunca bir süredir gözlemleyen anne ve babası İnternet üzerinden bu durumun nedenini araştırdılar. Şehir dışında yaşayan ve çocuk gelişimi uzmanı olan bir yakınları ile İnternet üzerinden görüntülü konuşma yaparak bu konuda bilgi aldılar.

Bir gün Duru ile oturup teknolojinin yararlı kullanımı üzerine konuşmaya karar verdiler.

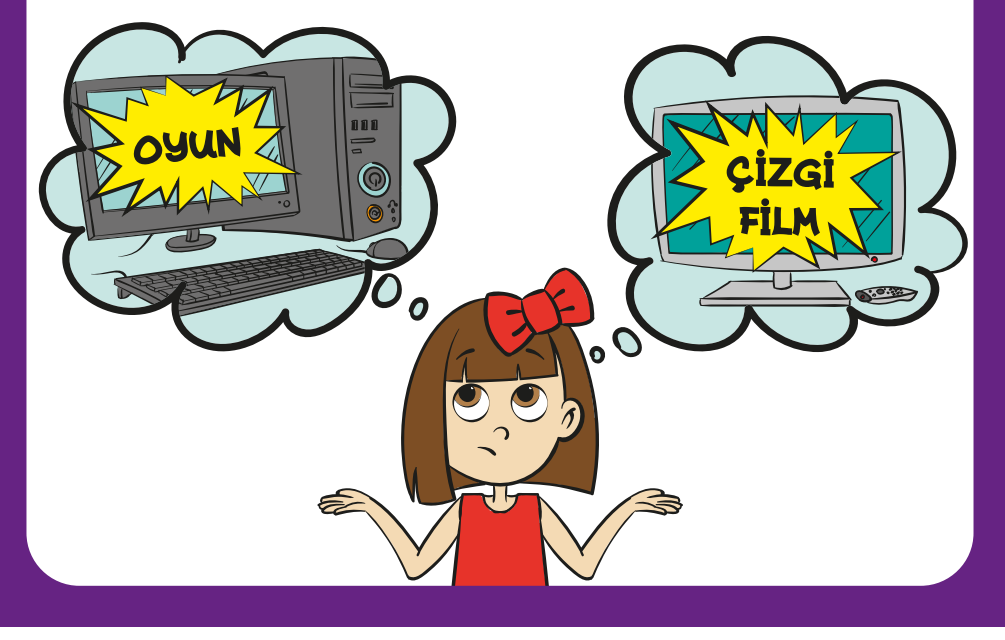

*4.1.3. Teknolojinin Yararları ve Zararları etkinlik kâğıdı*

# **4.1.4. AFİŞİMİ TASARLIYORUM**

**KAZANIMLAR SÜRE: 40 dakika**

BT.1.D4.4. Teknolojinin doğru ve güvenli kullanımına yönelik afiş tasarlar. *Doğru ve yanlış kullanımları karşılaştırabilir ve güvenli kullanım için mesajlar tasarlar.*

#### **ANAHTAR KELİMELER**

Teknoloji, doğru kullanım, yanlış kullanım

## **MATERYALLER**

4.1.4. Afişimi Hazırlıyorum etkinlik kâğıdı

### **YENİ KAVRAMLAR**

**Afiş:** Bir şeyi duyurmak veya tanıtmak için hazırlanan, kalabalığın görebileceği yere asılmış, genellikle resimli, duvar ilanına afiş denir.

**Slogan:** Bir düşünceyi kolay hatırlanıp tekrarlanabilir bir biçimde ifade eden kısa, çarpıcı söze slogan denir.

### **UYGULAMA ÖNCESİ NOTLAR**

Öğrencilerin afişi tasarlayabilmeleri için grup sayısınca A3 boyutunda kâğıt hazırlayınız. Ders öncesinde öğrencilerin yanlarında boya kalemleri ve afişte kullanmak için görsellerin bulunduğuna emin olunuz.

### **UYGULAMA**

Öğrencilere doğru teknoloji kullanımının nasıl olması gerektiğini sorunuz ve onlardan yanıtları dinleyiniz. Öğrencilerle birlikte teknolojinin doğru ya da yanlış kullanımının neler olduğunu tartışınız.

Öğrencileri üç veya dört kişilik gruplara ayırınız ve gruplara bir afiş tasarımı yapacaklarını söyleyiniz. Daha sonra öğrencilerinizden 4.1.4. Afişimi Hazırlıyorum etkinlik kâğıdını incelemelerini isteyiniz ve onlara aşağıdaki açıklamayı yapınız:

*Afiş tasarımında ele alacağımız konular şu şekildedir:* 

- *• Teknolojinin sağlıklı kullanımı.*
- *• Teknolojinin güvenli kullanımı.*
- *• Teknolojinin bilinçli kullanımı.*
- *• Teknolojinin yararları ve zararları.*

*Bu konuları göz önünde bulundurarak grup arkadaşlarınızla birlikte formu doldurunuz. Ardından afişinizi tasarlamaya başlayınız.*

# **4.1.4. AFİŞİMİ TASARLIYORUM**

Gruplara, afiş tasarımı için verdiğiniz konuları tartışmalarını ve bu konulardan birini seçmelerini söyleyiniz. Bu dersin sonuna kadar afişin genel tasarımını tamamlamaları gerektiğini vurgulayınız. Bir sonraki derse gelirken tamamladıkları afişi, sunumunu yapmak üzere yanlarında getirmeleri gerektiğini belirtiniz.

## **E BUGÜN NE ÖĞRENDİK?**

Dersin sonunda gruplara yaptıkları çalışmaları özetlemeleri için söz hakkı veriniz.

# **4.1.4. AFİŞİMİ TASARLIYORUM**

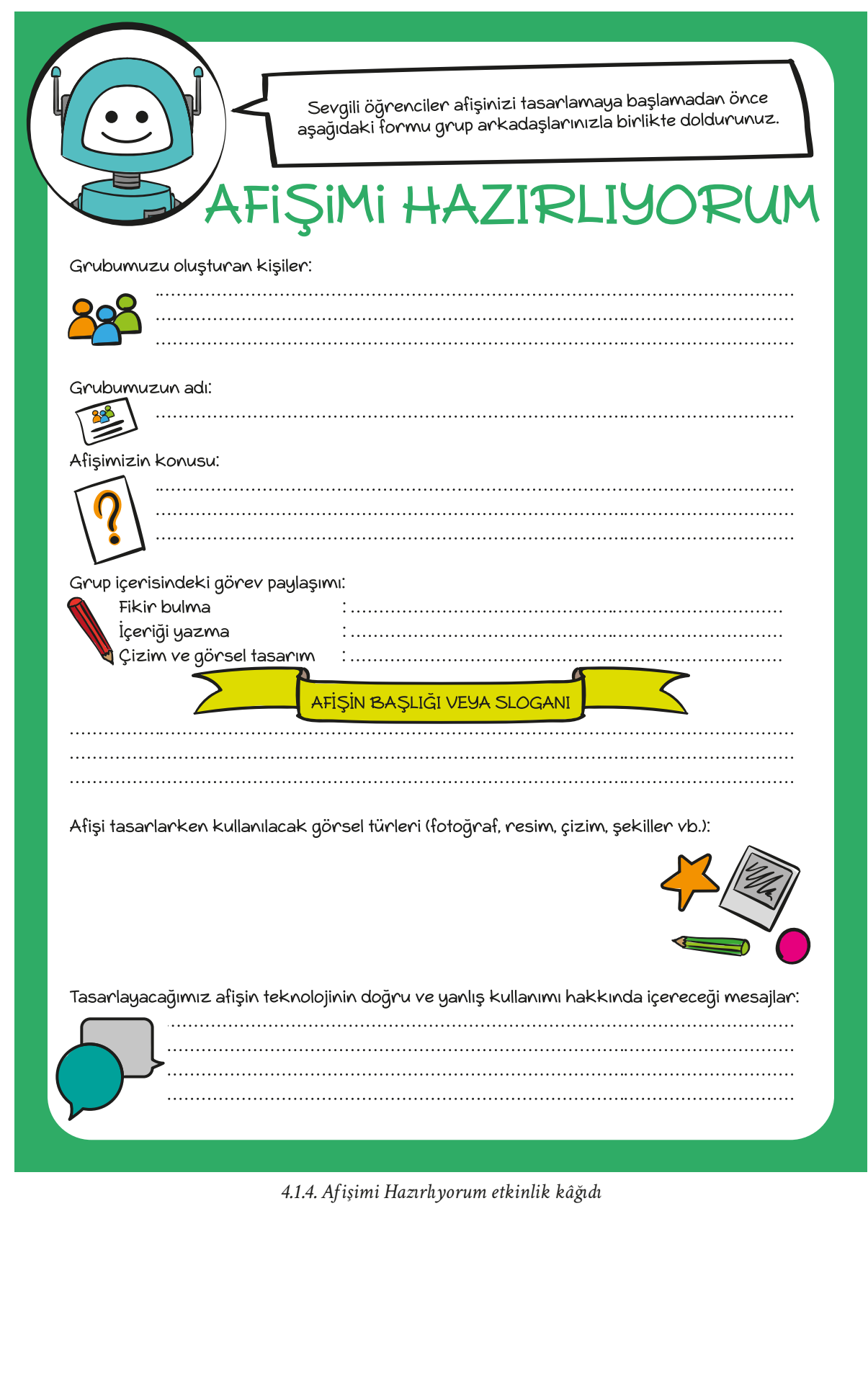

# **4.1.5. DOĞRU KULLAN, GÜVENDE KAL!**

**KAZANIMLAR SÜRE: 40 dakika**

BT.1.D4.4. Teknolojinin doğru ve güvenli kullanımına yönelik afiş tasarlar. *Doğru ve yanlış kullanımları karşılaştırabilir ve güvenli kullanım için mesajlar tasarlar.*

#### **ANAHTAR KELİMELER**

Teknoloji, güvenlik

### **UYGULAMA ÖNCESİ NOTLAR**

Afişini tamamlayamayan gruplara ders başında biraz süre vererek destek olabilirsiniz.

#### **UYGULAMA**

Gruplara sunuma hazırlanmaları ve afişi tamamlamaları için süre veriniz. Süre sonunda her grubun içlerinden bir sözcü belirlemesini ve afişlerini sunum için hazırlanmalarını söyleyiniz. Gruplara hazırladıkları afişin sunumunu yaparken bir önceki hafta doldurdukları 4.1.4. Afişimi Hazırlıyorum formunu kullanmaları gerektiğini hatırlatınız.

Grupların hangi sıra ile sunum yapacaklarını belirleyiniz. Sırası gelen grubun sunum yapması için uygun ortamı hazırlayınız. Grupların sunum esnasında 4.1.4. Afişimi Hazırlıyorum formundaki soruları yanıtlamalarını sağlayınız.

#### **BUGÜN NE ÖĞRENDİK?**

Öğrencilere bugünkü sunumlardan akıllarında kalan bir cümleyi defterlerine yazmalarını söyleyiniz. Bir süre sonra gönüllü öğrencilere yazdıklarını okumaları için fırsat tanıyınız.

#### **Öğretmene not:**

Ders sonunda tasarlanan afişleri sınıf panosunda ya da okul koridorunda öğrencilerle birlikte belirleyeceğiniz bir alanda sergileyiniz.

# **4.1.6. GELECEĞİN TEKNOLOJİLERİ**

## $|\overline{\odot}|$

**KAZANIMLAR SÜRE: 40 dakika**

BT.1.D4.5. Teknolojinin faydalı kullanımına yönelik öneriler geliştirir. *Öğrencilerin, gelecekte hangi teknolojilerin insanların hayatına olumlu etki edeceğine dair etkinlikler yapmaları ve bunları sınıftaki diğer öğrencilerle paylaşmaları sağlanır.*

#### **ANAHTAR KELİMELER**

Teknolojinin faydaları, yeni teknolojiler

### **UYGULAMA ÖNCESİ NOTLAR**

Ders öncesinde öğrencilerin yanında boya kalemleri, A4 boyutunda (resim çizmek için) kâğıtlar bulunduğundan emin olunuz. Ayrıca ders esnasında öğrencilerinize fikir verebilmek için geleceğin teknolojileri ile ilgili çeşitli örnekler bulabilirsiniz.

#### **UYGULAMA**

Öğrencilerinize aşağıdaki soruları sorarak derse başlayınız:

- *• Günümüzde teknoloji kullanımının bize ne gibi faydaları vardır?*
- *• Teknoloji kullanımı evde, okulda, ulaşım ve iletişim alanlarında insanların yaşamlarını nasıl kolaylaştırır?*

Gelen yanıtları tartışınız. Dilerseniz ders öncesinde araştırmış olduğunuz farklı teknoloji örneklerini de öğrencilerinizle paylaşabilirsiniz. Öğrencilerinize bu derste, teknolojinin yararlarını ve gelecekte kullanılabilecek teknolojileri öğreneceklerini söyleyiniz. Daha sonra tüm öğrencilere gözlerini kapatmalarını söyleyiniz ve aşağıdaki yönergeyi okuyunuz:

*Bir sabah uyanıyorsunuz. Uyandığınızda büyük bir şaşkınlıkla bugünden 50 yıl sonraki bir tarihte uyandığınızı fark ediyorsunuz. Çok şaşırıyorsunuz çünkü çevrenizdeki insanlar çok farklı teknolojiler kullanıyorlar ve bu insanların yaşamları oldukça değişmiş. Şimdi gözlerinizi açmadan bu senaryoyu ayrıntılı bir şekilde düşünün.* 

- *• Teknolojik gelişmeler evdeki yaşantılarını nasıl değiştirmiş?*
- *• İletişim için ne tür teknolojiler kullanıyorlar? Nasıl iletişim kuruyorlar?*
- *• Ulaşım teknolojileri nasıl değişmiş? Hangi araçlarla ulaşımlarını sağlıyorlar?*
- *• Başka neler değişmiş olabilir? Çevremize bir bakalım. Hangi değişiklikleri gözlemliyorsunuz?*

*Şimdi gözlerinizi açın. Sizlere vereceğim A4 kâğıdına hayalinizdeki teknolojilerin resimlerini çizin ve çizdiğiniz resimleri boyayın.* 

Öğrencilere birer A4 kâğıdı (resim çizdikleri bir kâğıdı da kullanabilirler) dağıtınız. Öğrencilere çizimlerini tamamlamaları için süre veriniz. Çalışmasını tamamlayan öğrencilere neler çizdiklerini anlatmaları için olanak tanıyınız.

Öğrencilere A4 kağıtlarına 50 yıl sonraya bir mesaj yazmalarını söyleyiniz.

#### **Öğretmene not:**

Okuldaki bir alanda "Geleceğin Teknolojileri" isimli bir sergi oluşturarak öğrencilere, çizimlerini bu alanda sergilemeleri için olanak sağlayabilirsiniz.

#### **BUGÜN NE ÖĞRENDİK?**

Teknolojinin faydalarını özetleyiniz ve geleceğin teknolojilerine örnek vererek dersi sonlandırınız.

# **4.1.7. İNTERNET KULLANIM BİLDİRGESİ**

**KAZANIMLAR SÜRE: 40 dakika**

BT.2.D4.1. İnterneti kullanırken uyulması gereken etik kuralları fark eder.

#### **ANAHTAR KELİMELER**

İnternet etiği, bilişim etiği, etik kurallar

### **X**YENİ KAVRAMLAR

**Bilişim etiği:** Bilgi ve iletişim teknolojilerininin kullanımı sırasında kişiler arasındaki sorumlulukların ya da hakların düzenlenmesine odaklanan düşünce yaklaşımıdır.

**Lisanslı yazılım:** Kullanım hakkı belirli bir süre ya da süresiz olarak satın alınmış yazılımlardır.

**Lisanssız yazılım:** Kullanım hakları satın alınmadan kullanılan program veya yazılımlardır.

**Bildirge:** Herhangi bir durumu bildirmek için gerekli yerleri doldurularak hazırlanan çizelgedir.

### **UYGULAMA ÖNCESİ NOTLAR**

Ders öncesinde İnternet kullanımında etik kurallar konusunda araştırma yaparak derste ele alacağınız konuya hazırlık yapınız. Etik kuralları öğrencilerin gelişim özelliklerine uygun bir biçimde örnekler vererek ele almaya özen gösteriniz (İnternet ve bilgisayar kullanırken yapılan yanlış davranışları örnek gösterebilirsiniz). Ayrıca bildirgeyi yazmak için büyük boy bir kâğıt hazırlayınız (Bildirgenin maddelerini tahtaya da yazabilirsiniz).

### **UYGULAMA**

Öğrencilere İnternet'i kullanırken uyulması gereken etik kuralları öğreneceklerini söyleyerek derse başlayınız. Aşağıdaki açıklamayı yapınız ve senaryoyu öğrencilerinizle paylaşınız:

*Bugün sizlerle "İnternet Kullanım Bildirgesi" oluşturacağız.* 

*"Okulumuzun müdürü yakında düzenlenecek olan toplantıda velilere ve öğrencilere sunmak amacıyla bir 'İnternet Kullanım Bildirgesi' oluşturmak istiyor ve bu amaçla sınıfımızı görevlendirdi. Şimdi gelin hep birlikte 'İnternet Kullanım Bildirgesi'ni oluşturalım."*

Öğrencilerin ikili grup olmalarını sağlayınız. İkili grupların kendi aralarında konuşarak bildirgenin maddelerinden birini belirlemelerini söyleyiniz. Öğrencilere maddeleri belirlemeleri için süre veriniz ve sürenin sonunda her ikilinin belirlediği maddeyi arkadaşlarına söylemesine olanak sağlayınız. Maddeler okunurken öğrencilerin bu maddelerle ilgili görüşlerini alınız. Öğrencilerle birlikte okunan maddenin bildirgeye eklenip eklenmeyeceğine karar veriniz.

# **4.1.7. İNTERNET KULLANIM BİLDİRGESİ**

Kâğıdı tahtaya asınız. Sınıftaki tüm öğrenciler tarafından kabul gören maddeleri bildirgeye ekleyiniz. Bildirgeyi hazırlarken aşağıda verilen örnek maddelerden yararlanabilirsiniz:

- Bilişim teknolojilerini yararlı amaçlar için kullanmalıyız.
- Başkasına ait olan verileri onlardan izin alarak kullanmalıyız.
- Başkalarına ait olan programları veya yazılımları gerekli izinleri alarak kullanmalıyız.
- Lisanslı yazılımları kullanmalıyız.
- Başkalarının dijital çalışmalarını kendimize ait gibi göstermemeliyiz.
- Bilişim teknolojilerini her zaman saygı kuralları çerçevesinde kullanmalıyız.
- Günlük yaşantımızda etik bulmadığımız ve yapmadığımız davranışları İnternet ortamında da yapmamalıyız.
- İnternet'te karşılaştığımız kişilere karşı saygı kuralları çerçevesinde davranmalıyız.
- İnternet ortamında, tüm dünyadan farklı kültür ve inanca sahip olan pek çok insan bulunmaktadır. İnternet'i kullanırken her kültüre ve inanca saygılı olmalıyız.
- İnternet ortamında insanları rahatsız etmeden kendimizi ifade etmeliyiz. Sürekli olarak büyük harflerle yazmanın İnternet ortamında bağırmak anlamına geldiğini unutmamalıyız.
- İnsanların özel yaşamına saygı göstermeli ve özel bilgilerini, sırlarını İnternet ortamında paylaşmamalıyız.
- İnternet ortamında nazik bir dil kullanmalıyız. Gerçek hayatta karşımızdaki insanlara söyleyemeyeceğimiz sözleri internet ortamında da kullanmamalıyız.
- İnternet ortamında iletişim kurarken dilimizi doğru kullanmaya özen göstermeliyiz.
- İnternet ortamında iletişim kurarken kullandığımız dilin açık ve anlaşılır olmasına dikkat etmeliyiz.
- İnternet ortamında insanların paylaştığı bilgileri kaynak göstererek paylaşmalıyız.

#### **Öğretmene not:**

Öğrencilerinize dersi gerçekleştirdiğiniz tarihi göz önünde bulundurarak Şubat ayı içerisinde ele alınan "Güvenli İnternet Günü" ile ilgili bilgi verebilirsiniz. Sınıfta oluşturduğunuz İnternet kullanım bildirgesini çoğaltarak öğrenci velilerine <sup>g</sup>önderebilir ve farklı sınıflarda oluşturulan İnternet kullanım bildirgelerini okulda bir panoda sergileyebilirsiniz.

#### **BUGÜN NE ÖĞRENDİK?**

Dersin sonunda öğrencilerle birlikte not alınan maddeleri gözden geçiriniz ve öğrencilerin önerilerini alarak dersi bitiriniz.

# **4.1.8. DİJİTAL AYAK İZİM**

**KAZANIMLAR SÜRE: 40 dakika**

BT.2.D4.2. İnternet'te yapılan işlemlerin ve kullanıcı bilgilerinin kayıt altına alındığını fark eder. *Dijital ayak izlerinden bahsedilir.*

#### **ANAHTAR KELİMELER**

Dijital ayak izi

## $\mathscr{D}$  materyaller

4.1.8. Dijital Ayak İzim animasyonu

### **UYGULAMA ÖNCESİ NOTLAR**

Ders öncesinde 4.1.8. Dijital Ayak İzim animasyonunu öğrencilerinize izletmek için hazır hale getiriniz.

Aşağıdaki bağlantı adresi üzerinden videoya ulaşabilirsiniz:

http://kesfetprojesi.org/forum/dijital-ayak-izim-video/30

### **UYGULAMA**

Öğrencilerinize aşağıdaki soruyu sorarak derse başlayınız:

*A isminde bir öğrenci var. Bu öğrenci kendisini sabahtan akşama kadar birinin takip ettiğini öğrenirse nasıl hissederdi sizce?*

*Peki günün her saatinde takip edilmek bu öğrenciyi rahatsız eder miydi?*

Öğrencilerden yanıtları alınız ve gelen yanıtları tartışınız. Verilen yanıtlardan yola çıkarak İnternet ortamında yapılan her şeyin kayıt altına alındığını vurgulayınız.

Öğrencilerinize İnternet ortamında gezinirken ziyaret ettikleri sayfaların ne gibi bilgiler istediklerini sorunuz. Gelen yanıtları dinledikten sonra İnternet ortamında verdiğimiz bilgilerin bize zararı olup olmadığı hakkında düşünmelerini isteyiniz. Bu konu ile ilgili bir animasyon izleyeceğinizi söyleyerek 4.1.8. Dijital Ayak İzim animasyonunu açınız ve öğrencilerinize izletiniz.

Bağlantı adresi: http://kesfetprojesi.org/forum/dijital-ayak-izim-video/30

Animasyonu izledikten sonra gönüllü öğrencilerinizin animasyon ile ilgili görüşlerini alınız.

Daha sonra öğrencilerden kendilerine ait ayak izini bir kağıda (A4 kağıdı yeterli olacaktır) çizmelerini isteyiniz. Öğrencileri bu çizimlerle birlikte yan yana dizilebilecekleri bir alana alınız.

Onlara aşağıdaki açıklamayı yapınız:

*Elinizde tuttuğunuz ayak izi sizlerin gerçek ayak izidir. Şimdi bu ayak iziyle İnternet'te bazı işlemler gerçekleştirdiğimizi düşünelim. Sizce İnternet'te neler yaparsak ayak izimiz büyür ve daha büyük ayak izleri bırakırız?*

#### **Öğretmene not:**

Sınıftaki tüm öğrencileri aynı anda oyuna dahil edebilirsiniz. Tüm öğrencilerin yan yana dizilebileceği bir alan yoksa oyunu öğrencilere gruplar halinde de oynatabilirsiniz.

# **4.1.8. DİJİTAL AYAK İZİM**

Aşağıda verilen eylemleri öğrencilerinize okuyunuz. Bu eylemleri gerçekleştiren öğrencilerin verilen adım sayısı kadar, size doğru ilerlemesini söyleyiniz.

- Güvenli sitelerde eğitsel içerikli oyunlar oynamak. 0 Adım
- MHRS (Merkezi hastane randevu sistemi) sisteminden randevu almak. 0 Adım
- Adımı paylaşmak. 1 Adım
- Soyadımı paylaşmak. 2 Adım
- Telefon numaramı paylaşmak. 3 Adım
- Sınava hazırlanmak için ders anlatım videosu izlemek. 0 Adım
- Adresimi söylemek. 3 Adım
- eba.gov.tr'den ödevleri kontrol etmek. 0 Adım
- Okulumun ismini söylemek. 2 Adım
- Okulun internet sitesine girerek ders programını incelemek. - 0 Adım
- Bilmediğim sitelere kayıt olmak. 1 Adım

#### **Öğretmene not:**

Oyunda çeşitliliğin olması için listeye farklı bilgileri de ekleyebilirsiniz. Size ilk ulaşacak öğrencinin İnternet ortamında en büyük dijital ayak izini bırakacak yanıtları verdiğini vurgulayınız.

### **BUGÜN NE ÖĞRENDİK?**

Dersin sonunda öğrencilere çevrim içi ortamlarda paylaşılan bilgilere dikkat etmelerini, kişisel bilgilerini başkalarıyla paylaşmamaları gerektiğini söyleyerek dersi sonlandırınız.

# **4.1.9. İNTERNET'TE GÜVENDE KAL**

**KAZANIMLAR SÜRE: 40 dakika**

BT.2.D4.3. İnternet'te kullanılan kimliklerin sahte olabileceğini fark eder. *İnternet ortamında paylaşılan fotoğraf, haber gibi bilgilerin sahte olabileceği konusu tartışılır.*

#### **ANAHTAR KELİMELER**

İnternet güvenliği, sahte kimlikler

### $\oslash$  MATERYALLER

4.1.9. İnternet'te Güvende Kal afişi

### **UYGULAMA ÖNCESİ NOTLAR**

4.1.9. İnternet'te Güvende Kal afişini derste kullanılacak biçimde hazır hale getiriniz.

#### **UYGULAMA**

Öğrencilere İnternet'te güvende kalmak için nelerin yapılması gerektiğini öğreneceklerini söyleyerek derse başlayınız. Öğrencilere aşağıdaki soruları sorunuz ve onlardan yanıtları alınız.

- İnternet ortamında paylaşılan tüm bilgilerin (haber, fotoğraf vb.) gerçek olduğuna inanıyor musunuz?
- İnternet'te kimlerle iletişim kuruyorsunuz?
- Bu kişilerle hangi bilgileri paylaşıyorsunuz?
- Bu kişiler size kendilerini tanıtırken farklı bilgiler vermiş olabilirler mi?
- Bu kişilerle ilgili istemediğiniz durumlar ortaya çıktığında neler yapıyorsunuz? Kimlerden yardım alıyorsunuz?

Daha sonra 4.1.9. İnternet'te Güvende Kal afişini etkileşimli tahtada (ya da projeksiyon cihazında) açarak öğrencilere afişi incelemelerini söyleyiniz.

Öğrencilere afişte neler gördüklerini sorunuz. Onlardan gelen yanıtları dinledikten sonra onlara, az önce sınıf içerisinde tartıştığınız soruların yanıtlarının afiş üzerinde olup olmadığını sorunuz. Gönüllü öğrencilerin yanıtlarını alınız.

Onlara 4.1.9. İnternet'te Güvende Kal afişi üzerinde yer alan bilgileri açıklayarak bu bilgilerin tüm öğrenciler tarafından anlaşıldığına emin olunuz.

### **BUGÜN NE ÖĞRENDİK?**

Öğrencilere afişte gördükleri durumlardan biriyle karşılaştıklarında kendilerinin nasıl bir çözüm üretebileceğini sorunuz. Gönüllü öğrencilere söz hakkı vererek düşüncelerini arkadaşları ile paylaşmalarını sağlayınız.

*Örnek: İnternet'te tanımadığım biri hoşuma gitmeyen bir şey söylerse anneme haber veririm.*

# **4.1.9. İNTERNET'TE GÜVENDE KAL**

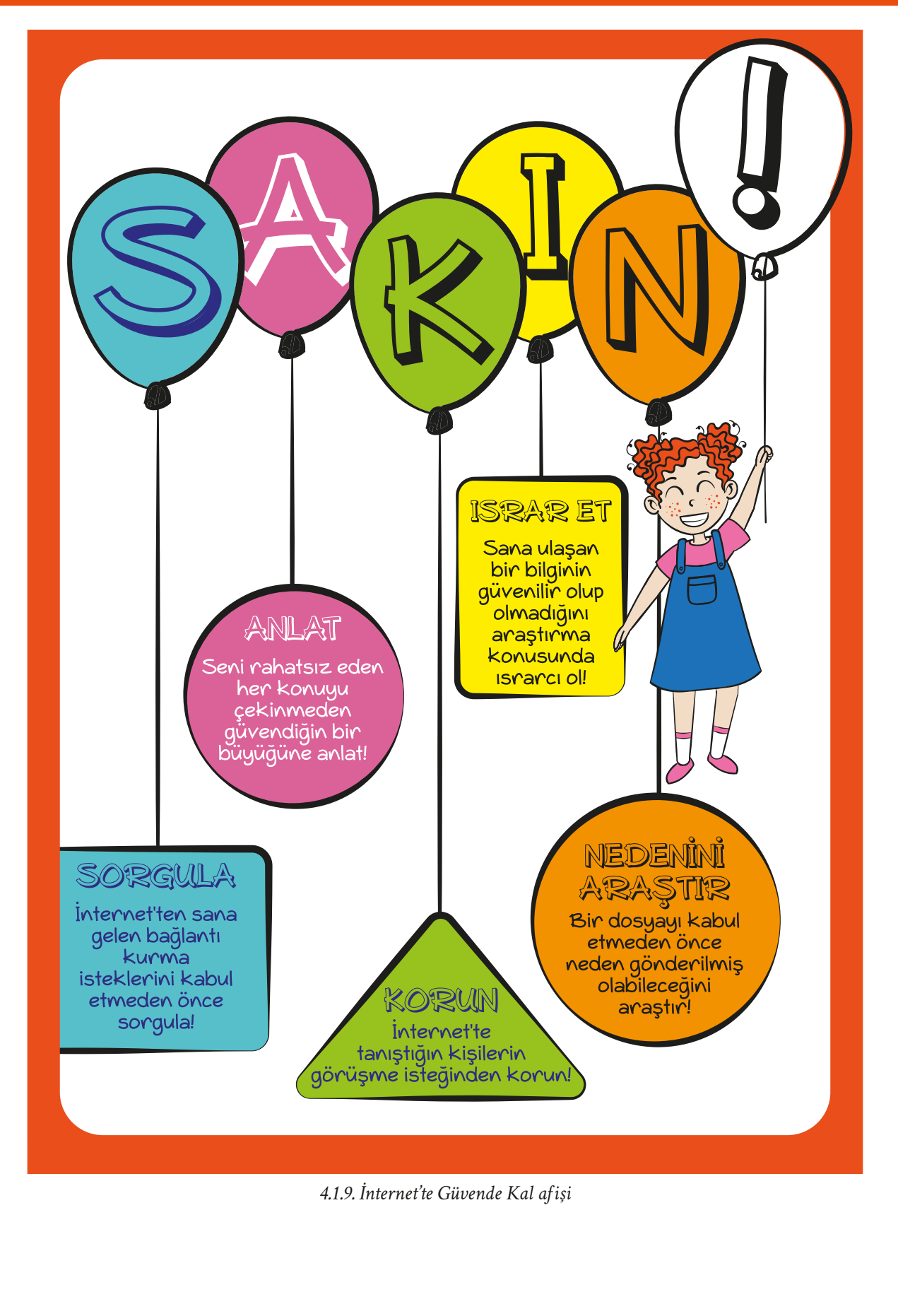

# **4.1.10. ARAŞTIRMA ZAMANI**

## $|\overline{\odot}|$

**KAZANIMLAR** SÜRE: 40 dakika

BT.3.D4.1. İnternet üzerinden bir konu ile ilgili araştırma yapar. *Belirli bir problemin çözümüne yönelik iş birliğine dayalı olarak araştırma yapmaları sağlanır.*

#### **ANAHTAR KELİMELER**

Problem çözme, iş birliği

### $\oslash$  MATERYALLER

4.1.10. Adım Adım Araştırıyorum etkinlik kâğıdı

## **E** YENİ KAVRAMLAR

**Araştırma:** Çeşitli sorulara yanıt bulmak için gerekli bilgilere ulaşmak amacıyla yapılan her türlü düzenli çalışma veya incelemedir.

### **UYGULAMA ÖNCESİ NOTLAR**

Dilerseniz derste öğrencilere vereceğiniz konuları aynı hafta işlenecek olan diğer derslerdeki konularla ilişkilendirebilirsiniz.

#### **UYGULAMA**

Aşağıdaki konuları tahtaya yazarak derse başlayınız:

- *• Robotların yaygınlaşması insanların yaşamını nasıl etkiler?*
- *• Teknolojik olanaklar veya araçlar ulaşımı nasıl kolaylaştırır?*
- *• Dünya üzerindeki besin kaynaklarını artırmak için teknolojiden nasıl faydalanabiliriz?*
- *• Doğal afetlerin yaşandığı durumlarda teknolojiyi kullanmak hayatı kolaylaştırabilir mi? Örnek verebilir misiniz?*
- *• Teknolojik atıkların geri dönüşümü insanlığa nasıl katkı sağlar?*

Daha sonra öğrencilere aşağıdaki açıklamayı yapınız:

*Bugün sizinle bu konuları nasıl araştıracağımızı öğreneceğiz. Ardından gruplara ayrılacağız ve öğrendiğimiz bilgiler doğrultusunda araştırmamızı tamamlayacağız. Sonraki derslerde ise araştırmamızı sınıf arkadaşlarımıza sunacağız.* 

## **4.1.10. ARAŞTIRMA ZAMANI**

Açıklamanın ardından öğrencilerinize bir konuyu araştırırken interneti nasıl kullanacaklarını açıklayınız:

*İnterneti kullanarak veri toplamak istediğimizde öncelikle araştırdığımız konu ile ilgili olan güvenilir bilgi kaynağı olan internet sayfalarının bir listesini yapmalıyız. Daha sonra bu sayfalarda yer alan bilgileri okuyarak birbiri ile karşılaştırmalıyız. Tüm internet sitelerinde ortak olan bilgiler doğruluk olasılığı yüksek olan bilgilerdir. Bu bilgileri kendi cümlelerimizi kullanarak bir deftere veya sayfaya yazabiliriz. Dilerseniz araştırmanıza, bulduğunuz bilgileri destekleyecek görseller de ekleyebilirsiniz. Bu çalışmalarınız neticesinde ulaştığınız bilgilerin doğruluğunu; öğretmenlerinize, bir büyüğünüze veya araştırdığınız konu hakkında uzman olan birisine danışarak kontrol edebilirsiniz.* 

Açıklamanın ardından öğrencilerinize 4.1.10. Adım Adım Araştırıyorum etkinlik kâğıdını dağıtınız. Öğrencilerinize araştırmalarını yaparken bu etkinlik kâğıdında yer alan maddeleri işaretleyerek araştırmalarının niteliğini artırabileceklerini söyleyiniz.

Öğrencilerinize yaptıkları bir araştırmanın sonucunu hangi şekilde arkadaşlarına sunabileceklerini sorunuz. Gelen yanıtları dinleyiniz. Daha sonra aşağıdaki açıklamayı yapınız:

*Araştırdığınız bir bilgiyi şu şekilde sunabilirsiniz:*

- *• Afiş veya poster hazırlayarak görselleştirebilirsiniz.*
- *• Bir sunu hazırlama programında sunu hazırlayabilirsiniz. Bilgisayar veya projeksiyon desteği ile oluşturduğunuz sunuyu arkadaşlarınızla paylaşabilirsiniz.*
- *• Role girerek bir oyun ya da canlandırma etkinliği gerçekleştirebilirsiniz. Sözgelimi uzman bir bilim insanı rolünde sınıfa gelerek yaptığınız araştırma sonuçlarını arkadaşlarınıza aktarabilirsiniz.*
- *• Araştırma sürecinde çeşitli tablo ve grafikler oluşturup sunumda bu tablo ve grafikleri arkadaşlarınızla paylaşabilirsiniz.*
- *• Araştırma ile ilgili bir maket tasarlayabilirsiniz. Bu maketi elinizdeki basit araç ve gereçlerle yapabilirsiniz.*

Açıklamanın ardından sınıfı dörder kişilik gruplara ayırınız. Gruplara, bir araya gelmelerini ve tahtaya yazdığınız konulardan birini seçmelerini söyleyiniz. Grupların bir araya gelerek seçtikleri konu hakkında konuşmalarını sağlayınız.

Öğrencilere, araştırmalarını öğrendikleri bilgiler doğrultusunda yapmaları gerektiğini, sunum yaparken öğrendikleri sunum tekniklerinden birini yada birkaçını kullanabileceklerini hatırlatınız.

#### **Öğretmene not:**

Öğrencilerinize bir sonraki derste araştırma yaparken kullandıkları internet sitelerini değerlendireceklerini belirtiniz. Bu nedenle bir sonraki derse araştırma yaparken kullandıkları internet sitelerini not alarak gelmelerini söyleyiniz.

#### **BUGÜN NE ÖĞRENDİK?**

Öğrencilerinize bugünkü derste internet ortamında bir bilginin nasıl araştırılacağını ve araştırılan bilginin ne şekilde sunulacağını öğrendiklerini söyleyerek dersi sonlandırınız.

# **4.1.10. ARAŞTIRMA ZAMANI**

İnternet ortamında bir konuyu araştırırken aşağıdaki adımları<br>uyguladığınızdan emin olunuz. Bu adımları uygulamanız<br>araştırmanızın daha nitelikli olmasını sağlayacaktır.

 $\mathbb{R}$ 

# **S IKI** e i  $\blacktriangleleft$

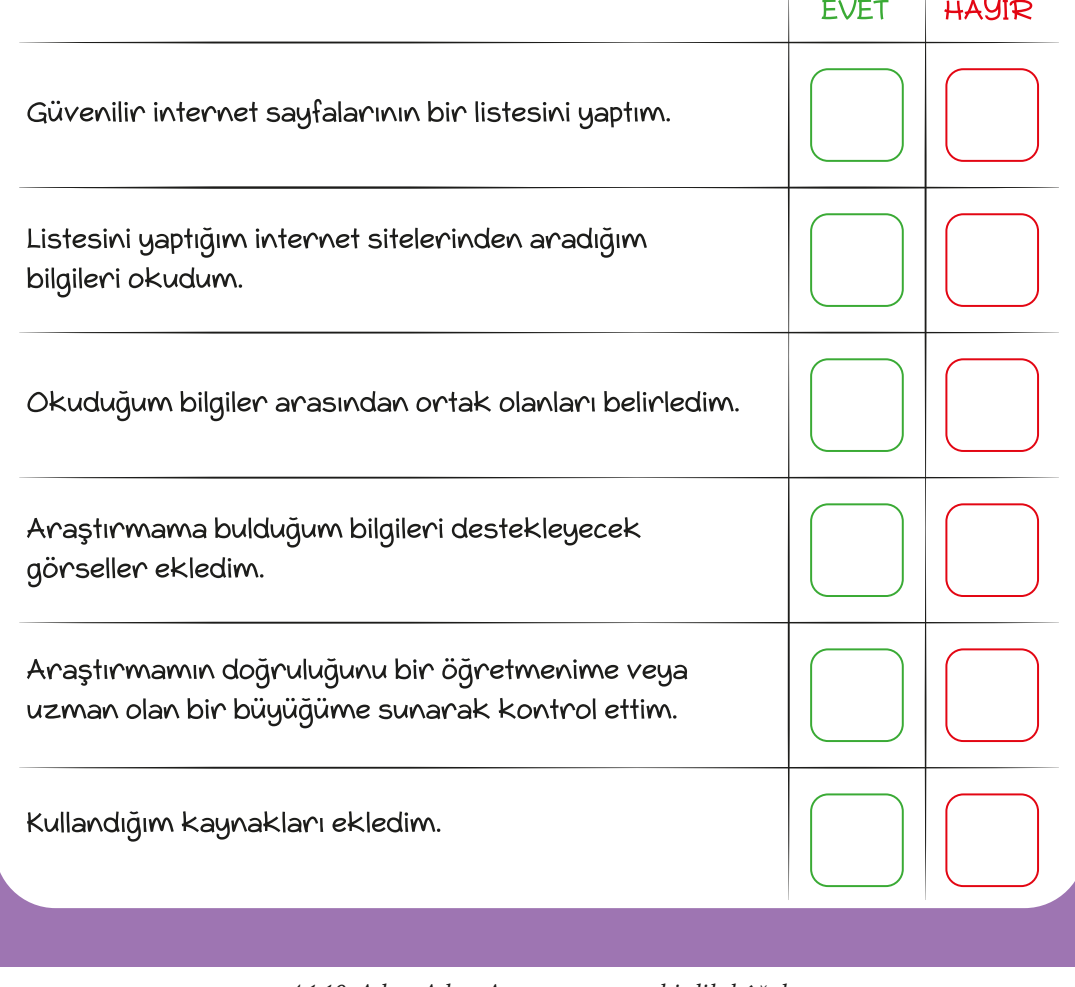

*4.1.10. Adım Adım Araştırıyorum etkinlik kâğıdı*

# **4.1.11. BİLGİNİN KAYNAĞINA YOLCULUK**

*C* KAZANIMLAR SÜRE: 40 dakika

BT.3.D4.3. Ulaştığı her bilginin doğru olmayacağını kavrar.

### **ANAHTAR KELİMELER**

Araştırma sonuçları, özdeğerlendirme

## **MATERYALLER**

4.1.11. İnternet Sitem Güvenli mi? formu

## **UYGULAMA ÖNCESİ NOTLAR**

4.1.11. İnternet Sitem Güvenli mi? formunun her öğrencide bulunduğundan emin olunuz.

## **UYGULAMA**

Derse *"İnternet'te ulaştığımız bilgilerin doğru olduğundan nasıl emin olabiliriz?"* sorusunu sorarak başlayınız ve öğrencilerin yanıtlarını dinleyiniz.

Öğrencilerin araştırma sürecinde hangi kaynakları kullandıklarını grupça tartışarak hatırlamalarını sağlayınız. Gruplara hatırladıkları İnternet sitelerinden iki tanesini seçmelerini söyleyiniz. Daha sonra her gruptan bir kişinin tahtaya gelerek seçtikleri İnternet sitelerini tahtaya yazmasını söyleyiniz.

Tahtaya yazılan İnternet siteleri arasından en sık kullanılan iki tanesini belirleyiniz. Öğrencilerinizden 4.1.11. İnternet Sitem Güvenli mi? formunu incelemelerini isteyiniz ve onlara aşağıdaki açıklamayı yapınız:

*Seçtiğimiz İnternet sitelerini birlikte inceleyeceğiz ve elinizdeki formları bu bilgiler ışığında dolduracağız. Hazırsanız başlayalım!*

Etkileşimli tahtayı ya da projeksiyon cihazını kullanarak belirlediğiniz İnternet sitelerini sırayla açınız. Öğrencilerin İnternet sitelerini incelemelerine ve formdaki soruları yanıtlamalarına olanak sağlayınız. Daha sonra formdaki yanıtları hep birlikte belirlediğiniz İnternet siteleri üzerinde uygulayarak kontrol ediniz. Farklı düşünen öğrencilere söz hakkı veriniz ve neden farklı düşündüklerini ifade etmelerine olanak sağlayınız.

Öğrencilere, bir sonraki derse kadar araştırma yaparken kullandıkları tüm İnternet sitelerini 4.1.11. İnternet Sitem Güvenli mi? formunu kullanarak incelemelerini söyleyiniz. İnceledikleri İnternet siteleri arasında "hayır" yanıtı çoğunlukta olan İnternet siteleri varsa bu İnternet siteleri yerine güvenli İnternet sitelerinden bilgi almalarının daha doğru olacağını vurgulayınız.

#### **Öğretmene not:**

Grupları, bir sonraki derse kadar araştırmalarını tamamlamaları ve yapacakları sunuma hazırlanmaları konusunda bilgilendiriniz.

Öğrencilere araştırma sırasında buldukları kaynakları sunum sırasında belirtmeleri gerektiğini hatırlatınız.

#### **BUGÜN NE ÖĞRENDİK?**

Öğrencilere bir bilgiyi araştırırken sadece İnternet ortamında değil günlük hayatta da dikkatli olmaları gerektiğini hatırlatınız. Ulaştıkları bir bilgiyi kontrol etmeden doğru kabul ettikleri durumlarda neler yaşayabileceklerini tartışınız.

Sevgili çocuklar, artık bilginin güvenilir kaynaklardan<br>Dastırma yaptığı Sevgili çocuklar, artık bilginin yüvenilir Raynanda Sevgili<br>araştırılması gerektiğinin farkındasınız. Araştırma yaptığımız<br>ilisisi bolinleyiniz ve asağıdaki formda inaştırılması gerektiğinin tarkındasınız. Araşın müzistinip<br>İnternet sitelerinden ikisini belirleyiniz ve aşağıdaki formda ernet sitelerinden ikisini belirleyiniz ve aşayıcan ilendi.<br>1988-yer alan "1. internet Sitesi" ve "2. internet Sitesi" yazan "1. internet Sitesi" yazan "1. yer alan "1. internet Sitesi" ve 2. internet Sitesi yezi:<br>bölümlere belirlediğiniz internet sitelerinin ismini yazınız.<br>bölümlere belirlediğiniz internet sitelerini asağıdaki form iaha sonna adını yazdığınız internet sitelerini aşağlasından.<br>Kullananak değenlendiriniz. Bakalım bu siteler güvenilir mi?  $\vdash \Leftrightarrow$ 1. INTERNET SITESI 2. INTERNET SITESI sitenin adı: sitenin adı: **EVET** HAYIR **EVET** HAYIR İnternet sitesinin hangi kuruma veya kişiye ait olduğu yazıyor. İnternet sitesindeki tüm bağlantılar çalışıyor. Internet sitesi içeriklerinde yazım, dil bilgisi gibi kurallara dikkat ediliyor. Internet sitesinde yer alan "Bize Ulaşın" başlığı altında internet sitesinin ait olduğu kurumun e-posta adresi veya telefon numarası var. İnternet sitesinde yer alan içerikleri kimin yazdığı belirtilmiş.

*4.1.11. İnternet Sitem Güvenli mi? formu*

# **4.1.12. ARAŞTIRMAMI PAYLAŞIYORUM**

**KAZANIMLAR SÜRE: 40 dakika**

BT.3.D4.2. Yaptığı araştırmanın sonuçlarını sınıfta arkadaşlarıyla paylaşır.

### **ANAHTAR KELİMELER**

Araştırma sonuçları

## **UYGULAMA ÖNCESİ NOTLAR**

Araştırmalarını tamamlayan grupların sunum sırasını öğrencilerle birlikte belirleyiniz. Gönüllü gruplara sunum yapmaları için öncelik veriniz.

### **UYGULAMA**

Öğrencilere bugünkü derste ve bir sonraki derste araştırma sırasında ulaştıkları bilgilerin ve araştırma sonuçlarının sunumlarını yapacaklarını söyleyerek derse başlayınız. Sunum sırasında her grubun dilediği biçimde hareket edebileceğini, grup olarak belirledikleri sunum tekniğini kullanabileceğini söyleyiniz.

Öğrencilerle birlikte önceki hafta söz ettiğiniz sunum tekniklerini gözden geçiriniz. Bu sırada grupların hangi sunum tekniklerini kullanacaklarını kontrol ediniz. Yardıma ihtiyaç duyan gruplara rehberlik ediniz; kullanacakları sunum tekniğini söylemek yerine neye ihtiyaç duyduklarını ve nasıl sunum yapmak istediklerini sorunuz ve yanıtlara göre hareket ediniz. Grup sayısına göre her gruba sunum için ne kadar süre verileceğini belirleyiniz.

Öğrencilerle birlikte sunum sırasında uyulacak kuralları belirleyiniz. Aşağıdaki maddeleri kontrol ediniz. Eklemek istediğiniz kuralları listeye ekleyiniz:

- *• Sunum esnasında gruptaki her öğrenci söz alarak düşüncelerini paylaşmalıdır.*
- *• Sınıftaki arkadaşlarımız sunumu sessizce ve dikkatle dinlemeli, sormak istedikleri soruları not ederek sunum sonunda sormalıdır.*
- *• Sunum sırasında ses tonuna, beden diline ve hareketlere dikkat edilmelidir. Sınıftaki öğrenciler sunum yapan kişileri net bir biçimde işitmeli ve onları görmelidir.*
- *• Sunum sonunda sorulan sorular dikkatlice yanıtlanmalıdır.*

Dersin sonunda bu ders boyunca sunum yapan grupları tebrik ediniz.

### $\equiv$  BUGÜN NE ÖĞRENDİK?

Sıradaki grupların bir sonraki hafta sunum yapacaklarını söyleyerek dersi sonlandırınız.

# **4.1.13. BİLGİYİ PAYLAŞ Kİ ÇOĞALSIN**

**KAZANIMLAR SÜRE: 40 dakika**

BT.3.D4.2. Yaptığı araştırmanın sonuçlarını sınıfta arkadaşlarıyla paylaşır.

#### **ANAHTAR KELİMELER**

Araştırma sonuçları, özdeğerlendirme

### **UYGULAMA ÖNCESİ NOTLAR**

Bilgisayarın ve projeksiyon cihazının (varsa etkileşimli tahtanın) çalışır durumda olduğundan emin olunuz.

#### **UYGULAMA**

Grupların sunum için hazırlıklarının tamamlandığından emin olunuz. Sunum sırasını öğrencilerle birlikte kontrol ediniz ve ilk sunum yapacak gruba, hazırlıklarını tamamlamasını söyleyiniz.

Her sunum yapan grubun ardından sınıftaki öğrencilerin, gruba sorularını sormalarını sağlayınız. Soruların yapılan araştırma çerçevesinde olması konusunda öğrencileri bilgilendiriniz.

Sunumların sonunda öğrencilerden araştırma ve sunum sürecinde neler öğrendiklerini, deneyimlerini aşağıdaki soruları sorarak kısaca paylaşmalarını isteyiniz:

- *• Hangi konuyu çalışacağınıza nasıl karar verdiniz?*
- *• Konuyu araştırırken hangi kaynakları kullandınız?*
- *• Araştırma sonuçlarını nasıl sunacağınıza karar verirken neler konuştunuz?*
- *• Arkadaşlarınızla birlikte çalışırken görev dağılımına (kimin ne yapacağına) nasıl karar verdiniz?*
- *• Bu süreçte neler hissettiniz (Keyifli, heyecanlı, mutlu, kaygılı)?*
- *• Bu süreçte hangi yönünüzün veya yönlerinizin geliştiğini düşünüyorsunuz?*

Soruların yanıtlarını sınıf içerisinde tartışınız.

#### **BUGÜN NE ÖĞRENDİK?**

Dersin sonunda bu ders boyunca sunum yapan grupları tebrik ediniz ve dersi sonlandırınız.
# **4.1.14. TEKNOLOJİ VE İNTERNET**

**KAZANIMLAR SÜRE: 40 dakika**

BT.3.D4.4. İletişim kurma, araştırma yapma ve işbirliği sağlama sürecinde teknolojinin ve internetin önemini tartışır.

#### **ANAHTAR KELİMELER**

İletişim kurma, araştırma yapma

### **E** YENİ KAVRAMLAR

**Beyin fırtınası:** Kişilerin bir araya gelip herhangi bir konuyla ilgili düşüncelerini tartışmaksızın açıklayarak birbirleriyle fikir alışverişinde bulunmalarına olanak sağlayan öğretim tekniğidir.

### **UYGULAMA ÖNCESİ NOTLAR**

Dilerseniz bu derste grup içerisinde tartışma yerine beyin fırtınası tekniğini kullanarak tüm sınıfın katıldığı bir tartışma ortamı oluşturabilirsiniz. Bu etkinliği uygularken önce tüm önerilerin alındığını daha sonra gerçekçi olmayan fikirlerin elendiğini unutmayınız.

#### **UYGULAMA**

Öğrencilere aşağıdaki açıklamayı yaparak derse başlayınız:

Şimdi gözlerinizi kapatın ve hayal edin. Öğretmeniniz size grup arkadaşlarınızla birlikte araştırmanız için çeşitli konular vermiş. Ertesi gün uyanıyorsunuz ve aniden elektrikler kesiliyor. Bu elektrik kesintisinin bir ay süreceğini öğreniyorsunuz ve bir ay süre ile herhangi bir teknolojik aracı kullanamaz hale geliyorsunuz. Daha sonra kendinize şu soruları soruyorsunuz:

- İnterneti ve teknolojik araçları kullanmadan diğer insanlarla nasıl iletişim kuracağım?
- Yapmam gereken araştırmalar için nasıl bilgi toplayacağım?
- İnternet ve teknolojiyi kullanmadan arkadaşlarımla ortak çalışmalarımı nasıl yapacağım?

Daha sonra öğrencileri dört kişilik gruplara ayırınız ve onlardan yukarıdaki soruları grup içerisinde tartışarak her soru için en az bir çözüm belirlemelerini isteyiniz. Gruplara soruları grup içerisinde tartışmaları için yeterli süre veriniz. Süre sonunda her gruptan, sorulara buldukları yanıtları alınız. Gelen yanıtları tahtaya yazınız.

Tüm gruplar yanıtlarını verdikten sonra tahtaya yazdığınız yanıtların uygulanabilir olup olmadığını sınıf içerisinde yeniden tartışınız.

Yanıtları tartışırken İnternet ve teknolojinin kullanıldığı durumlarda ne gibi farklılıklar olacağını belirtiniz.

#### **BUGÜN NE ÖĞRENDİK?**

İnternet'in ve teknolojik araçların araştırma yapma, iletişim kurma ve birlikte çalışma konusunda bizlere çeşitli avantajlar sağladığını vurgulayarak dersi sonlandırınız.

# **4.1.15. POSTERİMİ TASARLIYORUM**

**KAZANIMLAR SÜRE: 40 dakika**

BT.4.D4.1. Dijital içerikleri kullanarak poster hazırlar. *Önceden çekilen fotoğraflar ya da çizimler kullanılarak bu dijital içeriğe ilişkin bir poster hazırlaması sağlanır.*

#### **ANAHTAR KELİMELER**

Dijital içerik, poster

#### **YENİ KAVRAMLAR**

**Poster:** Bir ürünü, bir eseri, bir içeriği tanıtmak ya da duyurmak için hazırlanan; insanların görebileceği yere asılmış, genellikle metin, resim, fotoğraf ve çeşitli şekillerin bulunduğu görsele poster denir.

#### **MATERYALLER**

4.1.15. Libreoffice Draw Programı ile Poster Oluşturuyorum görseli Libreoffice Draw programı, öğrenci sayısı kadar A4 kağıdı, boya kalemleri.

#### **UYGULAMA ÖNCESİ NOTLAR**

Ders öncesinde bilgisayarınızda Libreoffice Draw programının bulunduğundan ve programın çalıştığından emin olunuz. Programı tahtaya yansıtabilmek için etkileşimli tahtayı veya projeksiyon cihazını hazırlayınız.

#### **UYGULAMA**

Öğrencilere bu derste dijital içerikleri kullanarak poster hazırlayacaklarını söyleyiniz ve aşağıdaki soruları sorarak derse başlayınız:

*Poster deyince aklınıza neler geliyor?* 

*Sizce insanlar neden poster kullanırlar?*

Öğrencilerden gelen yanıtları alınız. Daha sonra aşağıdaki açıklamayı yapınız:

*Bir ürünü, bir eseri, bir içeriği tanıtmak ya da duyurmak için hazırlanan; insanların görebileceği yerlere asılmış, genellikle metin, resim, fotoğraf ve çeşitli şekillerin bulunduğu görsele poster denir.*

*Peki sizce poster hazırlarken nelere dikkat etmeliyiz?* 

## **4.1.15. POSTERİMİ TASARLIYORUM**

Öğrencilerden gelen yanıtları değerlendiriniz. Daha sonra öğrencilerinizle aşağıdaki maddeleri paylaşınız:

- *• Posterin, posterin içeriğini anlatan etkileyici bir başlığı veya sloganı olmalıdır.*
- *• Poster dikkat çekici olmalıdır.*
- *• Poster görsel (fotoğraf, resim, şekil, çizim) açıdan zengin olmalıdır.*
- *• Posterde kullanılan görsel ve yazı gibi içerikler birbiriyle uyumlu ve düzenli olmalıdır.*
- *• Kullanılan yazı boyutu rahatlıkla okunmalıdır.*

Etkileşimli tahtada 4.1.15. Libreoffice Draw Programı ile Poster Oluşturuyorum görselini açınız. Görseldeki bilgileri öğrencilere aktarırken LibreOffice Draw programını açarak öğrencilere görselde yer alan özellikleri gösteriniz. Öğrencilere Draw programı yardımıyla poster, kartpostal gibi çeşitli görseller hazırlayabileceklerini söyleyiniz.

Görselde verilen adımları öğrencilere uygulamalı olarak anlatınız. Öğrencilerden istekli olanları yanınıza çağırarak onların görseldeki adımların etkileşimli tahtada uygulamasına olanak sağlayınız.

Öğrencileri ikili gruplara ayırınız. Her gruba bir A4 kâğıdı dağıtınız. Öğrencilere önceki haftalarda sınıf içinde yaptıkları araştırmaları göz önünde bulundurarak grup arkadaşları ile birlikte "İnternet ve Teknoloji" konulu bir poster taslağı oluşturmalarını söyleyiniz.

#### **Öğretmene not:**

Öğrencilerin poster konusunu kendilerinin seçmelerine olanak sağlayabilir veya diğer derslerde işledikleri konularla bağlantılı bir konu belirlemelerini sağlayabilirsiniz.

#### **BUGÜN NE ÖĞRENDİK?**

Ders sonunda öğrencilere poster oluştururken nelere dikkat edileceğini kısaca özetleyiniz. Öğrencilerinize poster taslaklarını bir sonraki derse getirmeleri gerektiğini hatırlatarak dersi sonlandırınız.

#### **Öğretmene not:**

Sınıfınızın durumuna göre (bilgisayar, etkileşimli tahta, projeksiyon cihazı vb.) LibreOffice Draw programına alternatif olarak açık kaynak kodlu veya ücretsiz erişilebilen diğer çizim programlarını da kullanabilirsiniz.

## **4.1.15. POSTERİMİ TASARLIYORUM**

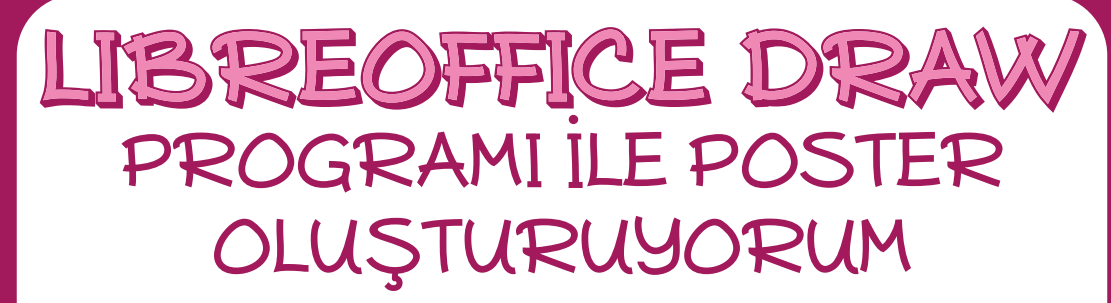

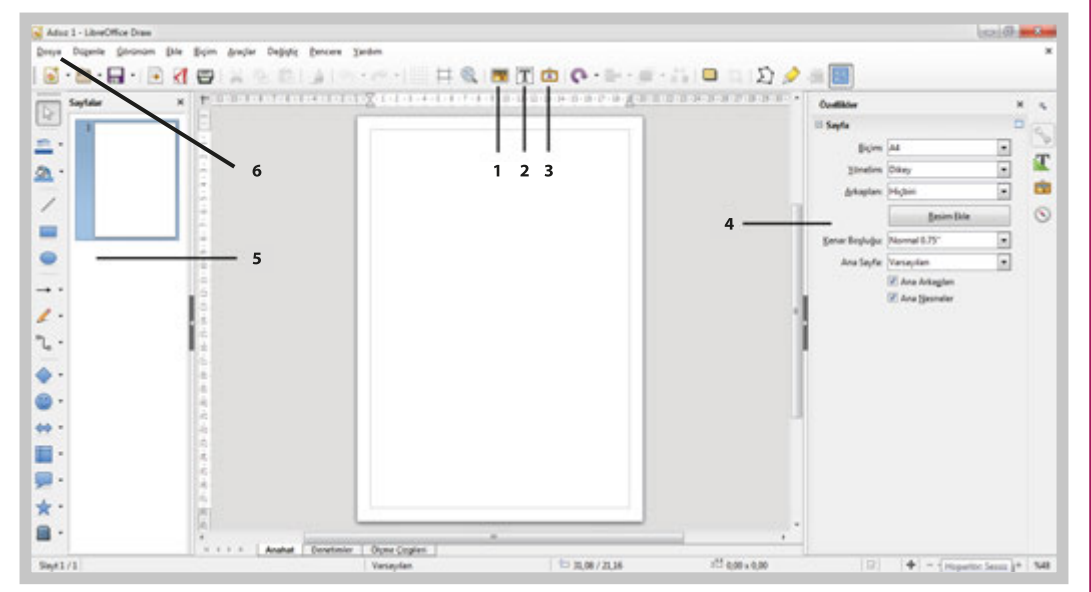

1 Resim ekle bölümünden posteriniz için uygun resimleri seçerek sayfaya ekleyiniz. Resimleri sayfada uygun yerlere yerleştiriniz.

2 Metin Kutusu Ekle bölümünden bir metin kutusu ekleyerek

posterinizde kullanacağınız metni (yazıyı) oluşturunuz. Yazdığınız metnin yazı tipi boyutu, rengi gibi özelliklerini değiştiriniz. Metin kutusu üzerinde sağ tıklayarak renk, kenarlık rengi ve boyutu gibi özellikleri değiştiriniz.

3 Yazı Sanatı bölümünden uygun bir başlık belirleyerek poster başlığınızı oluşturunuz.

4. Özellikler bölümünden sayfa boyutunu, sayfa arka plan rengini ve diğer özellikleri belirleyiniz.

- 5 Çizim işlevlerini göster bölümünden posteriniz için belirlediğiniz şekilleri sayfanıza ekleyiniz. Eklediğiniz şekilleri posterinizde uygun yerlere taşıyınız.
- $\bigcirc$  Dosya  $\rightarrow$  Farklı Kaydet seçeneğini kullanarak ve yeni bir isim belirleyerek dosyanızı kaydediniz.

*4.1.15. Libreoffice Draw Programı ile Poster Oluşturuyorum görseli*

# **4.1.16. POSTERİMİ OLUŞTURUYORUM**

**KAZANIMLAR SÜRE: 40 dakika**

BT.4.D4.1. Dijital içerikleri kullanarak poster hazırlar.

*Önceden çekilen fotoğraflar ya da çizimler kullanılarak bu dijital içeriğe ilişkin bir poster hazırlaması sağlanır.*

#### **ANAHTAR KELİMELER**

Dijital içerik

#### **UYGULAMA ÖNCESİ NOTLAR**

Ders öncesinde öğrencilerin geçen hafta hazırlamış oldukları poster taslaklarının yanlarında bulunduğundan emin olunuz. Libreoffice Draw programının ve etkileşimli tahtanın çalışır durumda olduğunu kontrol ediniz.

#### **UYGULAMA**

Öğrencilerin hazırlamış olduğu poster taslaklarını gözden geçiriniz. Birkaç poster taslağını seçiniz. Seçtiğiniz poster taslakları üzerinde öğrencilerle birlikte tartışarak çeşitli düzenlemeler yapabilirsiniz. Daha sonra Libreoffice Draw programını kullanarak aşağıdaki yönergeler doğrultusunda öğrencilerle birlikte seçtiğiniz posterleri oluşturunuz:

- 1. Libreoffice Draw programını açınız.
- 2. Taslakta yer alan posterin başlığını düzenleyiniz. Başlığın posterin konusunu yansıtır biçimde olması gerektiğini öğrencilerinize hatırlatınız.
- 3. Poster taslağında kullanılan metni ekleyiniz. Metnin çok uzun olmaması gerektiğini öğrencilerinize hatırlatınız. Metni yazınız ve üstte bulunan araç çubuklarından öğrencilerin istekleri doğrultusunda biçimlendiriniz.
- 4. Taslakta belirtilen görsellerin benzerlerini bulunuz ve postere ekleyiniz. (resim, fotoğraf, şekil, grafik vb.) Görsellerin metinle ilişkili olması gerektiğini öğrencilerinize hatırlatınız. Öğrencilerin taşınabilir bellek ile yanlarında getirmiş oldukları dijital görseller var ise bu görselleri de postere ekleyebilirsiniz.
- 5. Posterinizi kaydediniz.

#### **Öğretmene not:**

Sınıfınızın durumuna göre (bilgisayar, etkileşimli tahta, projeksiyon cihazı vb.) Libreoffice Draw programına alternatif olarak açık kaynak kodlu veya ücretsiz erişilebilen diğer çizim programlarını da kullanabilirsiniz.

#### **BUGÜN NE ÖĞRENDİK?**

Öğrencilere poster oluştururken nelere dikkat etmeleri gerektiğini hatırlatarak dersi sonlandırınız.

#### **KAZANIMLAR SÜRE: 40 dakika**

BT.5.D4.1. Blok tabanlı programlama aracını kullanarak verilen hedeflere ulaşmak için doğru algoritmayı oluşturur.

BT.5.D4.7. Tekrar yapılarını kullanan algoritma tasarlar.

#### **ANAHTAR KELİMELER**

Tekrarlı yapı

#### $\mathscr{D}$  materyaller

4.2.1. Nektar Toplayan Arı etkinlik kâğıdı www.code.org çevrim içi platformu

#### **X**YENİ KAVRAMLAR

**Tekrar yapısı:** Program yazımı sürecinde bir işlemi bir kez tanımladıktan sonra defalarca tekrarlanmasını sağlayan söz dizimlerine "Tekrar Yapıları" adı verilir.

#### **UYGULAMA ÖNCESİ NOTLAR**

Derse başlamadan önce her öğrencide 4.2.1. Nektar Toplayan Arı etkinlik kâğıdının bulunduğundan emin olunuz.

Code.org platformu çevrim içi kullanım gerektirdiğinden sınıfta bulunan etkileşimli tahta veya bilgisayarda İnternet bağlantısı bulunduğundan emin olunuz. Ders içerisinde kullanılacak olan aşağıdaki bağlantıları kontrol ediniz:

https://code.org/

https://studio.code.org/s/course4/stage/2/puzzle/5

#### **UYGULAMA**

Dersin başında öğrencilere Code.org (https://code.org) platformunun İnternet sayfasını açarak kısaca platformu hatırlatınız. Ardından şu açıklamayı yapınız:

*Daha önceki derslerimizde code.org platformunu kullanarak sizinle kod yazmıştık. Bu dersimizde de benzer bir çalışmamız olacak. Ancak bilgisayar ortamında programlamaya geçmeden önce küçük bir algoritma çalışması yapacağız.*

Açıklamanın ardından code.org platformunda aşağıda bilgileri verilen bölüme gidiniz ve öğrencilerden burada yer alan görevi incelemelerini isteyiniz:

# **4.2.1. NEKTAR TOPLAYAN ARI BÖLÜM SEVIYE KURS** DERS **ARI: FONKSİYONLAR** Ч 2 5 Bağlantı adresi: https://studio.code.org/s/course4/stage/2/puzzle/5 Bu derste ilk kez kullanacağınız blokları öğrencilerinize açıklayınız: *Çalıştığı zaman: Çalışma alanında bulunan bu blok program çalıştığı zaman altında dizili blokların sırayla çalışacağını ifade eder. İlerle kod bloğu: İleri doğru bir birim ilerlemeyi sağlar. Sola dön kod bloğu: Karakterin durduğu yöne göre sol tarafa dönmesini sağlar. Sağa dön kod bloğu: Karakterin durduğu yöne göre sol tarafa dönmesini sağlar. Nektarı al kod bloğu: Arının çiçekte var olan nektarı almasını*  nektarı al *sağlar. Tekrarla kod bloğu: İçine yerleştirdiğimiz eylemin belirlediğimiz*  bu işlemleri 222 kez tekrarla *sayıda tekrarlanmasını sağlar.* vap **Öğretmene not:** https://studio.code.org/courses sayfasına giriş yaptığınızda eğer dil ayarlarından "Türkçe" seçili ise kurslar numaralandırılmış olarak görünür.

#### Bilgisayar Bilimi Temelleri

Bilgisayar Bilimi öğrenmeye her yaş için olan bu 20 saatlik kurslarla başlayın.

#### Son kurslarımı görüntüle

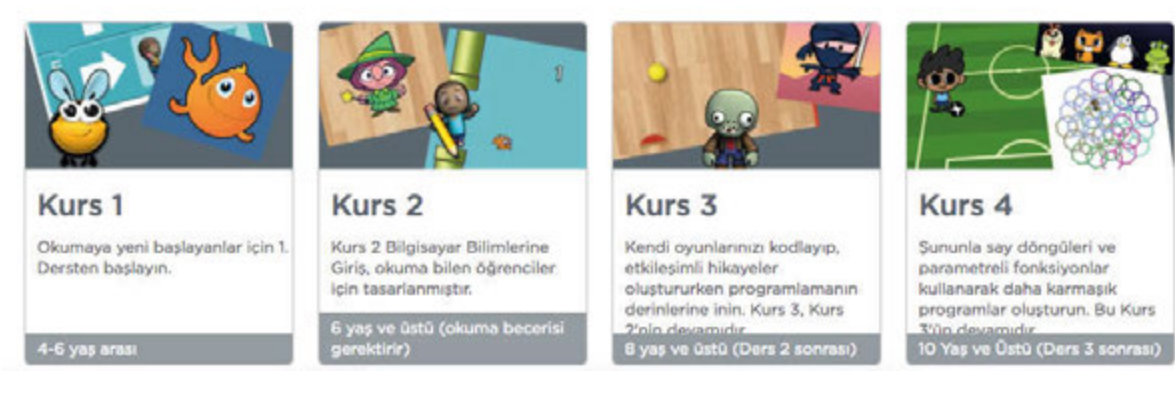

Eğer dil, İngilizce olarak ayarlanmış ise bu bölüm farklı bir şekilde karşımıza çıkar.

#### Full course catalog

Browse our catalog of courses from Code Studio and 3rd party partners.

View my recent courses >

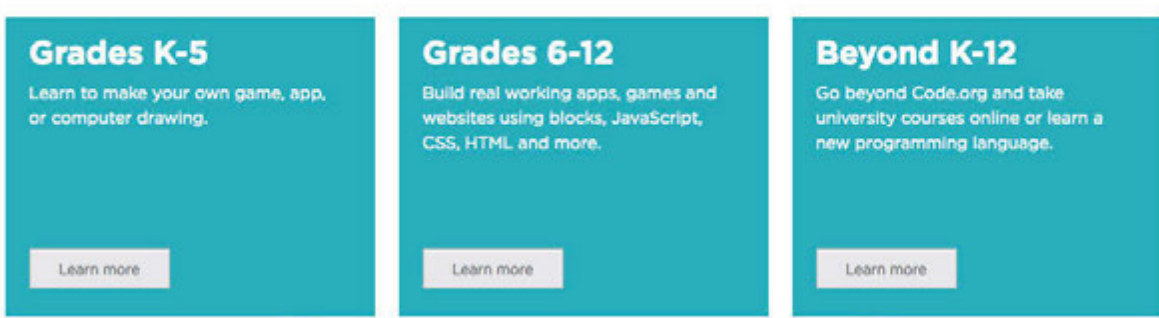

Kitaptaki anlatım Türkçe dil ayarlarındaki görünüme göre yapılmıştır.

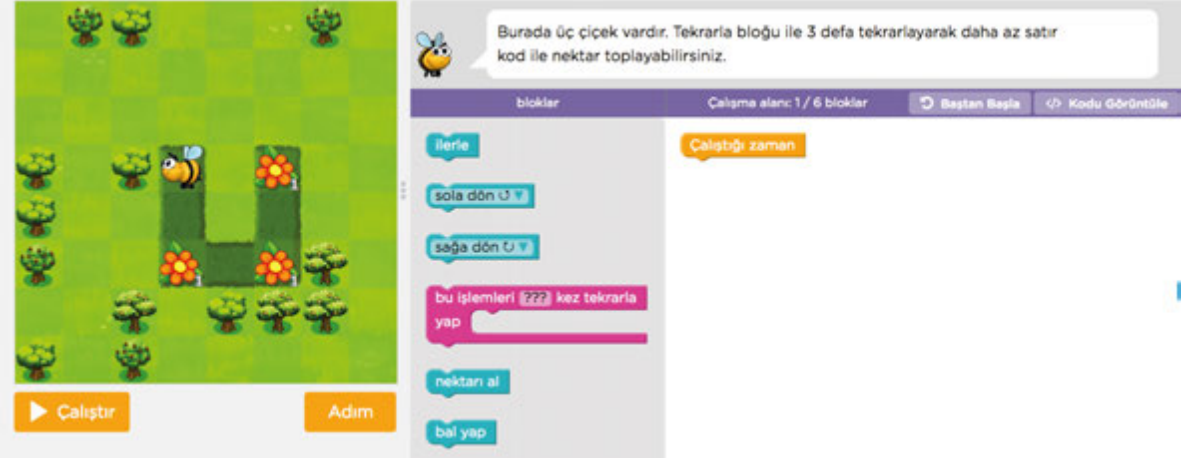

*Arı bu bölümde nektar topluyor. Resimde gördüğünüz gibi üzerinde nektar olan 3 çiçeğimiz var. Arının görevi tüm çiçekleri dolaşarak nektarları toplamak. Bu etkinliği doğrudan code.org platformunda uygulamak yerine önce 4.2.1. Nektar Toplayan Arı etkinlik kâğıdı üzerinde uygulayacağız.*

Daha sonra öğrencilerinizden 4.2.1. Nektar Toplayan Arı etkinlik kâğıdını incelemelerini isteyiniz ve aşağıdaki açıklamayı yapınız:

*Sizden arının tüm nektarları toplaması için gerekli olan algoritmayı etkinlik kâğıdınıza yazmanızı istiyorum. Algoritmayı yazarken resmin yan tarafında bulunan blokları kullanabilirsiniz.*

Açıklamanın ardından öğrencilere 4.2.1. Nektar Toplayan Arı etkinlik kâğıdını tamamlamaları için süre veriniz. Süre bitiminde birkaç öğrencinin kâğıdını inceleyerek çözümler üzerinde tartışınız.

Seçtiğiniz bir öğrenciden etkinlik kâğıdına yazdığı çözümü code.org paltformunda uygulamasını isteyiniz. Yazılan kodlarda herhangi bir hata var ise ekranın üst kısmındaki ipuçlarını kullanarak öğrencilerle birlikte gerekli düzeltmeleri yapınız.

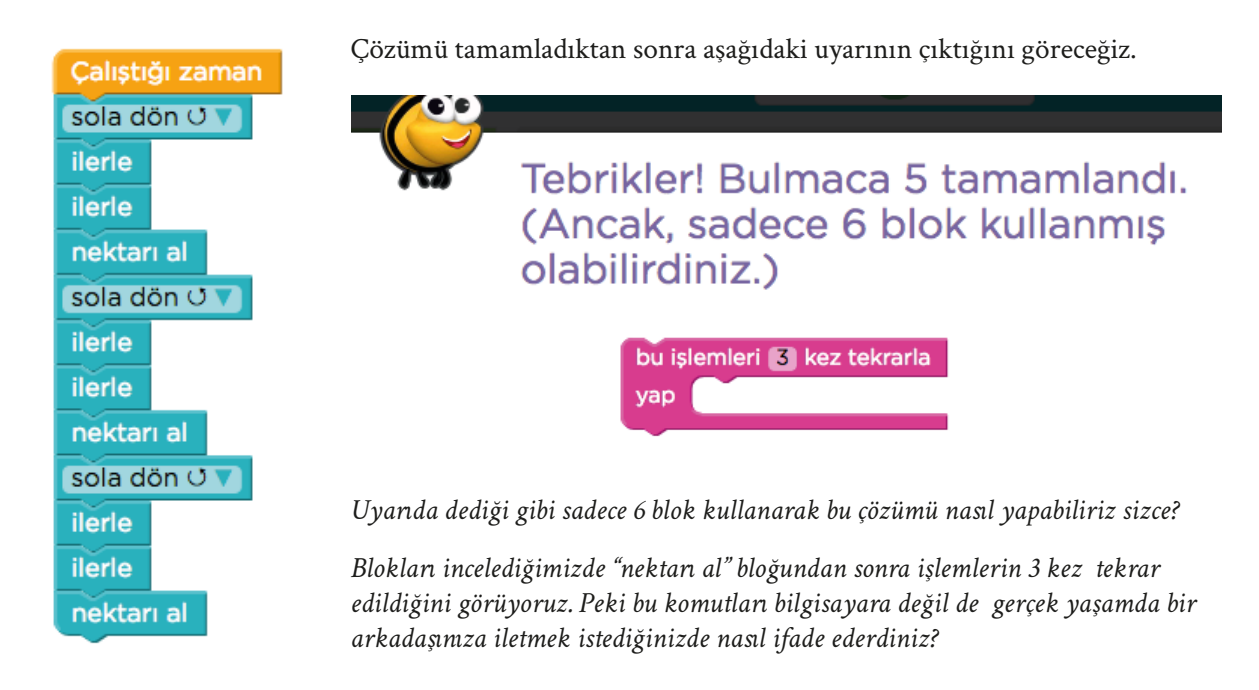

Öğrencilerden gelen yanıtları alınız. Ayrı ayrı üç kez "nektarı al" ifadesini kullanmak yerine "üç nektarı al" ifadesini kullanmanın daha pratik olacağını vurgulayınız. Aşağıdaki açıklamayı yapınız:

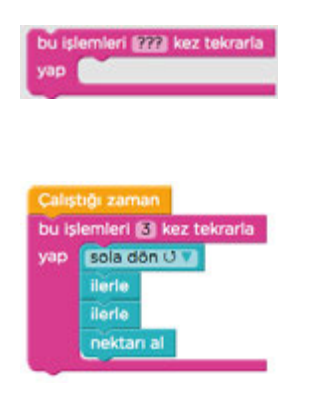

*Bloklar bölümünde diğer bloklardan farklı renkte bir blok görüyoruz.*

*Döngü veya tekrar bloğu olarak isimlendirilen bu bloğun içine tekrar eden blokları yerleştirerek blokta yazan işlemin kaç kez tekrar edeceğini belirleyebiliyoruz.*

*Döngü bloğunu kullanarak çözümü şu hale getirebiliriz:*

*Bir önceki çözümde tam 13 blok kullanırken şimdi sadece 6 blok kullanarak tüm nektarları topladık.*

Ders sonunda öğrencilere "Peki döngü bloğunu yerleştirerek blok sayısını azaltmak bize ne kazandırdı?" sorusunu sorunuz. Öğrencilerden gelen yanıtları sınıf içerisinde tartışınız.

#### **BUGÜN NE ÖĞRENDİK?**

Öğrencilere aşağıdaki açıklamayı yaparak dersi sonlandırınız:

*Code.org platformunu kullanarak bir problemin çözümü için önce bir algoritma tasarladık. Daha sonra tasarladığımız algoritmayı tekrar yapılarını kullanarak en kısa şekilde yazmayı öğrendik.*

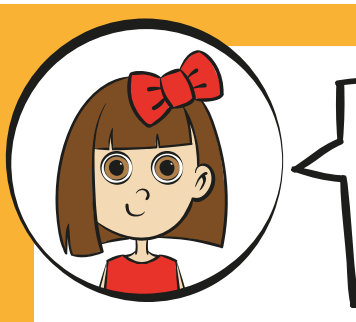

Verilen bloklardaki ifadeleri kullanarak arının, çiçeklerdeki tüm<br>nektarı toplayabilmesi için gerekli olan algoritmayı yazınız.

Not: Çiçeklerin üzerinde yer alan rakamlar çiçekte kaç adet<br>nektar bulunduğunu göstermektedir. Arı "ilerle" komutu ile bir<br>kare ilerlemekte, "nektarı al" komutu ile bir adet nektar almaktadır.

#### **TA7** OPLA  $\overline{\phantom{0}}$

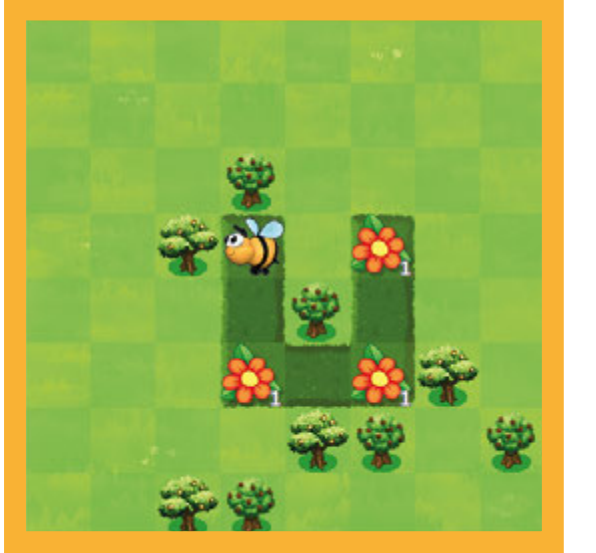

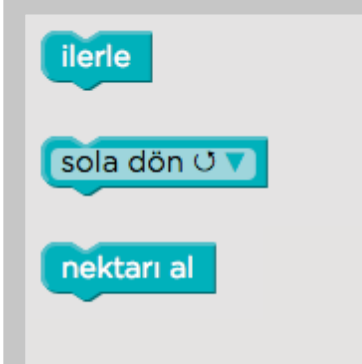

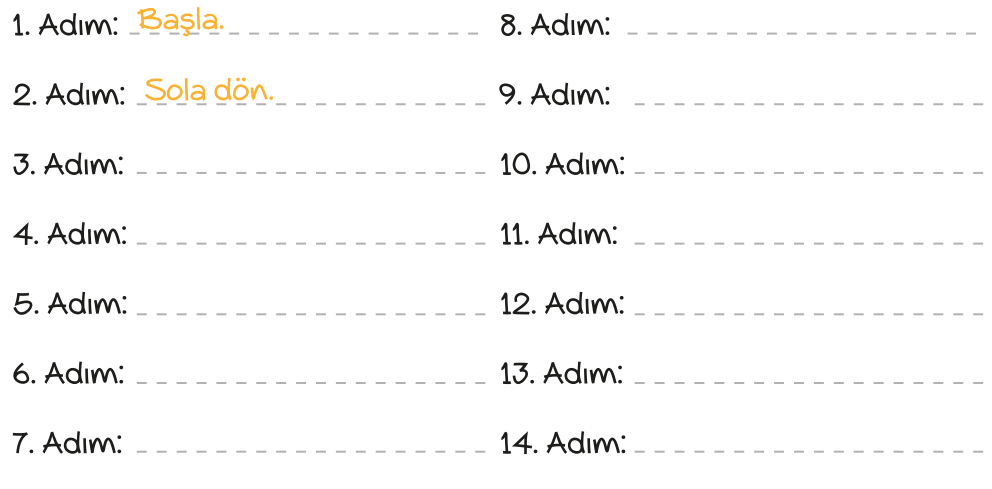

*4.2.1. Nektar Toplayan Arı etkinlik kâğıdı*

# **4.2.2. ÖNCE NEKTAR, SONRA BAL**

#### **KAZANIMLAR SÜRE: 40 dakika**

BT.5.D4.1. Blok tabanlı programlama aracını kullanarak verilen hedeflere ulaşmak için doğru algoritmayı oluşturur.

BT.5.D4.7. Tekrar yapılarını kullanan algoritma tasarlar.

#### **ANAHTAR KELİMELER**

Tekrarlı yapı

#### **MATERYALLER**

www.code.org çevrim içi platformu

#### **EX** YENİ KAVRAMLAR

**Tekrar yapısı:** Program yazımı sürecinde bir işlemi bir kez tanımladıktan sonra defalarca tekrarlanmasını sağlayan söz dizimlerine "Tekrar Yapıları" adı verilir.

#### **UYGULAMA ÖNCESİ NOTLAR**

Code.org platformu çevrim içi kullanım gerektirdiğinden sınıfta bulunan etkileşimli tahta veya bilgisayarda İnternet bağlantısı bulunduğundan emin olunuz. Ders içerisinde kullanılacak olan aşağıdaki bağlantıları kontrol ediniz:

https://code.org/

https://studio.code.org/s/course4/stage/2/puzzle/5

https://studio.code.org/s/course4/stage/2/puzzle/6

#### **UYGULAMA**

Dersin başında Code.org platformunda bir önceki derste çözülen ve aşağıda bilgileri verilen bölüme gidiniz:

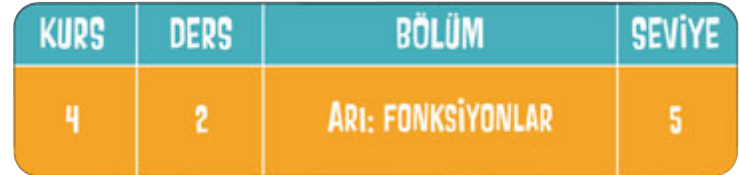

Bağlantı adresi: https://studio.code.org/s/course4/stage/2/puzzle/5

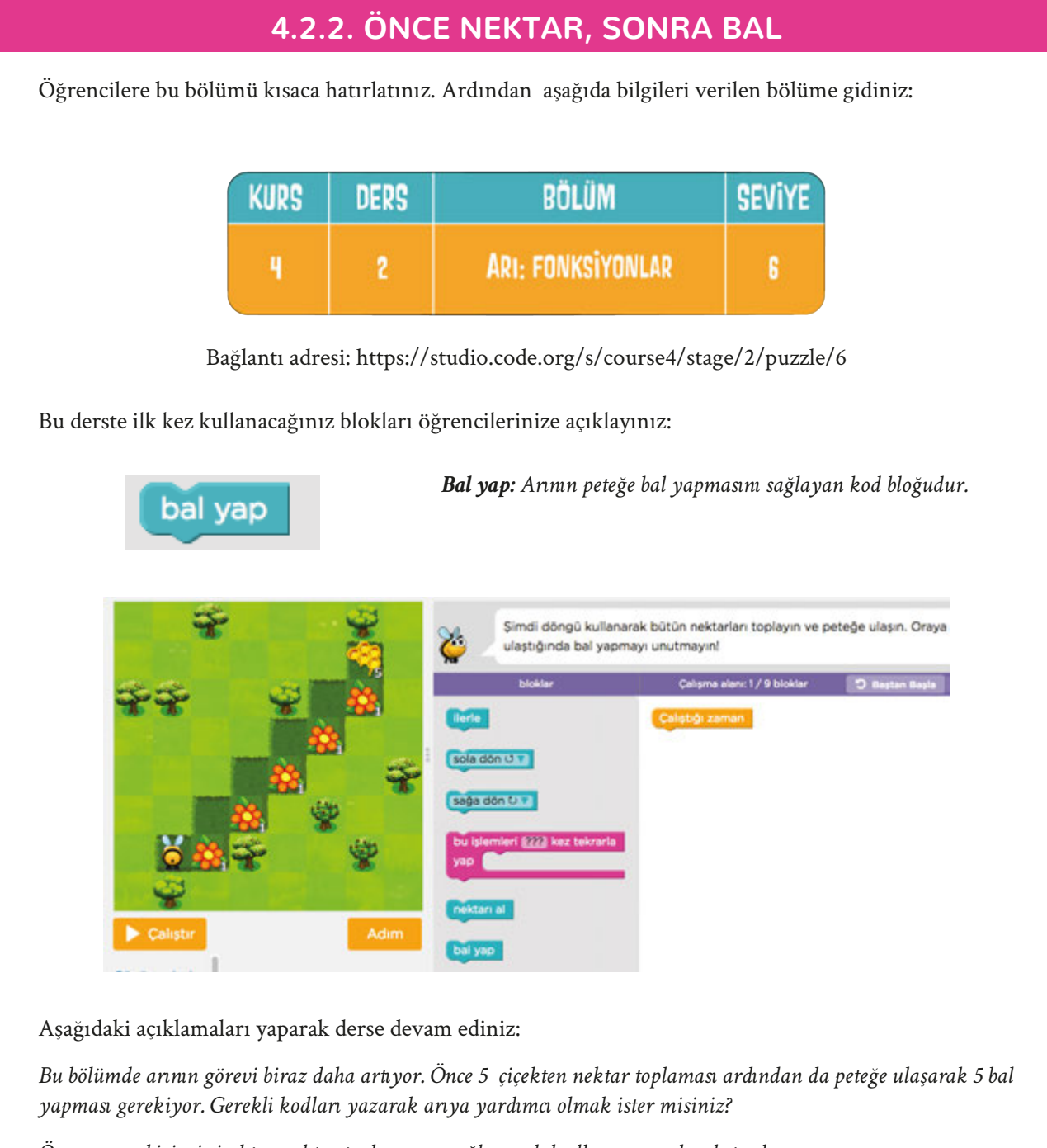

*Önce arının birinci çiçekten nektar toplamasını sağlayacak kodları yazarak çalıştıralım.*

Calıstığı zaman sağa dön U ilerle nektarı al

*Gördüğünüz gibi birinci çiçekteki nektar toplandı, ancak diğer çiçekteki nektarı da toplamamız için devam etmemiz gerekiyor.*

#### **Öğretmene not:**

Eğer öğrenciler bilgisayar başında uygulamayı yapıyorlarsa sonraki işlem sürecine geçmeden önce tüm sınıfın ilk bölüm kodlarını yazdığından emin olunuz ve bilgisayarları dolaşarak öğrencilerin kod yazımla ilgili karşılaştıkları problemleri gidermeye çalışınız.

## **4.2.2. ÖNCE NEKTAR, SONRA BAL**

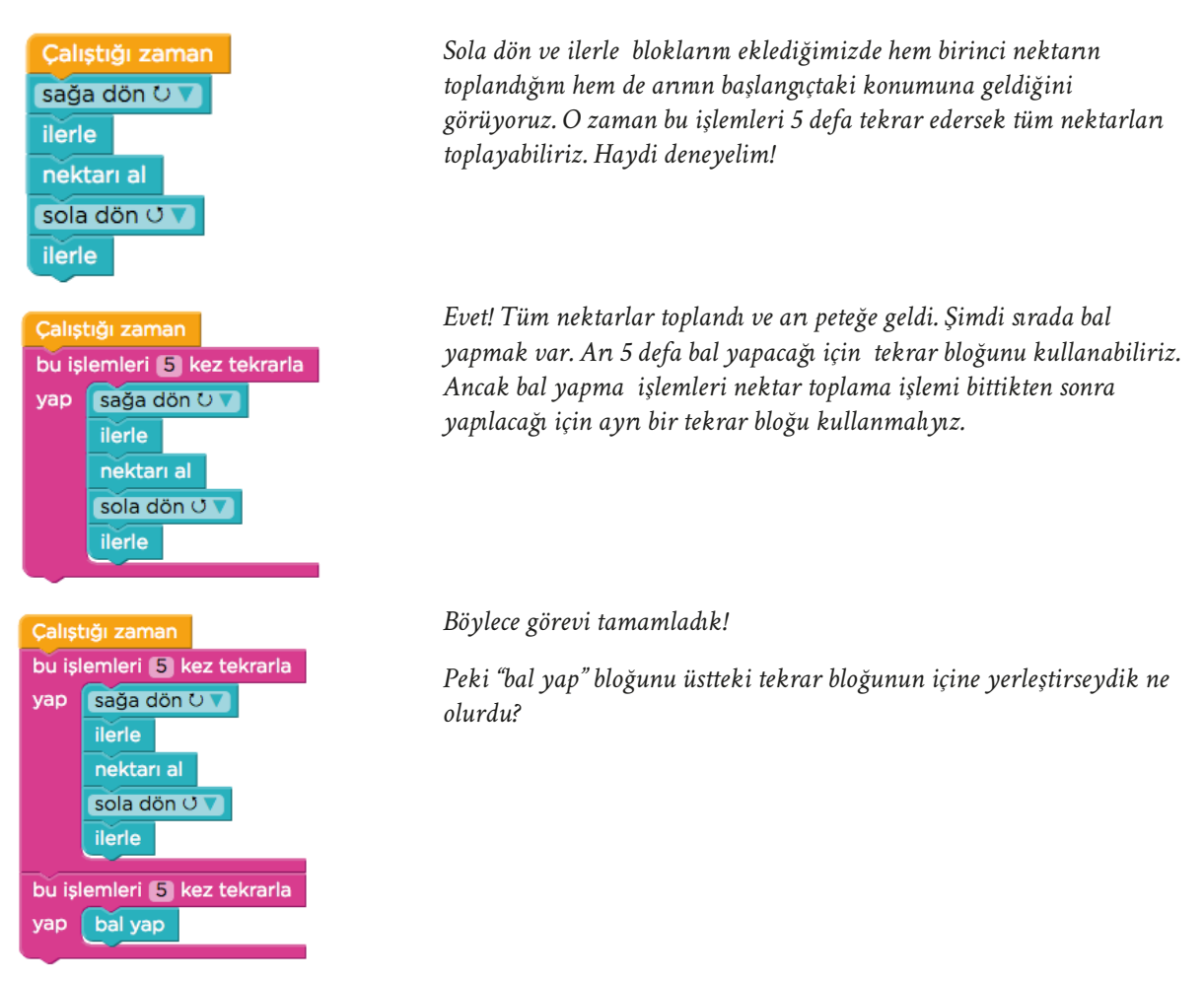

Sorunun yanıtına ilişkin öğrencilere şu açıklamayı yaparak devam ediniz:

*Arının hareketi sırasında harekete karşılık gelen kodun etrafında sarı bir çizgi belirdiğini görebilirsiniz. "Bal yap" bloğunu üstteki tekrar bloğuna yerleştirdiğimizde ve arının hareketi bu bloğa geldiğinde programın hata verdiğini görebilirsiniz. Bunun sebebi arının petek kısmına ulaşmadan bal yapmaya çalışmasıdır.*

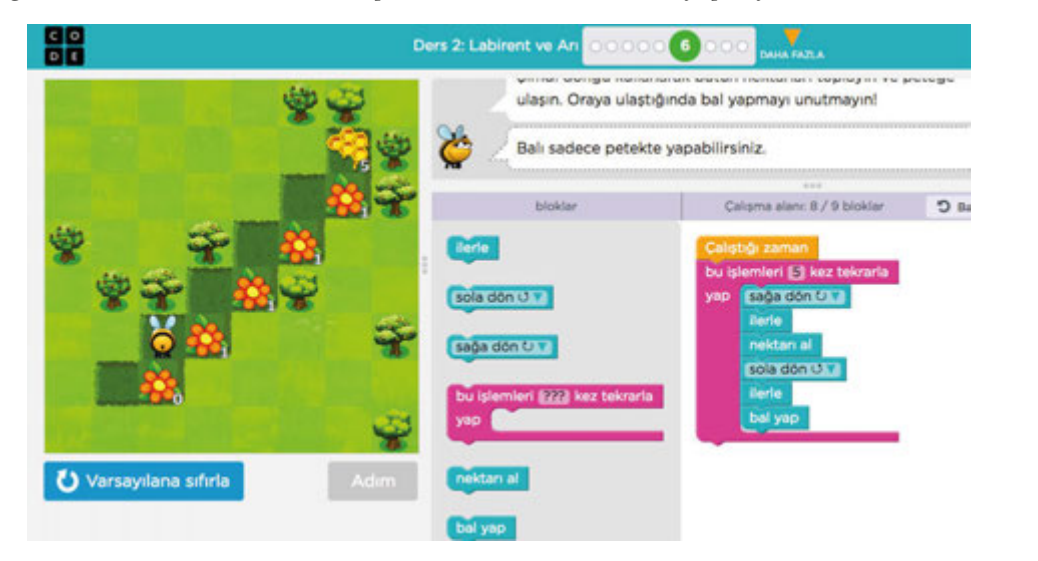

#### $\equiv$  BUGÜN NE ÖĞRENDİK?

Öğrencilerinize code.org platformunu kullanarak bir problemin çözümü için tasarladığımız algoritmayı tekrar yapılarını kullanarak en kısa şekilde yazmayı öğrendiklerini söyleyerek dersi sonlandırınız.

# **4.2.3. ÇİÇEK VARSA NEKTAR TOPLA**

#### **KAZANIMLAR SÜRE: 40 dakika**

BT.5.D4.1. Blok tabanlı programlama aracını kullanarak verilen hedeflere ulaşmak için doğru algoritmayı oluşturur.

BT.5.D4.6. Koşul yapılarını kullanan algoritma tasarlar.

BT.5.D4.7. Tekrar yapılarını kullanan algoritma tasarlar.

#### **ANAHTAR KELİMELER**

Koşul yapı, tekrarlı yapı

#### **MATERYALLER**

www.code.org çevrim içi platformu

#### **EX YENİ KAVRAMLAR**

**Koşul yapısı:** Program yazımı sürecinde, problemin farklı durumlarına uygun olarak işlem adımlarının yönünü değiştiren söz dizilerine koşul yapıları adı verilir.

#### **UYGULAMA ÖNCESİ NOTLAR**

Code.org platformu çevrim içi kullanım gerektirdiğinden sınıfta bulunan etkileşimli tahta veya bilgisayarda İnternet bağlantısı bulunduğundan emin olunuz. Ders içerisinde kullanılacak olan aşağıdaki bağlantıları kontrol ediniz:

https://code.org/

https://studio.code.org/s/course4/stage/2/puzzle/6

https://studio.code.org/s/course4/stage/2/puzzle/7

https://studio.code.org/s/course4/stage/2/puzzle/8

#### **UYGULAMA**

code.org platformunda aşağıda bilgileri verilen bölüme gidererek kısaca hatırlatınız:

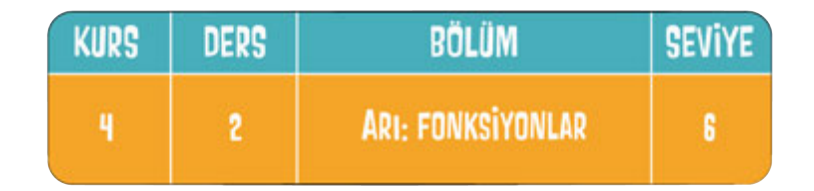

Bağlantı adresi: https://studio.code.org/s/course4/stage/2/puzzle/6

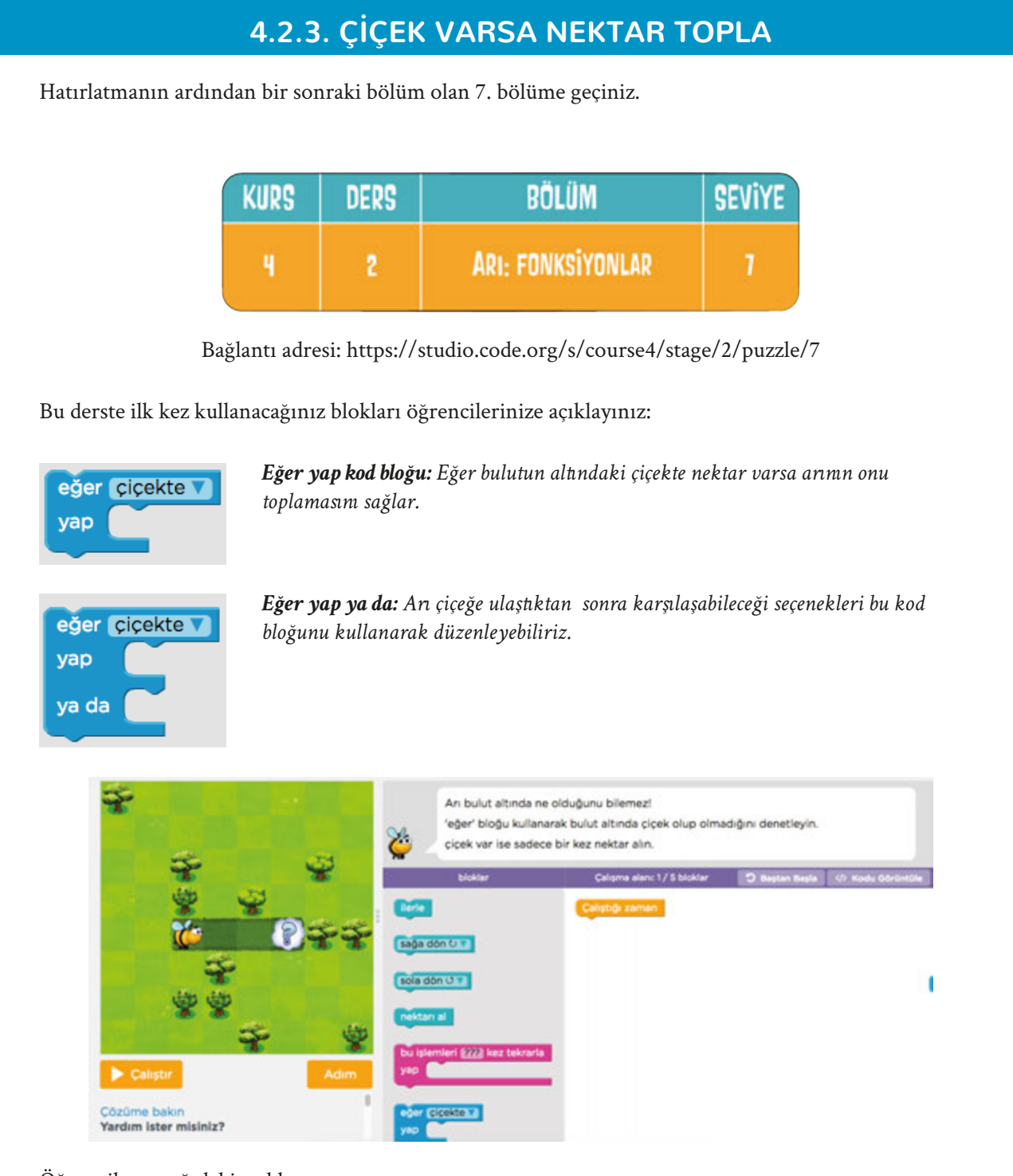

Öğrencilere aşağıdaki açıklamayı yapınız:

*Şu ana kadar işlemlerimiz doğrusal ilerliyordu, ancak yaşamımızda koşula bağlı olarak değişen tepkilerimiz olabilir. Örneğin; her gün aynı yolu kullanarak okula gelsek de kullandığımız yolda bir problem olduğunda alternatif bir yol ararız. Bunun gibi koşullara bağlı olarak yapacağımız işlerin algoritmaları değişebilir. Bugün yapacağımız çalışmada da arının koşula bağlı olarak yaptığı işin değişeceğini göreceğiz.*

Öğrencilerle birlikte bölümü inceledikten sonra çözüm için neler yapılması gerektiğini tartışınız. Öğrencilerin fikirlerini aldıktan sonra onlara şu açıklamayı yapınız;

*Bu bölümde arı, bulutun altındaki çiçekte nektar olup olmadığını bilmiyor. Bizim yapmamız gereken ilk iş arının buluta kadar ulaşmasını sağlamak. Daha sonra eğer bulutun altındaki çiçekte nektar varsa arının onu toplamasını sağlamak. Bunu da bloklar arasında yer alan mavi renkli eğer bloğu ile yapacağız.*

## **4.2.3. ÇİÇEK VARSA NEKTAR TOPLA**

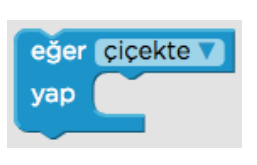

*İlk olarak arıyı buluta ulaştıralım. Bunun için tekrar bloğunu kullanabiliriz. Ardından da eğer bloğunu kullanarak çiçekte nektar varsa arının bunu almasını sağlayalım.*

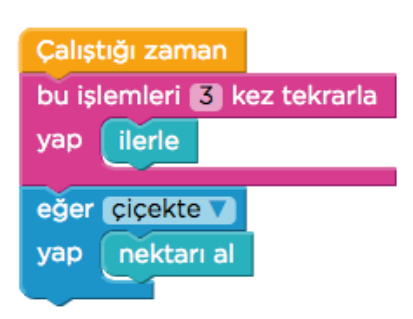

*Bu bölümde bulutun altında çiçek olduğunu biliyor fakat çiçekte nektar olup olmadığını bilmiyorduk. Yani sadece iki seçeneğimiz vardı. Peki ya bulutun altında çiçek veya petek olsaydı, yani seçeneklerimiz daha fazla olsaydı ne yapmamız gerekirdi?*

Soru hakkında öğrencilerin fikirlerini aldıktan sonra aşağıda bilgileri verilen bir sonraki bölüme geçiniz:

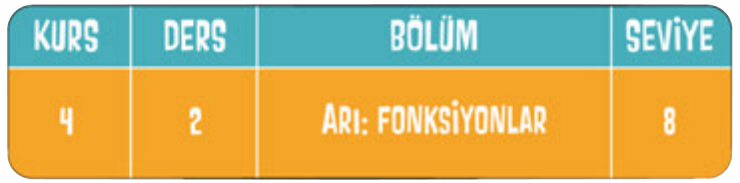

Bağlantı adresi: https://studio.code.org/s/course4/stage/2/puzzle/8

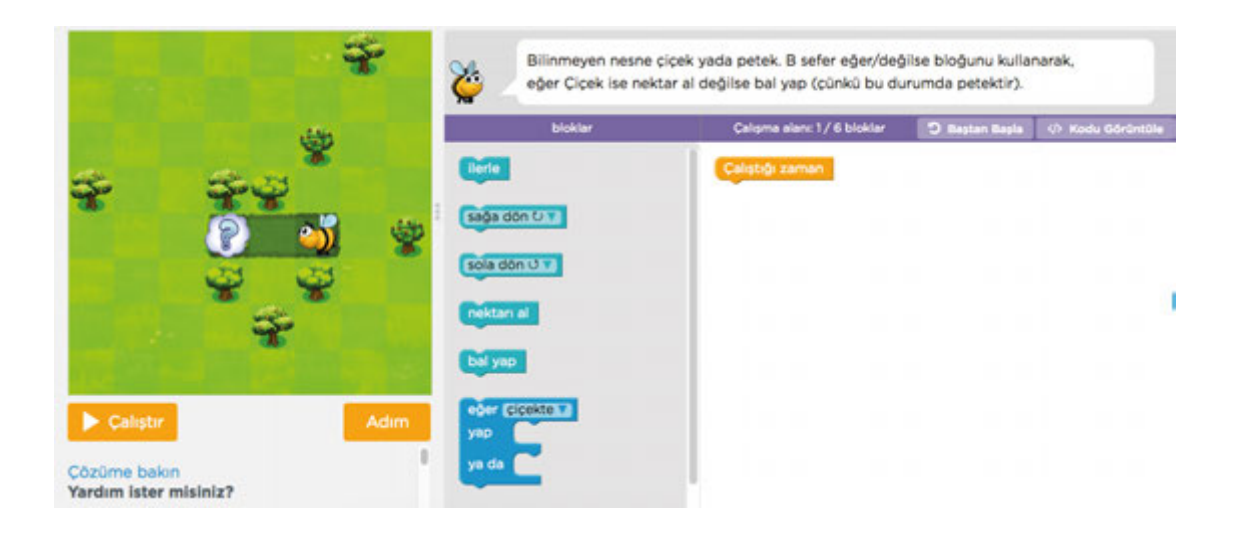

Öğrencilere şu açıklamayı yapınız:

*Bu bölümde bulutun altında, üzerinde nektar olan bir çiçek veya üzerinde bal olan bir petek vardır.*

*Kod bloklarını incelediğimizde yeni bir blokla karşılaşıyoruz.*

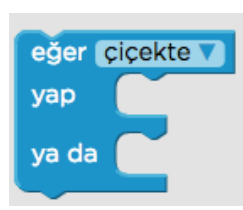

*Arı çiçeğe ulaştıktan sonra karşılaşabileceği seçenekleri düşünerek bu bloğu kullanacağız.* 

Çözüme geçmeden önce öğrencilere bu bloğun koşul yapısı olduğunu ifade ederek koşul yapısını tekrar hatırlatabilirsiniz.

# **4.2.3. ÇİÇEK VARSA NEKTAR TOPLA**

*Koşul yapısı: Program yazımı sürecinde, problemin farklı durumlarına uygun olarak işlem adımlarının yönünü değiştiren söz dizilerine koşul yapıları adı verilir.*

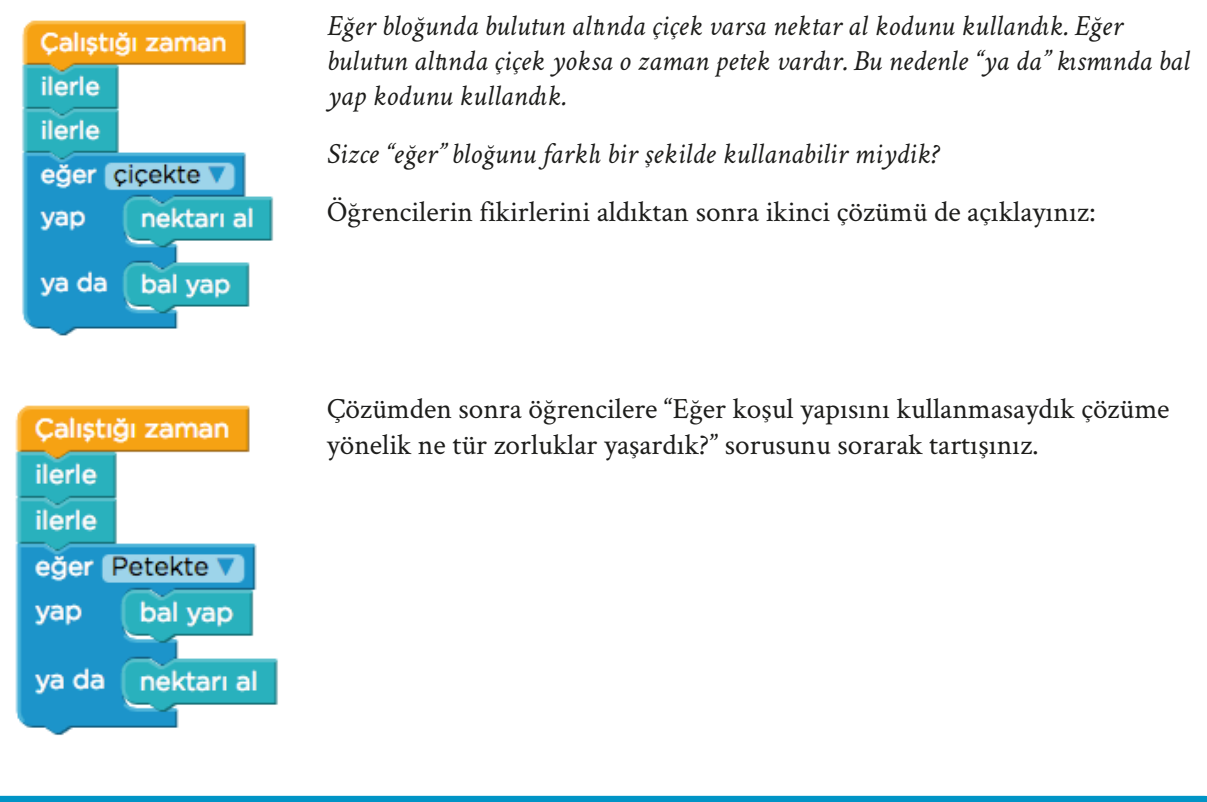

# **BUGÜN NE ÖĞRENDİK?**

Öğrencilerinize code.org platformunu kullanarak olası iki farklı duruma göre koşul yapılarını kullanarak çözümler ürettiklerini söyleyerek dersi sonlandırınız.

# **4.2.4. PROGRAM İÇİNDE PROGRAM**

**KAZANIMLAR SÜRE: 40 dakika**

BT.5.D4.2. Bir problemi küçük işlemlere ayırır.

BT.5.D4.3. Bir problem için farklı çözüm önerileri geliştirir.

BT.5.D4.4. Farklı çözüm önerilerini belirli bir ölçüte göre karşılaştırır.

#### **ANAHTAR KELİMELER**

Fonksiyon

### **MATERYALLER**

www.code.org çevrim içi platformu

#### **X**YENİ KAVRAMLAR

**Fonksiyon:** Bir program yapısında, belirli görevleri gerçekleştirmek amacıyla ayrılmış kod bloğu gruplarının her birine fonksiyon adı verilir.

#### **UYGULAMA ÖNCESİ NOTLAR**

Code.org platformu çevrim içi kullanım gerektirdiğinden sınıfta bulunan etkileşimli tahta veya bilgisayarda İnternet bağlantısı bulunduğundan emin olunuz. Ders içerisinde kullanılacak olan aşağıdaki bağlantıları kontrol ediniz:

https://code.org/

https://studio.code.org/s/course3/stage/6/puzzle/2

#### **UYGULAMA**

Öğrencilere aşağıdaki açıklamayı yapınız:

*Daha önceki derslerimiz de sizinle programlamanın temel yapılarından biri olan koşul yapılarını yani "eğer" bloklarını kullanmıştık. Bu sayede programımızın farklı durumlarla karşılaştığında nasıl davranacağını belirleyebiliyorduk.*

*Bugünkü dersimizde, programlamanın bir diğer önemli yapı taşı olan fonksiyonları göreceğiz. Programlama kısmına geçmeden günlük hayatımızda da kullandığımız fonksiyon kavramını bir örnekle açıklayalım.*

*Aslı, yüzme yarışmalarına katılmaktadır. Bu nedenle hafta sonlarında antrenmana gitmektedir.* 

*Aslı'nın yüzme antrenmanına gitme eylemi şu aşamalardan oluşmaktadır.*

- *Çantanı hazırla*
- *Havuza git*
- *Yüzme eğitmenini dinle*
- *Yüz*
- *Eve dön*

## **4.2.4. PROGRAM İÇİNDE PROGRAM**

*Bu aşamaların bir araya gelmesiyle havuzda antrenmana gitme eylemini tanımlayan fonksiyon oluşuyor. Bu fonksiyona "Havuz" ismini verelim.* 

*Şimdi Aslı'nın antrenmana gittiği bir günü bu fonksiyonu kullanarak programlayalım.*

*Gördüğünüz gibi "Havuz" fonksiyonunu kullanmak bizi daha fazla kod yazmaktan kurtardı. Aslı'nın her hafta sonu yaptığı antrenmanla ilgili eylemleri tek tek yazmak yerine fonksiyon olarak 1 defa tanımladık ve onu kullandık. Böylece işlemi daha az sayıda komut kullanarak gerçekleştirdik.* 

*Ayrıca havuzda antrenmana gitme eyleminin tüm adımlarını başka bir programda kullanmamız gerektiğinde de "Havuz" fonksiyonunu kullanabiliriz. Örneğin salı ve perşembe günleri yüzme antrenmanına giden Elif'in günlük programını şu şekilde yapabiliriz;*

*Programlamada da bir kod bloğunu farklı yerlerde tekrar tekrar kullanmamız gerekebilir. Defalarca kullanacağımız bu kod bloklarını her seferinde tekrar yazmak yerine bir defa yazıp fonksiyon olarak tanımlayabiliriz. Fonksiyon olarak tanımladığımız bu kod bloğuna bir isim verir ve programda kullanmamız gerektiğinde fonksiyonu çağırırız. Şimdi bu öğrendiklerimizi bir örnek üzerinde uygulayalım.*

*Kalk Kahvaltı et Havuz Kitap oku Yemek ye Uyu*

*Kalk Kahvaltı et Okula git Havuz Yemek ye Uyu*

Açıklamanın ardından Code.org platformunda aşağıda bilgileri verilen bölüme gidiniz ve öğrencilerden burada yer alan görevi incelemelerini isteyiniz:

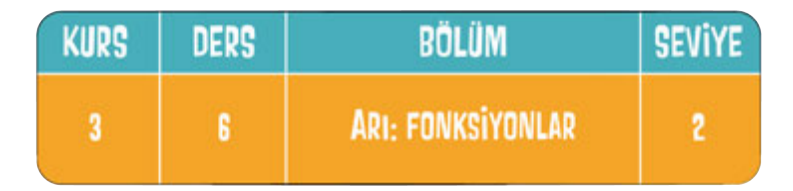

Bağlantı adresi: https://studio.code.org/s/course3/stage/6/puzzle/2

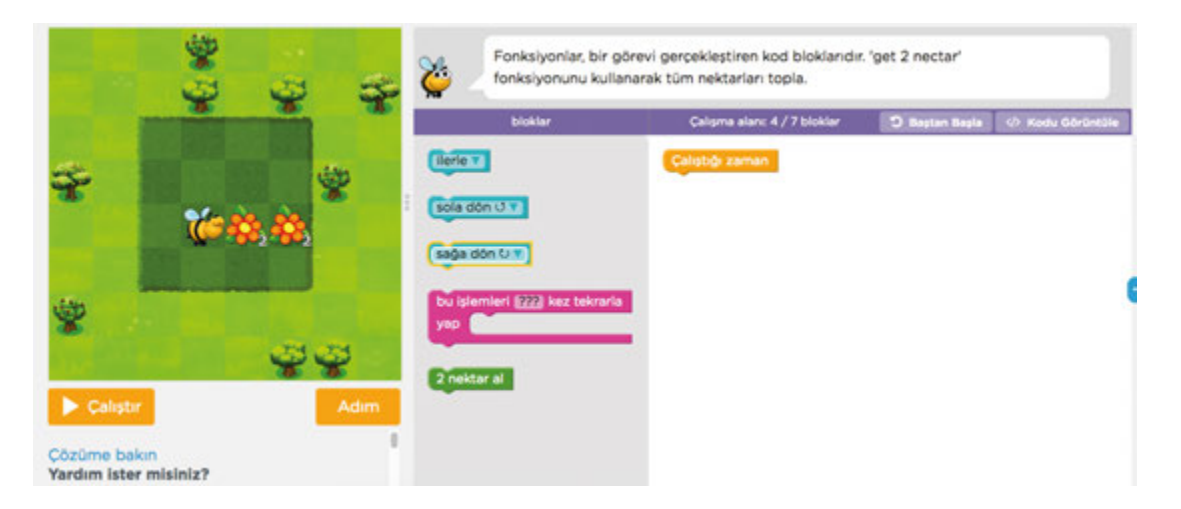

*Bu bölümde kodlar arasında yeşil renkli yeni bir kod bloğu görüyoruz. Bu kod az önce sizlere açıkladığım fonksiyon kod bloğudur. Görseli incelediğimizde arının iki kez aynı eylemi yapması gerektiğini görüyoruz. Bu eylem, 2 defa nektar almak. Yeşil koda bu fonksiyon tanımlanmış.*

# **4.2.4. PROGRAM İÇİNDE PROGRAM**

2 nektar al

*Bu nedenle arının iki defa nektar alması için bu fonksiyonu kullanabiliriz. Haydi deneyelim!*

Açıklamadan sonra öğrencilerle olası çözümler üzerine tartışınız. Ardından aşağıdaki çözümü öğrencilerle paylaşabilirsiniz:

*Gördüğünüz gibi fonksiyon sayesinde arının iki defa nektar almasını tek bir kod ile sağlamış olduk.*

*Peki eğer "2 nektar al" fonksiyon kodu yerine sadece "nektar al" kodu olsaydı aynı işlemi nasıl yapacaktık?*

Çalıştığı zaman bu işlemleri 2 kez tekrarla yap lerle v 2 nektar al

Öğrencilerden gelen yanıtları değerlendiriniz. Daha sonra öğrencilere aşağıdaki açıklamayı yapınız:

*Bu işlemi yapmak için "Nektar al" kodunu iki defa kullanabiliriz veya "nektar al" kodunu tekrar yapısı içinde kullanarak tekrar yapısını "2 kez tekrarla" şeklinde düzenleyebiliriz.*

#### **BUGÜN NE ÖĞRENDİK?**

Öğrencilere aşağıdaki açıklamayı yaparak dersi sonlandırınız:

*Programlamada tekrar tekrar kullanacağımız ifadeler karşımıza çıkar. Bu ifadeleri her seferinde yeniden yazmak yerine bir defa yazıp bir fonksiyon olarak tanımlayabilir ve gereken yerlerde kullanabiliriz.* 

*C* KAZANIMLAR SÜRE: 40 dakika

BT.5.D4.2. Bir problemi küçük işlemlere ayırır.

BT.5.D4.3. Bir problem için farklı çözüm önerileri geliştirir.

BT.5.D4.4. Farklı çözüm önerilerini belirli bir ölçüte göre karşılaştırır.

#### **ANAHTAR KELİMELER**

Fonksiyon

### **MATERYALLER**

www.code.org çevrim içi platformu

### **YENİ KAVRAMLAR**

**Fonksiyon:** Bir program yapısında, belirli görevleri gerçekleştirmek amacıyla ayrılmış kod bloğu gruplarının her birine fonksiyon adı verilir.

### $\Box$ l uygulama öncesi notlar

Code.org platformu çevrim içi kullanım gerektirdiğinden sınıfta bulunan etkileşimli tahta veya bilgisayarda İnternet bağlantısı bulunduğundan emin olunuz. Ders içerisinde kullanılacak olan aşağıdaki bağlantıları kontrol ediniz:

https://code.org/

https://studio.code.org/s/course3/stage/6/puzzle/3

https://studio.code.org/s/course3/stage/6/puzzle/4

### **UYGULAMA**

Derse başlamadan önce, fonksiyonların gerçek yaşamda ve programlama işlemlerinde kullanımının nedenleri üzerine bir beyin fırtınası yaparak öğrencilerinize fonksiyon kavramının tekrarını sağlayınız. Onlara fonksiyonların programlamada tekrar tekrar kullanılacak kodları bir kere yazarak gerektiğinde kullanmaya yaradığını hatırlatınız.

Code.org platformunda aşağıda bilgileri verilen bölüme gidiniz ve öğrencilerden burada yer alan görevi incelemelerini isteyiniz:

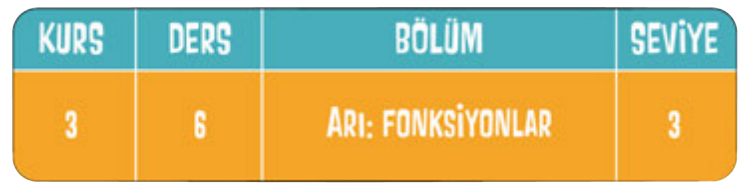

Bağlantı adresi: https://studio.code.org/s/course3/stage/6/puzzle/3

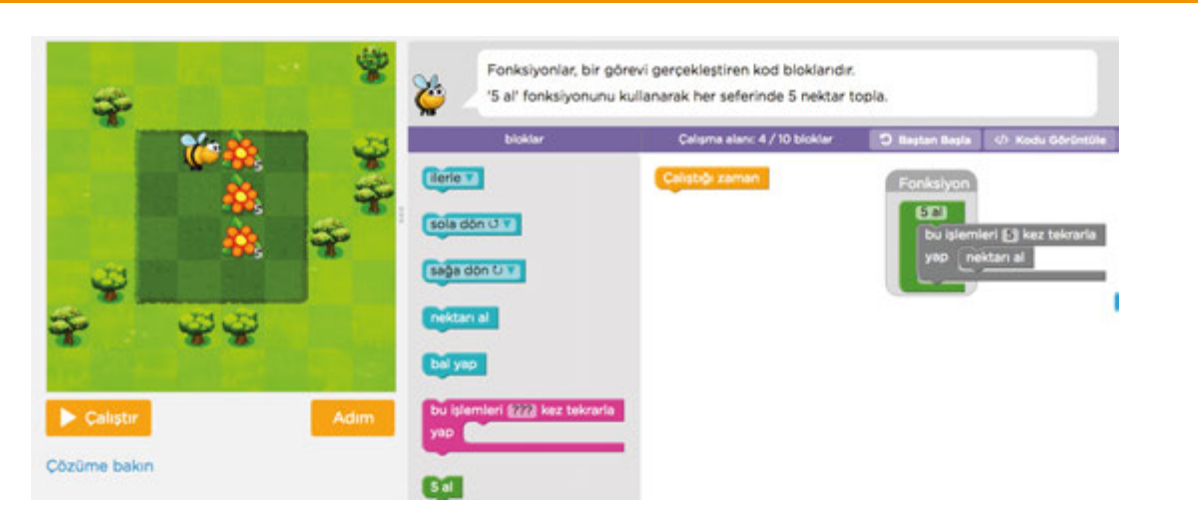

Daha sonra öğrencilere şu açıklamayı yapınız:

*Gördüğünüz gibi bu bölümde üzerlerinde beşer nektar olan 3 çiçek var. Yan taraftaki çalışma alanında ise bizim için bir fonksiyon hazırlanmış. Bu fonksiyon tekrar edilen 5 kez nektar alma işlemini tek bir blok ile yapmamızı sağlayacak. Arının 5 kez nektar alması gereken yerlerde bu fonksiyonu kullanabiliriz.*

*Bizden bu fonksiyonu kullanarak arının tüm nektarları toplamasını sağlayacak bir program yazmamız isteniyor. Ne dersiniz? Yapabilir miyiz? Haydi başlayalım!*

*Öncelikle bir hatırlatma yapalım, fonksiyonda tanımlanan işlem 5 kez nektar alma işlemi. Biz arının 5 kez nektar almasını istediğimiz için "5 al" fonksiyon bloğunu kullanacağız.*

*Dikkat etmemiz gereken bir diğer nokta ise fonksiyonda sadece 5 defa nektar alma işlemi tanımlanmış. Bu nedenle arının çiçeklere ulaşması için gereken blokları bizim yerleştirmemiz gerekiyor.*

*İlk önce arının ilk çiçeğe ulaşmasını ve sağa dönmesini sağlayalım:* Çalıştığı zaman ilerle v sağa dön U *Daha sonra arının tüm çiçeklere ulaşıp nektarları toplaması gerekiyor.*  Calıstığı zaman *Arının çiçeklerdeki nektarı toplaması için fonksiyonu kullanacağız.*  ilerle v *Ancak 3 çiçek var ve fonksiyon sadece 1 çiçekteki 5 nektarı toplamak için*  sağa dön ∪ ▼ *tanımlanmıştı. Bu durumda sizce ne yapmalıyız?* bu islemleri **3** kez tekrarla *Evet fonksiyonumuzu 3 defa tekrar edeceğiz.Bunun için tekrar bloğunu*   $5al$ yap *kullanalım. Arının nektarı topladıktan sonra diğer çiçeğe geçmesi için de*  ilerle \ *ilerle bloğunu ekliyoruz.*

*Blokları bu şekilde dizdiğimizde görevi tamamlamış oluyoruz.*

*Çözümden sonra öğrencilere "Peki aynı işlemi fonksiyon kodu kullanmadan yapsak nasıl bir yol izlerdik?" sorusunu yönelterek aynı işlemi fonksiyon kodu kullanmadan yapmalarını isteyiniz.*

Fonksiyon kullanmadan dizilen kod blokları aşağıdaki şekilde olmalıdır:

Çözümün ardından öğrencilerden iki kod dizimini karşılaştırmalarını isteyerek fikirlerini alınız.

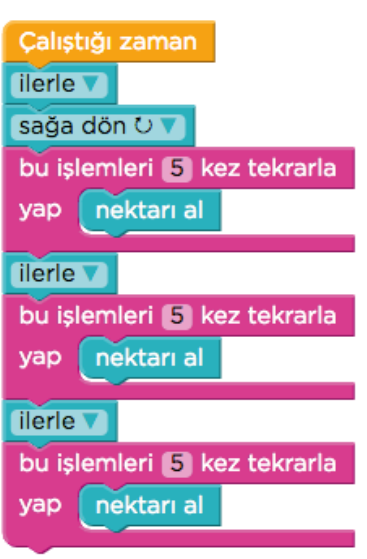

Daha sonra Code.org platformunda aşağıda bilgileri verilen bölüme gidiniz ve öğrencilerden burada yer alan görevi incelemelerini isteyiniz:

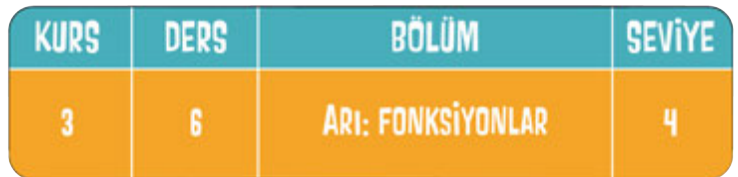

Bağlantı adresi: https://studio.code.org/s/course3/stage/6/puzzle/4

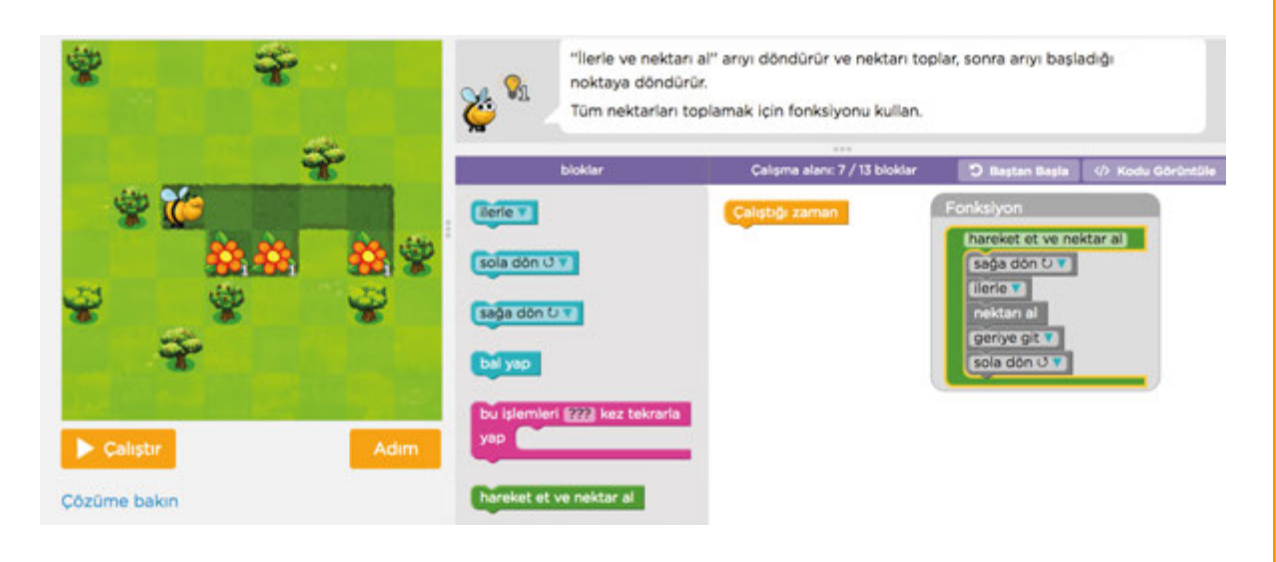

Daha sonra öğrencilere şu açıklamayı yapınız:

*Bu bölümde de bize verilen fonksiyon yardımıyla arının tüm nektarları toplaması için gerekli programı yazmamız gerekiyor. Fonksiyonu incelediğimizde arının sağa dönerek ilerleyip nektarı topladıktan sonra tekrar eski yerine gelmesi için gerekli kodlardan oluştuğunu görüyoruz. Bu nedenle arının fonksiyon kodundan önce ilerlemesi için gerekli kodu eklemeliyiz. Haydi deneyelim!*

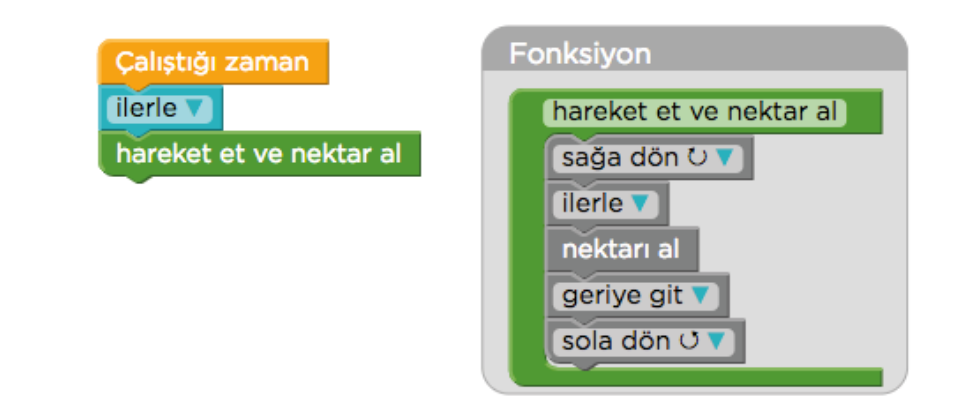

*Bu işlemi yaptığımızda arı bir nektarı topladı değil mi?*

*Bu işlemi tekrar bloğunu kullanarak 2 defa tekrar edersek ikinci nektarı da toplayabiliriz.*

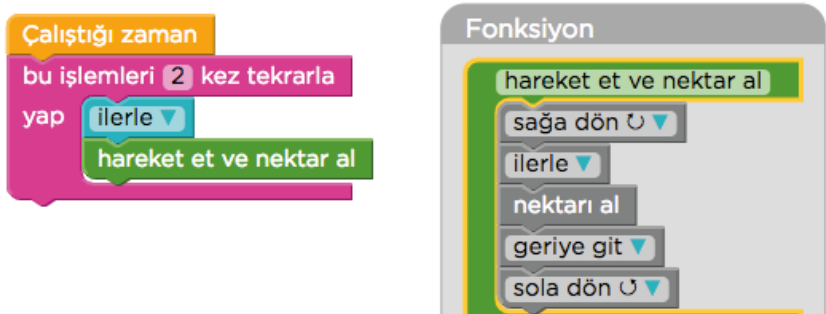

*Arı iki nektarı da topladı. Ancak 3. çiçeğe ulaşması için 2 adım daha ilerlemesi gerekiyor. Bu adımlar için "ilerle" bloğunu üstteki tekrar bloğunun dışına ekliyoruz. Sonrasında ise tekrar fonksiyon kodunu ekliyoruz ve görevi tamamlamış oluyoruz.*

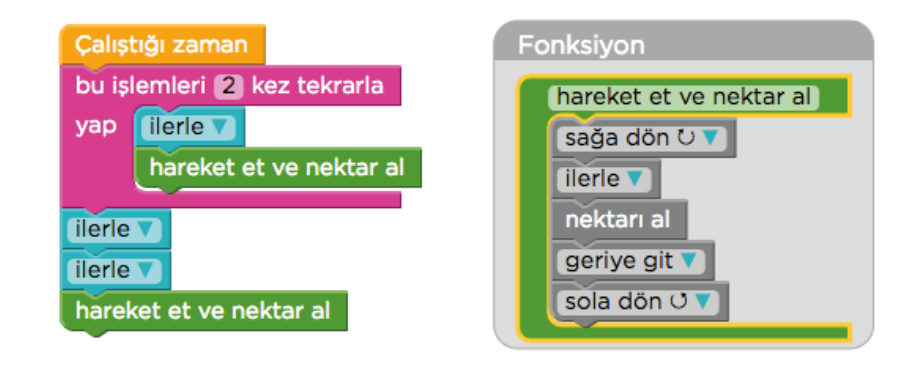

### **BUGÜN NE ÖĞRENDİK?**

Öğrencilere, uzun işlemleri küçük adımlara bölmenin ve tekrarlanan işlemlerde fonksiyon kodlarını kullanmanın programlamada kolaylık sağladığını söyleyerek dersi sonlandırınız.

# **4.2.6. FONKSİYONU DÜZENLİYORUM**

**KAZANIMLAR SÜRE: 40 dakika**

BT.5.D4.2. Bir problemi küçük işlemlere ayırır.

BT.5.D4.3. Bir problem için farklı çözüm önerileri geliştirir.

BT.5.D4.4. Farklı çözüm önerilerini belirli bir ölçüte göre karşılaştırır.

#### **ANAHTAR KELİMELER**

Fonksiyon

### **MATERYALLER**

www.code.org çevrim içi platformu

### **YENİ KAVRAMLAR**

**Fonksiyon:** Bir program yapısında, belirli görevleri gerçekleştirmek amacıyla ayrılmış kod bloğu gruplarının her birine fonksiyon adı verilir.

### **UYGULAMA ÖNCESİ NOTLAR**

Code.org platformu çevrim içi kullanım gerektirdiğinden sınıfta bulunan etkileşimli tahta veya bilgisayarda İnternet bağlantısı bulunduğundan emin olunuz. Ders içerisinde kullanılacak olan aşağıdaki bağlantıları kontrol ediniz:

https://code.org/

https://studio.code.org/s/course3/stage/6/puzzle/7

https://studio.code.org/s/course3/stage/6/puzzle/10

#### **UYGULAMA**

Öğrencilere daha önceki derslerde verilen fonksiyonları kullanarak çeşitli görevler için kod yazdıklarını bundan sonraki bölümlerde ise kendi fonksiyonlarını düzenleyeceklerini belirtiniz.

Hatırlatmanın ardından Code.org platformunda aşağıda bilgileri verilen bölüme gidiniz ve öğrencilerden burada yer alan görevi incelemelerini isteyiniz:

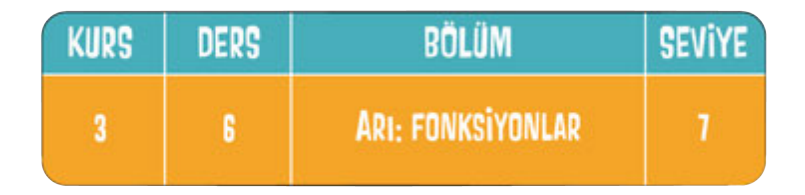

Bağlantı adresi: https://studio.code.org/s/course3/stage/6/puzzle/7

# **4.2.6. FONKSİYONU DÜZENLİYORUM**

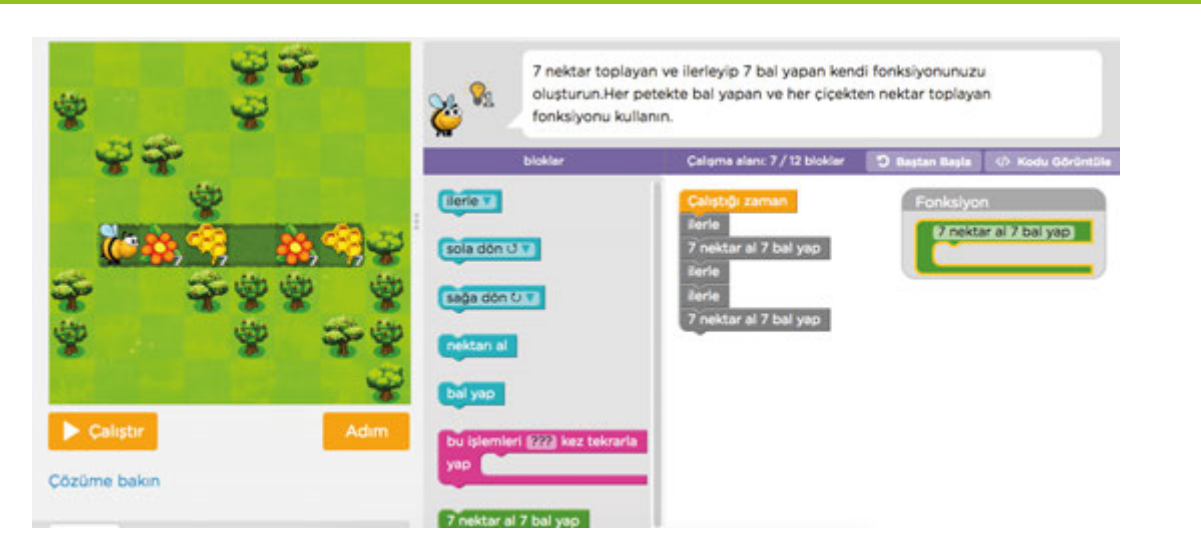

Daha sonra öğrencilere aşağıdaki açıklamayı yapınız:

*Bu bölümde görevimiz arının hem nektarları toplamasını hem de bal yapmasını sağlamak. Çalışma alanında gördüğünüz gibi gerekli kodlar hazırlanmış ancak kodlar arasında yer alan "7 nektar al 7 bal yap" fonksiyon kodunu bizim hazırlamamız gerekiyor. Haydi başlayalım!*

*Öncelikle fonksiyon bloğuna arının 7 nektar alması için gerekli kodları tanımlayalım.*

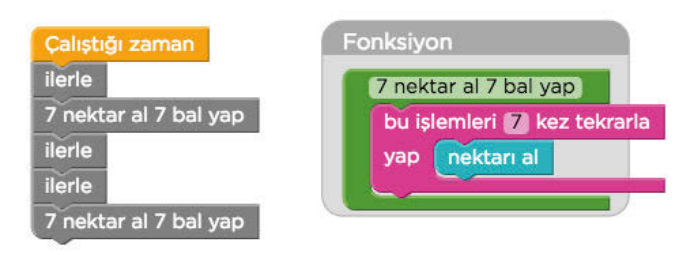

*Daha sonra arının bal yapması için gerekli kodları ekleyelim. Ancak burada dikkat etmemiz gereken bir nokta var. Eğer bal yapma kodlarını aynı tekrar bloğunun içine eklersek arı ilerlemeyecek ve program hatalı olacaktır. Bu nedenle fonksiyonun içerisine "ilerle" ve "7 kez bal yap" kodlarını ayrı olarak ekliyoruz.*

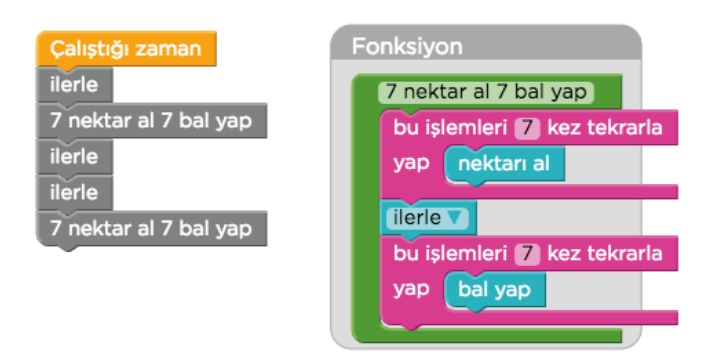

*Fonksiyon koduna gereken blokları bir defa tanımladığımızda, gerektiğinde tekrar kullanabileceğimiz bir yapı elde etmiş oluyoruz. Şimdi gelin bir örnek daha inceleyelim.*

# **4.2.6. FONKSİYONU DÜZENLİYORUM**

Code.org platformunda aşağıda bilgileri verilen bölüme gidiniz ve öğrencilerden burada yer alan görevi incelemelerini isteyiniz:

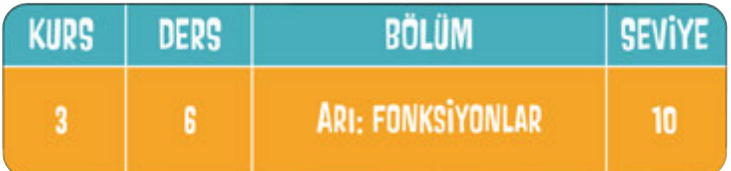

Bağlantı adresi: https://studio.code.org/s/course3/stage/6/puzzle/10

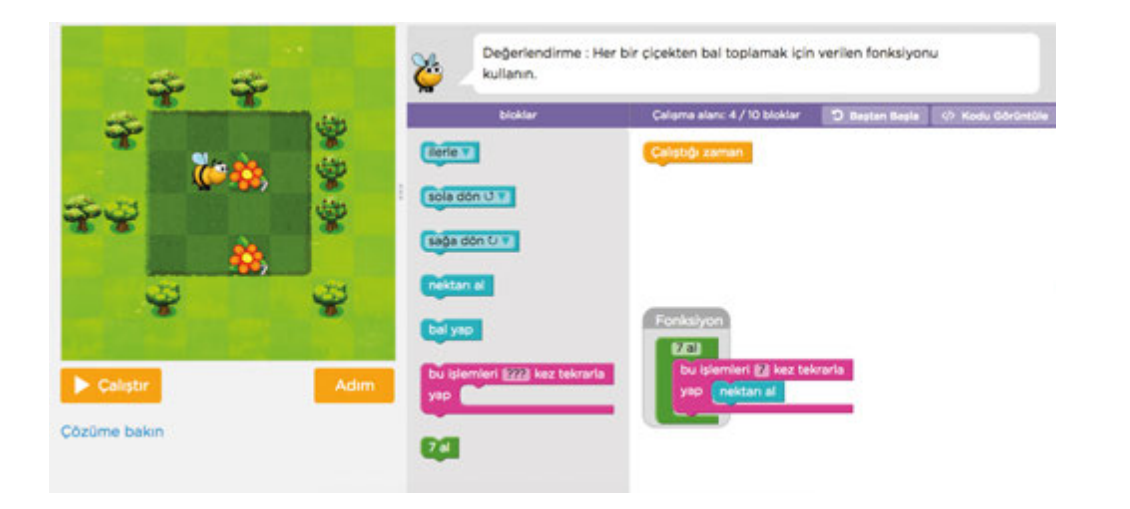

Daha sonra öğrencilere aşağıdaki açıklamayı yapınız:

*Görevimiz bize verilen fonksiyon yardımıyla arının tüm nektarları toplamasını sağlayacak kodları yazmak.*

*Fonksiyonu incelediğimizde arının çiçekte bulunan 7 nektarı toplaması için gerekli kodların "7 al" fonksiyon koduna tanımlandığını görüyoruz. Bu nedenle bizim yapmamız gereken arının çiçeklere ulaşmasını sağlayacak kodları yazıp daha sonra fonksiyon kodunu kullanmak. Hazırsanız başlayalım!*

Açıklamalardan sonra öğrencilere gereken kodları yerleştirmeleri için süre veriniz. Süre bitiminde seçtiğiniz bir öğrenciden çözümü tahtada denemesini isteyebilirsiniz.

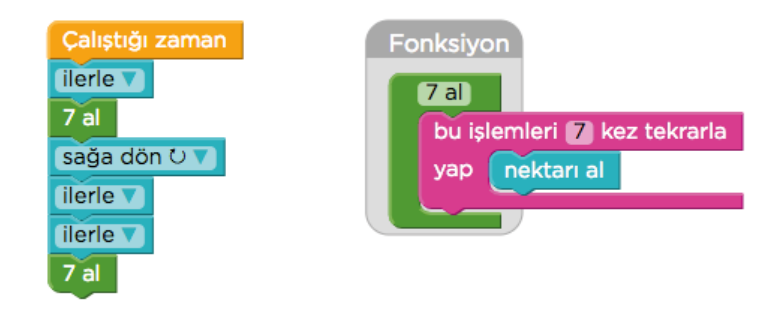

#### **BUGÜN NE ÖĞRENDİK?**

Öğrencilere, uzun işlemleri küçük adımlara bölmenin ve tekrarlanan işlemlerde fonksiyon kodlarını kullanmanın programlamada kolaylık sağladığını söyleyerek dersi sonlandırınız.

# **4.2.7. PROGRAMLAMADA VERİLER**

**KAZANIMLAR SÜRE: 40 dakika**

BT.5.D4.5. Programlama yaparken kullanılan veri türlerini açıklar.

#### **ANAHTAR KELİMELER**

Veri

#### **MATERYALLER**

4.2.7. Programlamada Veriler etkinlik kâğıdı

#### **YENİ KAVRAMLAR**

**Veri:** Dışarıdan gelen talimatların bilgisayarlar tarafından işlem için elverişli hale getirilmiş biçimidir.

#### **UYGULAMA ÖNCESİ NOTLAR**

Her öğrencide 4.2.7. Programlamada Veriler etkinlik kâğıdının bulunduğundan emin olunuz.

#### **UYGULAMA**

Öğrencilere daha önce gördükleri "veri" kavramı ile ilgili neler hatırladıklarını sorarak onların fikirlerini alınız. Daha sonra veri hakkında aşağıdaki açıklamayı yapınız:

*Gündelik hayatımızda herhangi bir problemle karşılaştığımızda sorunu daha iyi anlamak için konu ile ilgili veri toplamaya çalışırız. Sorunun çözümü bu verilerin değerlendirilmesi ile yapılacağından doğru verilere ulaşmak önemlidir.*

*Bilgisayarın çalışma sistemlerinde de veriler çok önemli bir yer tutar. Bilgisayarlar da bir problemin çözümüne ulaşmak için kendilerine verilen verileri işlerler.*

*Programlamada kullanılan verileri 3 grupta toplayabiliriz.*

*- Karakter veri: Metin olarak ele alınan harfler, rakamlar ve özel işaretlerden (+ , ?, =, [, &, \$ vb.) meydana gelen veri türüdür.*

*- Sayısal veri: Rakamlardan oluşan ve matematiksel işlemlerde kullanılan, sayı değeri olan veri türüdür.*

*- Mantıksal veri: Yanıtı yalnızca evet-hayır ya da var-yok gibi mutlak iki değerden oluşabilen veri türüdür.*

*Kodlama yaparken kullandığımız bloklarda da benzer veri türleri ile karşılaşırız. Programlamada "ileri git" komutunu kullandığımızda bu bir karakter veri iken, "5 adım ilerle" komutu içerisindeki "5" rakamı bir sayısal veridir.*

## **4.2.7. PROGRAMLAMADA VERİLER**

Açıklamayı tamamladıktan sonra öğrencilerden 4.2.7 Programlamada Veriler etkinlik kâğıdını incelemelerini isteyiniz. Öğrencilere etkinlik kâğıdını verilen yönergeye göre yanıtlamalarını söyleyiniz. Etkinliği tamamlamaları için öğrencilerinize süre veriniz.

Etkinlik sonunda çözümler ile ilgili fikir alışverişi yaparak tartışınız. Daha sonra etkinliğin yanıt anahtarını öğrencilerinizle paylaşınız:

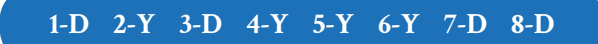

#### **BUGÜN NE ÖĞRENDİK?**

Öğrencilerinize veri türlerini hatırlayarak programlama esnasında kullandığımız kodların hangi tür veri örnekleri olduğunu öğrendiklerini söyleyerek dersi sonlandırınız.

## **4.2.7. PROGRAMLAMADA VERİLER**

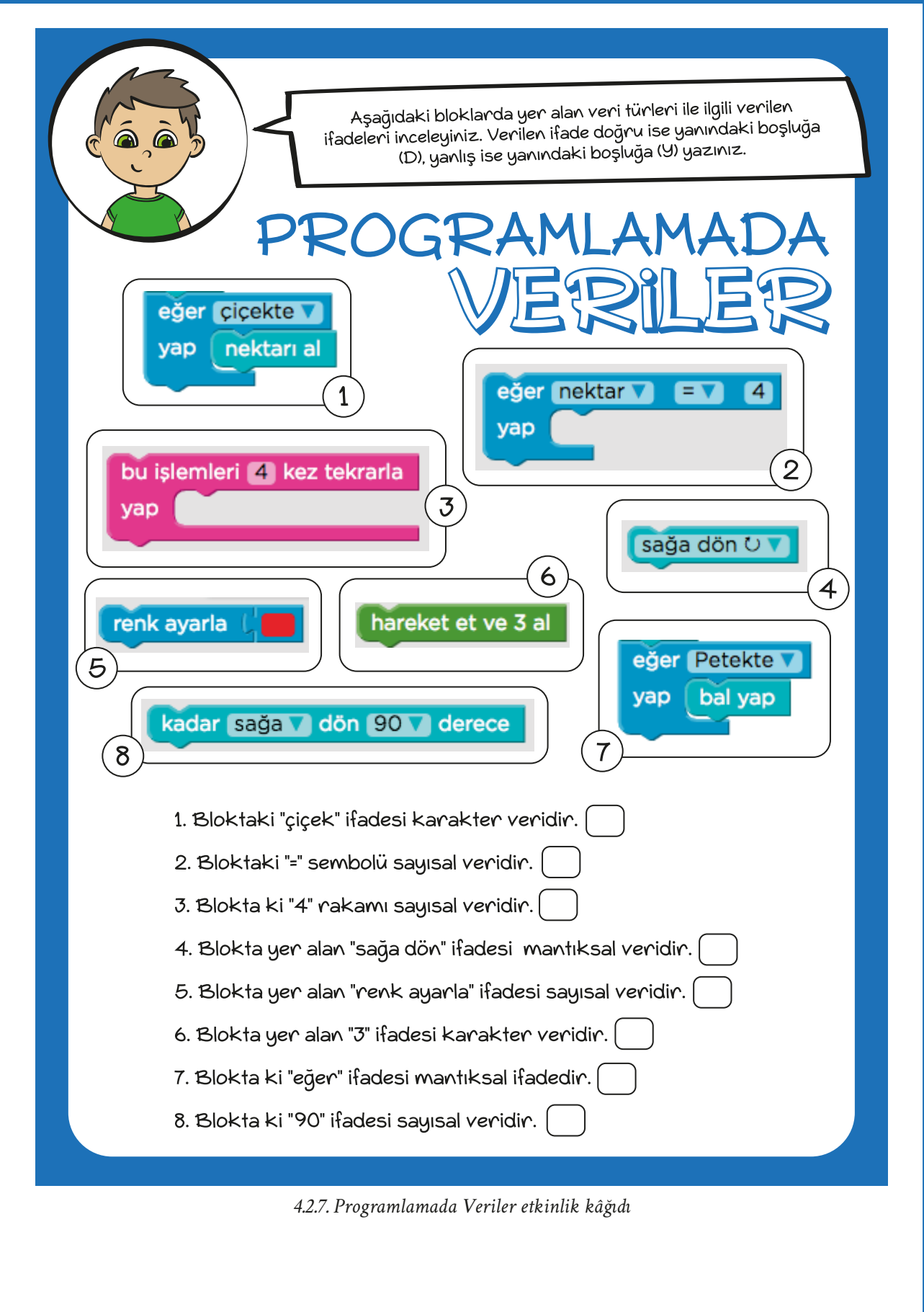

# **4.2.8. AYÇİÇEĞİ LABİRENTİ**

**KAZANIMLAR SÜRE: 40 dakika**

BT.5.D4.8. Karmaşık işlemler için algoritma tasarlar.

*Verilen kelimeleri alfabetik olarak sıralama, örüntü içinde saklı kelimeyi veya görseli arama, hedefe ulaşmak için en kısa yolu bulma etkinlikleri için algoritma etkinlikleri hazırlanabilir.*

#### **ANAHTAR KELİMELER**

Algoritma

#### **MATERYALLER**

www.code.org çevrim içi platformu

#### **UYGULAMA ÖNCESİ NOTLAR**

Code.org platformu çevrim içi kullanım gerektirdiğinden sınıfta bulunan etkileşimli tahta veya bilgisayarda İnternet bağlantısı bulunduğundan emin olunuz. Ders içerisinde kullanılacak olan aşağıdaki bağlantıları kontrol ediniz:

https://code.org/

https://studio.code.org/s/course3/stage/2/puzzle/10

https://studio.code.org/s/course3/stage/2/puzzle/11

#### **UYGULAMA**

Code.org platformunda aşağıda bilgileri verilen bölüme gidiniz ve öğrencilerden burada yer alan görevi incelemelerini isteyiniz:

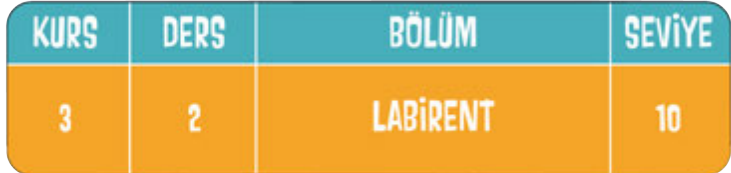

Bağlantı adresi: https://studio.code.org/s/course3/stage/2/puzzle/10

# **4.2.8. AYÇİÇEĞİ LABİRENTİ**

Bu derste ilk kez kullanacağınız blokları öğrencilerinize açıklayınız:

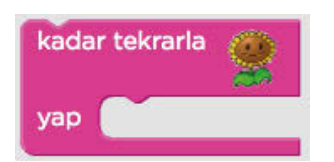

*Kadar tekrarla bloğu: Ayçiçeğine ulaşana kadar blok içerisinde yazılan kodların tekrar edilmesini sağlar.*

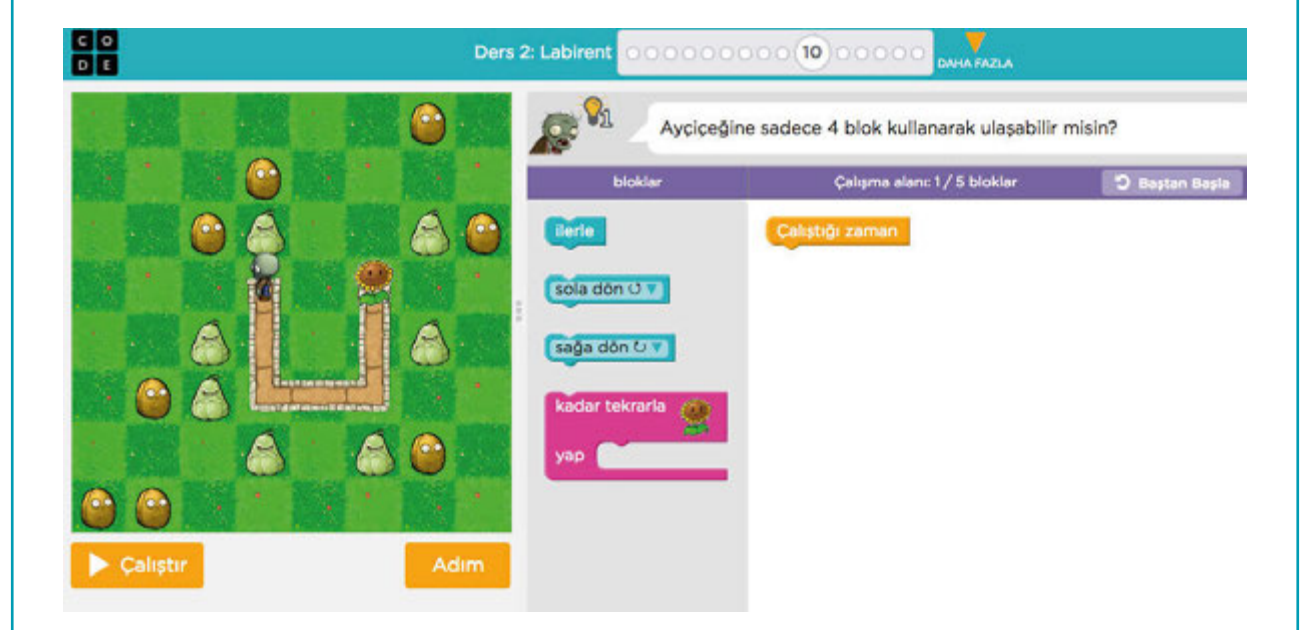

#### Öğrencilere şu açıklamayı yapınız;

*Bu dersteki ilk görevimiz zombiyi ayçiçeğine ulaştırmak. Ekrana dikkatlice baktığımızda zombinin yan şekilde durduğunu görüyoruz. Bu nedenle ilk önce "sola dön" bloğunu kullanmamız gerekiyor. Daha sonra zombinin labirentin köşesine gelmesi için iki kez "ilerle" bloğunu kullanıyoruz. Ardından "sola dön" ve "ilerle" bloklarını kullanarak aşağıdaki şekilde bir kod dizilimi yapıyoruz.*

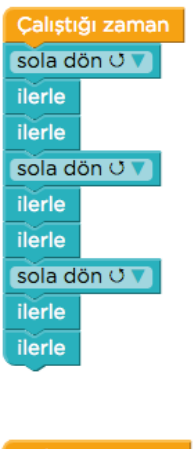

*Çalıştır tuşuna bastığımızda zombinin çiçeğe ulaştığını görüyoruz. Ancak bu bölümde ayçiçeğine sadece 4 blok kullanarak ulaşmamız isteniyor. Sizce bunu nasıl yapabiliriz?*

*Biraz önce oluşturduğumuz kod bloğunu dikkatli bir şekilde incelediğimizde "sola dön-ilerle-ilerle" kalıbını üç kez kullandığımızı görebiliriz. Bu üç bloğu "kadar tekrarla" bloğunun içine yazdığımızda şu şekilde bir kod bloğu oluşturacağız:*

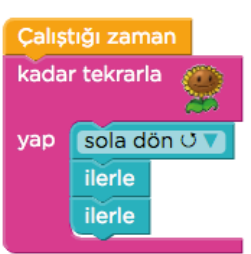

*Böylece zombiyi ayçiçeğine sadece 4 blok kullanarak ulaştırmış olduk.*

# **4.2.8. AYÇİÇEĞİ LABİRENTİ**

Code.org platformunda aşağıda bilgileri verilen bölüme gidiniz ve öğrencilerden burada yer alan görevi incelemelerini isteyiniz:

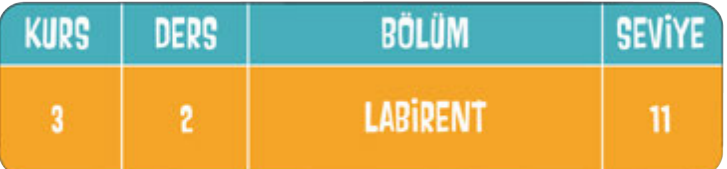

#### Bağlantı adresi: https://studio.code.org/s/course3/stage/2/puzzle/11

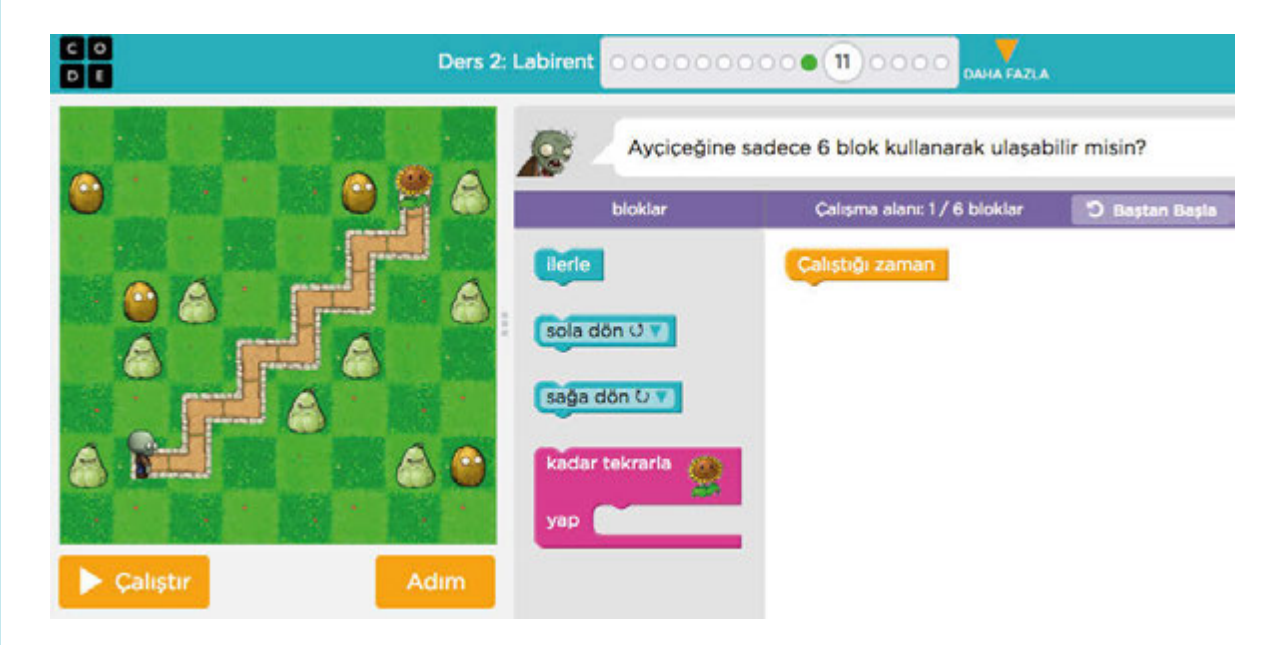

*Bir sonraki seviyede ayçiçeğine ulaşmak için sadece 6 blok kullanmamız gerekiyor. Bu durumda "kadar tekrarla" bloğunu kullanarak işe başlayabiliriz. Daha sonra bir kez "ilerle" bloğunu kullanıyoruz. Ardından "sola dönilerle-sağa dön" bloklarını ekleyerek aşağıdaki çözüme ulaşıyoruz:*

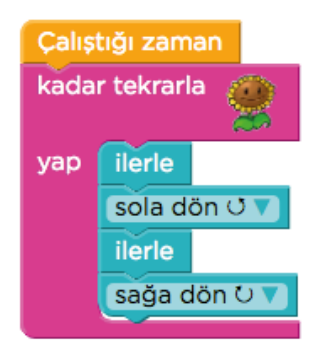

Etkinlik bitiminde öğrencilerle görevlerde zorlandıkları noktalar hakkında tartışınız.

#### **BUGÜN NE ÖĞRENDİK?**

Öğrencilere bu derste, karşılaştıkları bir problemle ilgili çözüm yolu geliştirerek bununla ilgili bir algoritma tasarladıklarını söyleyerek dersi sonlandırınız.

# **4.2.9. AYÇİÇEĞİNE GİDEN YOL**

**KAZANIMLAR SÜRE: 40 dakika**

BT.5.D4.8. Karmaşık işlemler için algoritma tasarlar.

*Verilen kelimeleri alfabetik olarak sıralama, örüntü içinde saklı kelimeyi veya görseli arama, hedefe ulaşmak için en kısa yolu bulma etkinlikleri için algoritma etkinlikleri hazırlanabilir.*

#### **ANAHTAR KELİMELER**

Algoritma

#### **MATERYALLER**

www.code.org çevrim içi platformu

#### **UYGULAMA ÖNCESİ NOTLAR**

Code.org platformu çevrim içi kullanım gerektirdiğinden sınıfta bulunan etkileşimli tahta veya bilgisayarda İnternet bağlantısı bulunduğundan emin olunuz. Ders içerisinde kullanılacak olan aşağıdaki bağlantıları kontrol ediniz:

https://code.org/

https://studio.code.org/s/course3/stage/2/puzzle/12

https://studio.code.org/s/course3/stage/2/puzzle/13

#### **UYGULAMA**

Code.org platformunda aşağıda bilgileri verilen bölüme gidiniz ve öğrencilerden burada yer alan görevi incelemelerini isteyiniz:

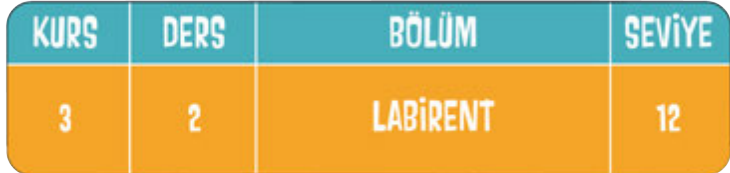

Bağlantı adresi: https://studio.code.org/s/course3/stage/2/puzzle/12

# **4.2.9. AYÇİÇEĞİNE GİDEN YOL**

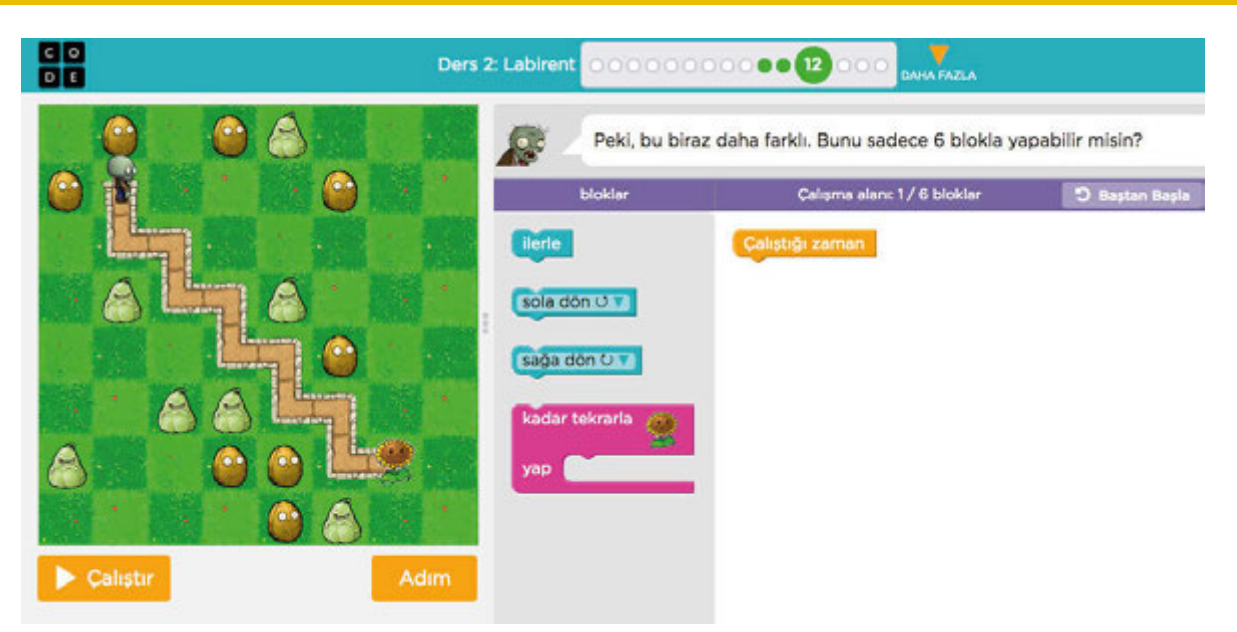

Öğrencilere aşağıdaki açıklamayı yaparak derse başlayınız:

*Bu bölümde bir önceki derste yaptığımıza benzer bir şekilde zombinin ayçiçeğine ulaşması için kullanmamız gereken kodları bulacağız ve "kadar tekrarla" bloğunun içine uygun şekilde yerleştireceğiz.*

*Önce "sağa dön" kodunu kullanarak zombinin yönünü düzeltiyoruz. Daha sonra "sağa dön" bloğunun altına "ilerle-sola dön-ilerle" kodlarını sırayla yazıyoruz. Bu blokları "kadar tekrarla" bloğunun içine yerleştirdiğimizde şu çözüme ulaşmış oluyoruz:*

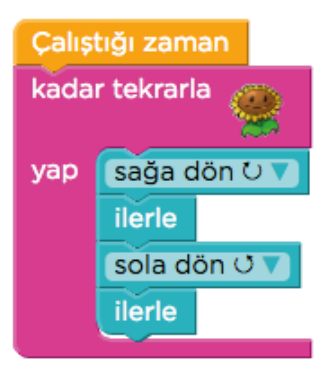
## **4.2.9. AYÇİÇEĞİNE GİDEN YOL**

Çözümün ardından aşağıda bilgileri verilen bölüme gidiniz ve öğrencilerden burada yer alan görevi incelemelerini isteyiniz:

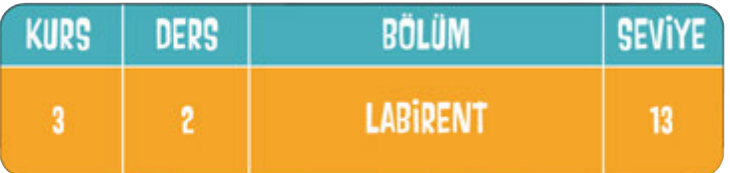

#### Bağlantı adresi: https://studio.code.org/s/course3/stage/2/puzzle/13

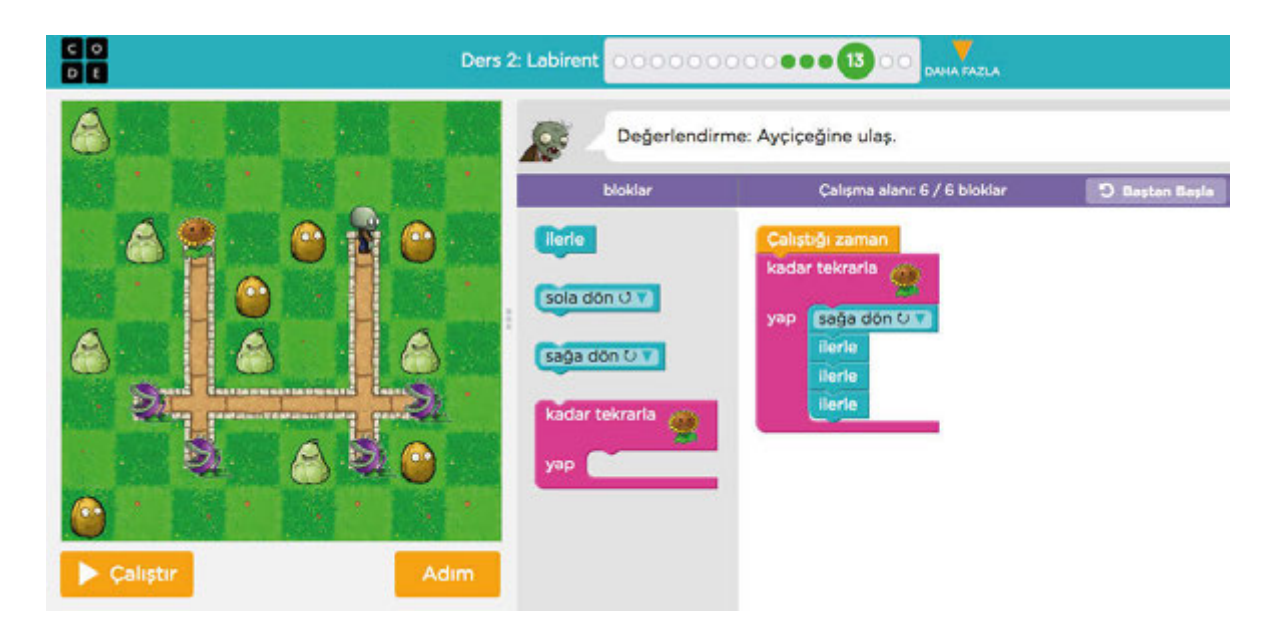

*Zombiyi ayçiçeğine ulaştırmaya çalıştığımız son görevimizde tehlikeli bitkilere dikkat etmemiz gerekiyor. Zombinin önce sağa dönüp ardından üç adım ilerlemesi için "sağa dön-ilerle-ilerle-ilerle" kodlarını alt alta ekliyoruz. Bu 4 kodu "kadar tekrarla" bloğuna yerleştirdiğimizde şu çözüme ulaşmış oluyoruz:*

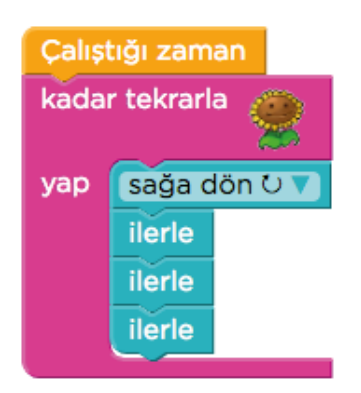

#### **BUGÜN NE ÖĞRENDİK?**

Öğrencilere bu derste karşılaştıkları bir problemle ilgili çözüm yolu geliştirerek bununla ilgili bir algoritma tasarladıklarını söyleyerek dersi sonlandırınız.

# **4.2.10. HATALARI BULUYORUM**

#### $\overline{\odot}$  **KAZANIMLAR** SURE: 40 dakika

BT.5.D4.9. Hazırladığı algoritmada hataları ayıklar.

BT.5.D4.10. Oluşturduğu programı test eder.

BT.5.D4.11. Oluşturduğu programın hatalarını düzeltir.

#### **ANAHTAR KELİMELER**

Hata ayıklama

#### **MATERYALLER**

www.code.org çevrim içi platformu

#### **YENİ KAVRAMLAR**

**Hata ayıklama:** Bir bilgisayar programında ya da elektronik donanımda hataları bulmanın, kusurları düzeltmenin ve bütün bunların sayılarını en aza indirmenin yoludur.

#### **UYGULAMA ÖNCESİ NOTLAR**

Code.org platformu çevrim içi kullanım gerektirdiğinden sınıfta bulunan etkileşimli tahta veya bilgisayarda İnternet bağlantısı bulunduğundan emin olunuz. Ders içerisinde kullanılacak olan aşağıdaki bağlantıları kontrol ediniz:

https://code.org/

https://studio.code.org/s/course3/stage/14/puzzle/1

https://studio.code.org/s/course3/stage/14/puzzle/3

#### **UYGULAMA**

Dersin başında öğrencilere, birkaç ders boyunca yaptığımız gibi Code.org platformu üzerinde çalışacağımızın bilgisini verdikten sonra aşağıdaki açıklamayı yapınız:

*Daha önceki derslerimizde code.org üzerinde çeşitli görevler için kod yazmıştık. Bundan sonraki birkaç dersimizde ise kodları yazılmış bölümlerle karşılaşacağız. Ancak bu kodlarda çeşitli hatalar olacak. Bizden beklenen, bu hataları bularak düzeltmemiz. Haydi başlayalım!*

Açıklamanın ardından Code.org platformunda aşağıda bilgileri verilen bölüme gidiniz ve öğrencilerden burada yer alan görevi incelemelerini isteyiniz:

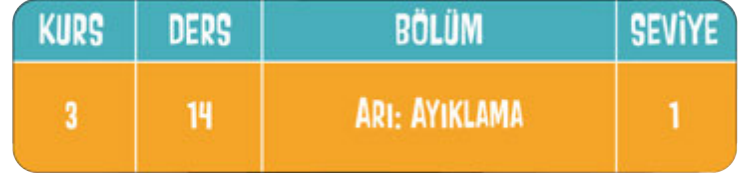

### **4.2.10. HATALARI BULUYORUM**

Daha sonra öğrencilere aşağıdaki açıklamayı yapınız:

*Gördüğünüz gibi çalışma alanına kodlar yazılmış. Ancak çalıştırdığımızda programın hata verdiğini görüyoruz. İsterseniz çalışma alanında bulunan kod bloklarına geçmeden önce arının yapması gereken işlemlerin algoritmasını yazalım, daha sonra bize verilmiş olan kod blokları ile karşılaştıralım;*

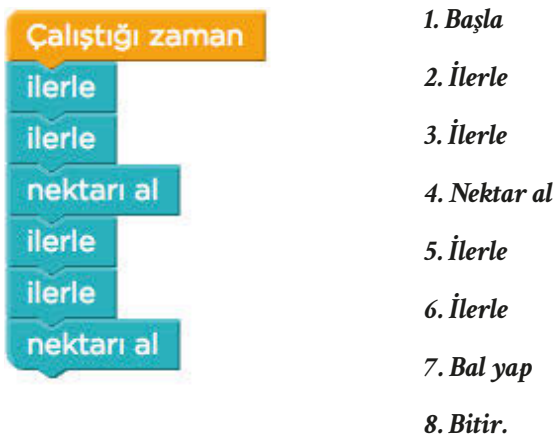

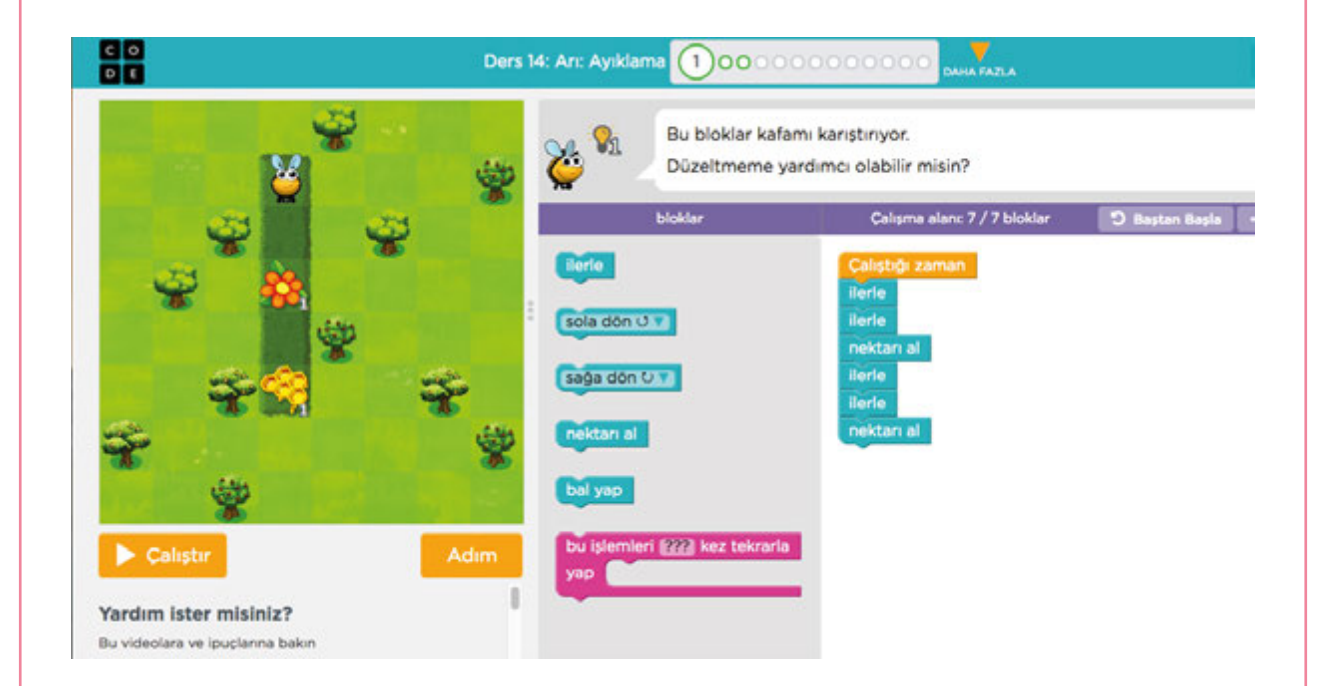

#### *Hatanın nerede olduğunu görebildiniz mi?*

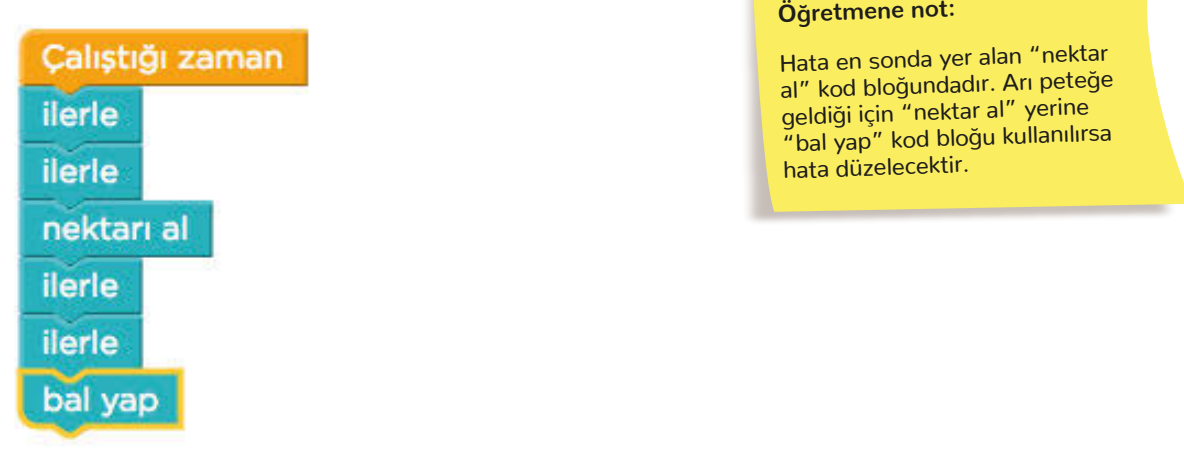

### **4.2.10. HATALARI BULUYORUM**

Çözümün ardından aşağıda bilgileri verilen sayfayı açınız:

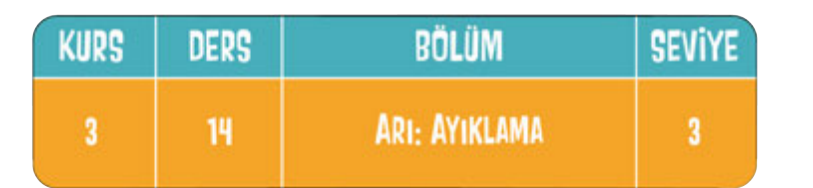

Bağlantı adresi: https://studio.code.org/s/course3/stage/14/puzzle/3

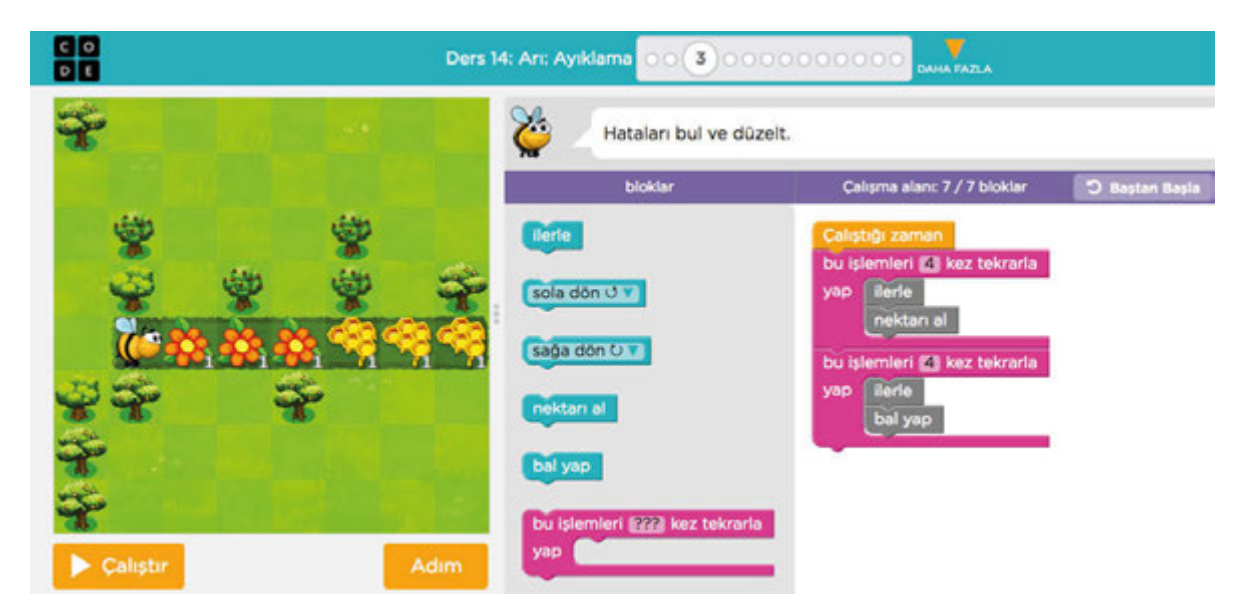

Daha sonra öğrencilere aşağıdaki açıklamayı yapınız:

*Bu bölümde arı biraz daha fazla işlem gerçekleştiriyor. Arının nektarları alıp bal yapması için gereken kodlar yazılmış. Ancak bu kodlarda bir hata var. Hatayı bularak düzeltebilir misiniz?*

*Unutmayın! Programı çalıştırdığınızda arının hareketleri ile birlikte kodları da dikkatle incelerseniz hatayı bulmanız kolaylaşacaktır.*

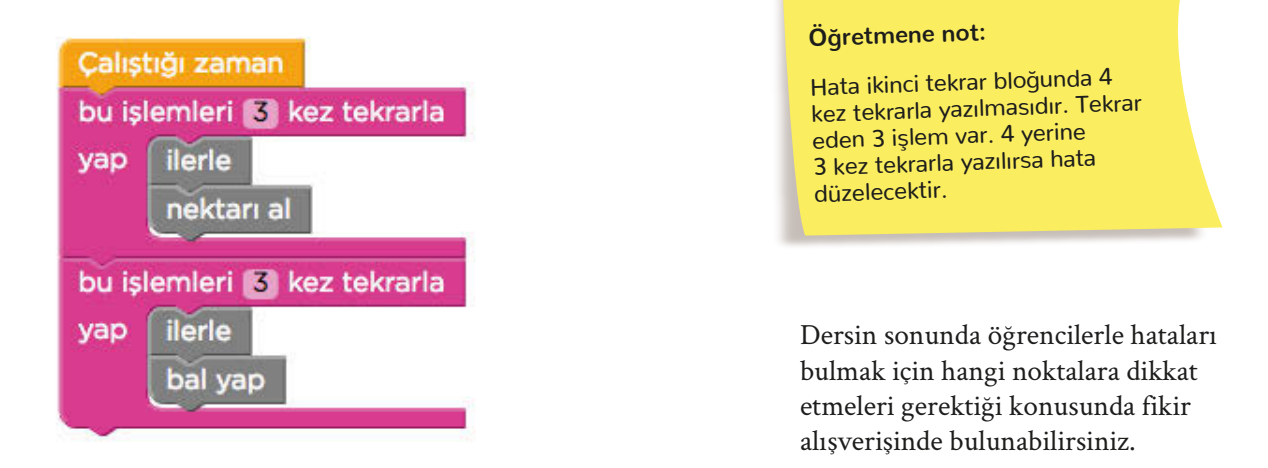

#### **BUGÜN NE ÖĞRENDİK?**

Öğrencilere bir programdaki hataları bularak düzeltmek için izlenmesi gereken adımları öğrendiklerini söyleyerek dersi sonlandırınız.

**KAZANIMLAR SÜRE: 40 dakika**

BT.5.D4.9. Hazırladığı algoritmada hataları ayıklar.

BT.5.D4.10. Oluşturduğu programı test eder.

BT.5.D4.11. Oluşturduğu programın hatalarını düzeltir.

#### **ANAHTAR KELİMELER**

Hata ayıklama

### **MATERYALLER**

www.code.org çevrim içi platformu

### **X**YENİ KAVRAMLAR

**Hata ayıklama:** Bir bilgisayar programında ya da elektronik donanımda hataları bulmanın, kusurları düzeltmenin ve bütün bunların sayılarını en aza indirmenin yoludur.

### **UYGULAMA ÖNCESİ NOTLAR**

Code.org platformu çevrim içi kullanım gerektirdiğinden sınıfta bulunan etkileşimli tahta veya bilgisayarda İnternet bağlantısı bulunduğundan emin olunuz. Ders içerisinde kullanılacak olan aşağıdaki bağlantıları kontrol ediniz:

https://code.org/

https://studio.code.org/s/course3/stage/14/puzzle/5

https://studio.code.org/s/course3/stage/14/puzzle/7

https://studio.code.org/s/course3/stage/14/puzzle/10

### **UYGULAMA**

Öğrencilere bir önceki derste programdaki hataları bulmak için hangi adımların izlendiğini sorarak fikirlerini alınız.

Ardından code.org platformunda aşağıda bilgileri verilen bölüme gidiniz ve öğrencilerden burada yer alan görevi incelemelerini isteyiniz:

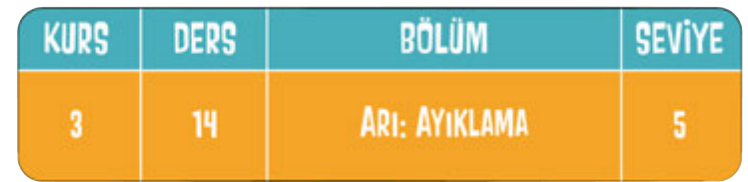

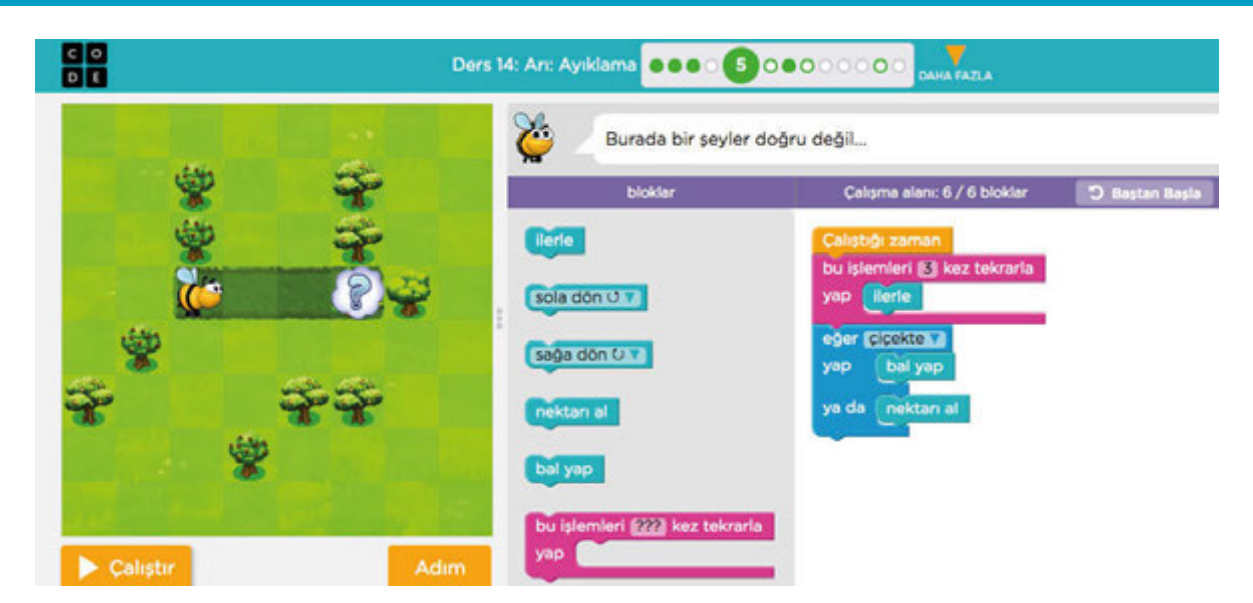

Daha sonra öğrencilere aşağıdaki açıklamayı yapınız:

*Arının eğer bulutun altında çiçek varsa nektar alması eğer petek varsa bal yapması gerekiyor. Ancak yukarıdaki kod diziminde bir hata var. Bu hatayı bulup düzeltebilir misiniz?*

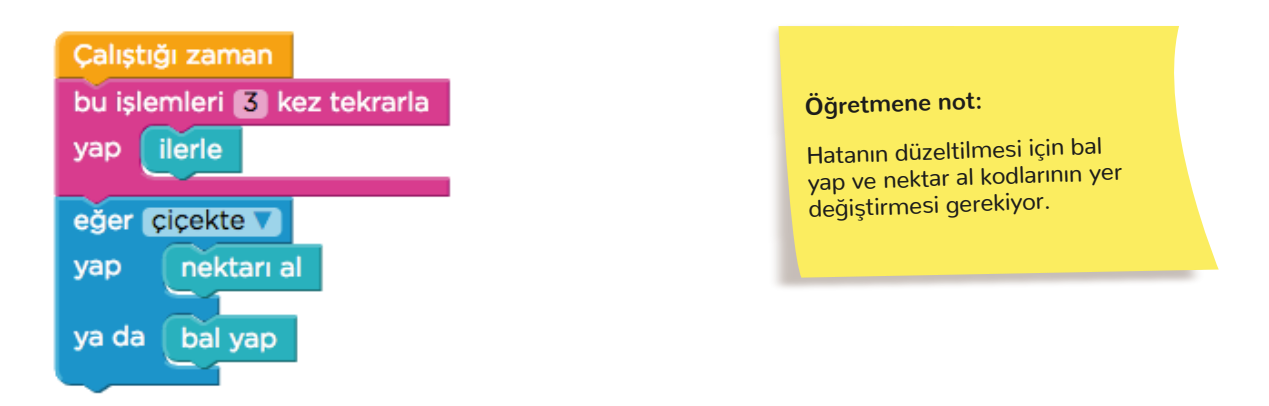

Çözümün ardından Code.org platformunda aşağıda bilgileri verilen bölüme gidiniz ve öğrencilerden burada yer alan görevi incelemelerini isteyiniz:

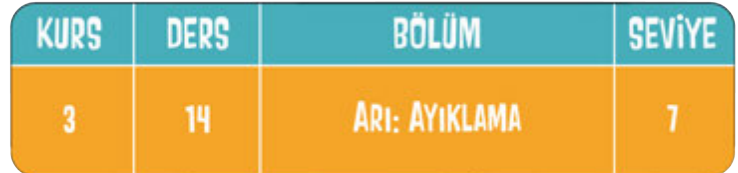

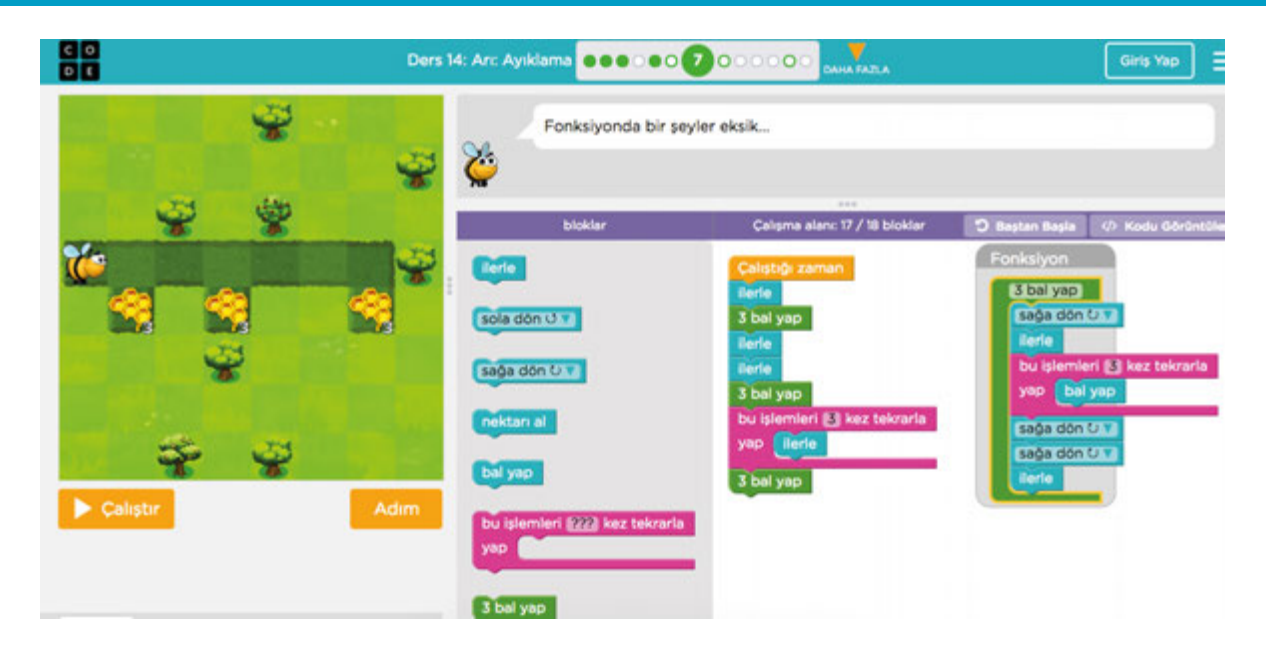

Öğrencilere şu açıklamayı yapınız:

*Daha önceki derslerimizde "fonksiyon kod" kavramını öğrenmiştik. Hatırlayacağınız gibi bir kod bloğunu farklı yerlerde birden fazla kullanacağımız durumlarda, bu kod bloklarını her seferinde tekrar yazmak yerine bir defa yazıp fonksiyon olarak tanımlıyorduk.* 

*Buradaki işlemde fonksiyona ait kod bloğu içerisinde bir hata yapılmıştır. Hatayı bulup düzeltebilir misiniz?*

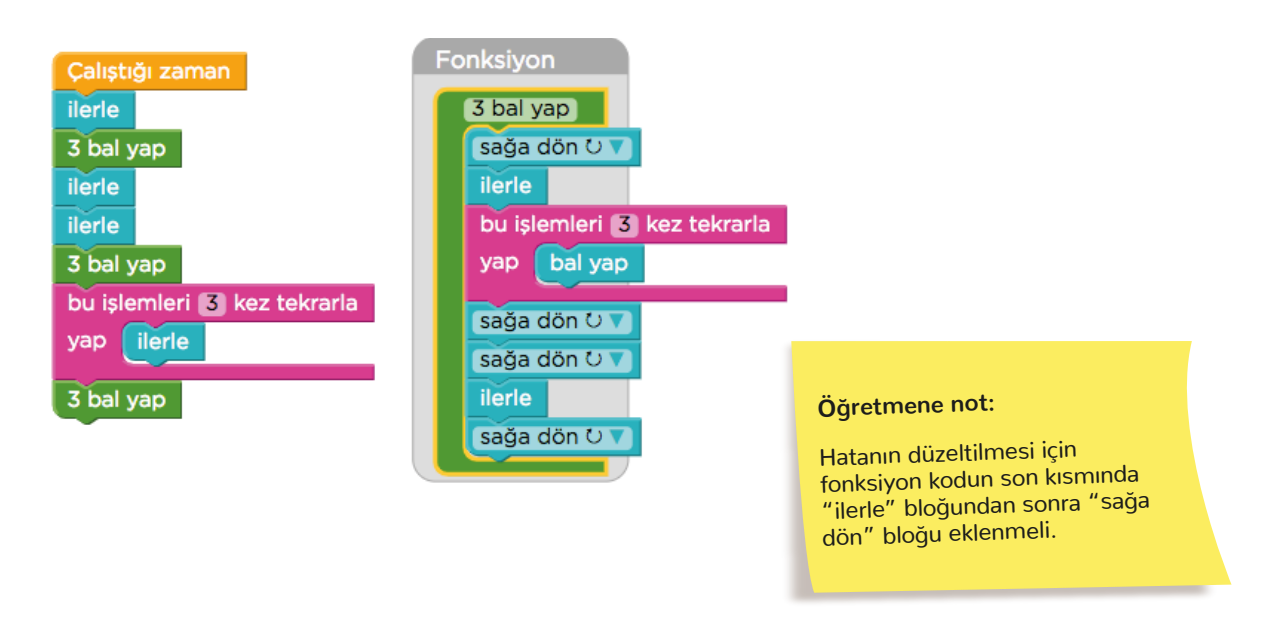

Çözümün ardından code.org platformunda aşağıda bilgileri verilen bölüme gidiniz ve öğrencilerden burada yer alan görevi incelemelerini isteyiniz:

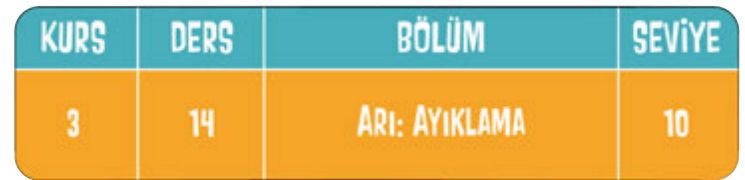

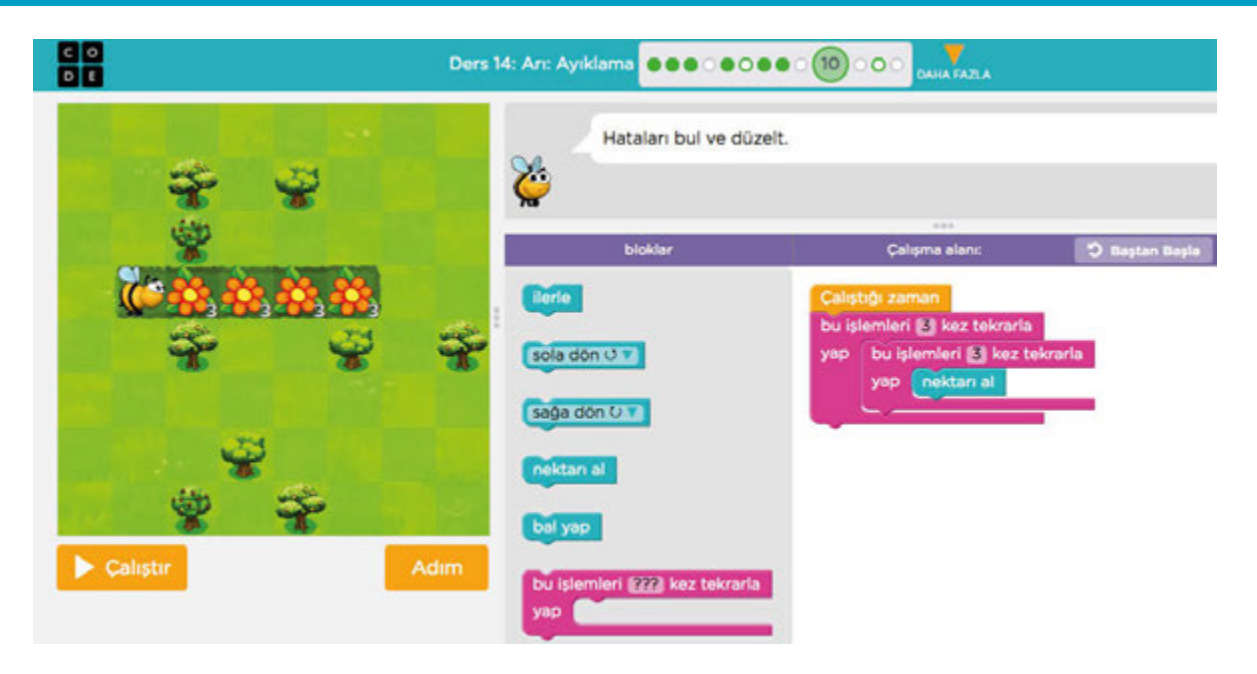

Öğrencilere aşağıdaki açıklamayı yapınız:

*Bu bölümde arının tüm nektarları toplaması için bir program yazılmış ancak birkaç hata yapılmış. Programı çalıştırmamız ve hataları bularak düzeltmemiz gerekiyor. Adım adım ilerlemek işimizi kolaylaştıracaktır.*

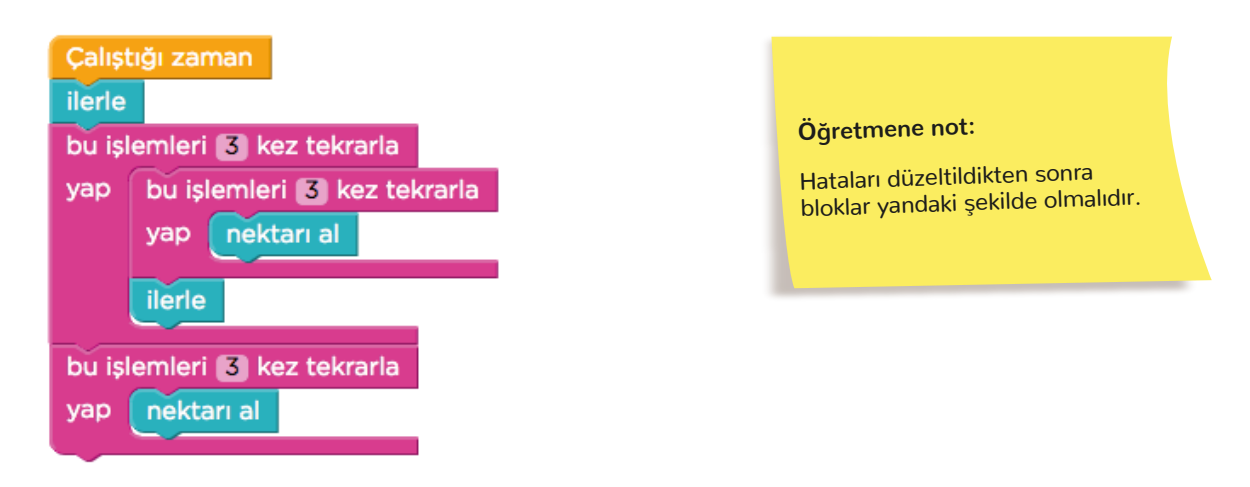

Öğrencilere *"Yaptığımız örneklerden yararlanarak hata ayıklama işlemini 4 adımda özetleyebilir misiniz?"*  sorusunu sorarak fikirlerini alınız. Ardından şu açıklamayı yapınız:

- İlk olarak bloğu parçalara ayırdık.
- Tüm parçaları değerlendirerek hata kaynağını bulmaya çalıştık.
- Hatanın nasıl düzeltilebileceğine karar verdik.
- Var olan hatayı düzelttik.

#### **BUGÜN NE ÖĞRENDİK?**

Öğrencilere bir programdaki hataları bularak düzeltmek için izlenmesi gereken adımları öğrendiklerini söyleyerek dersi sonlandırınız.

# **4.2.12. ALGORİTMAMI TEST EDİYORUM**

*C* KAZANIMLAR SÜRE: 40 dakika

BT.5.D4.9. Hazırladığı algoritmada hataları ayıklar. BT.5.D4.10. Oluşturduğu programı test eder.

BT.5.D4.11. Oluşturduğu programın hatalarını düzeltir.

#### **ANAHTAR KELİMELER**

Hata ayıklama

### **MATERYALLER**

www.code.org çevrim içi platformu

#### **YENİ KAVRAMLAR**

**Hata ayıklama:** Bir program ya da sistem üzerindeki uygulama hatalarının belirlenmesi ve ayıklanması işlemidir.

#### **UYGULAMA ÖNCESİ NOTLAR**

Code.org platformu çevrim içi kullanım gerektirdiğinden sınıfta bulunan etkileşimli tahta veya bilgisayarda İnternet bağlantısı bulunduğundan emin olunuz. Ders içerisinde kullanılacak olan aşağıdaki bağlantıları kontrol ediniz:

https://code.org/

https://studio.code.org/s/course3/stage/14/puzzle/11

https://studio.code.org/s/course3/stage/14/puzzle/12

#### **UYGULAMA**

Öğrencilere aşağıdaki açıklamayı yaparak derse başlayınız:

*Bu dersimizde bir önceki dersimizde belirlediğimiz hata ayıklama adımlarını da kullanarak bir çözümü test edeceğiz ve bulduğumuz hataları düzelteceğiz.*

Ardından code.org platformunda aşağıda bilgileri verilen bölüme gidiniz ve öğrencilerden burada yer alan görevi incelemelerini isteyiniz:

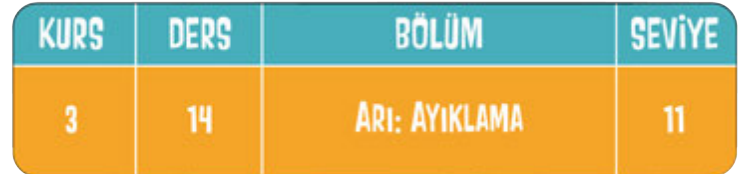

### **4.2.12. ALGORİTMAMI TEST EDİYORUM**

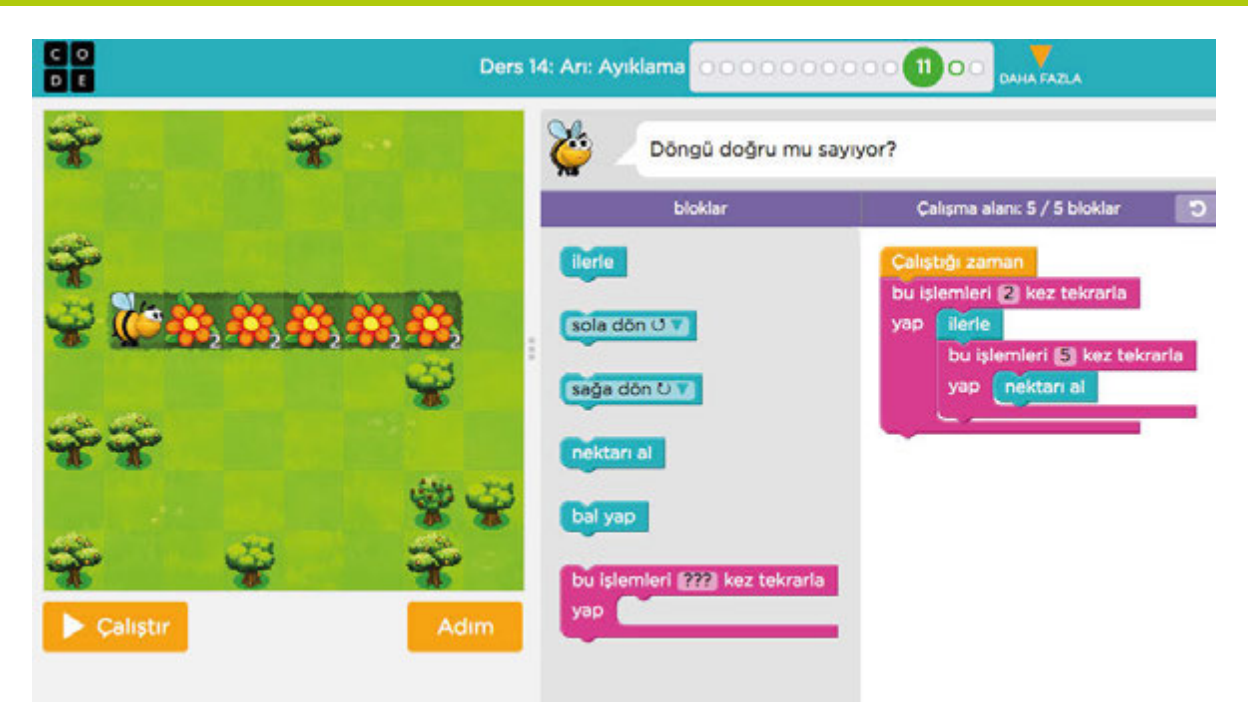

Daha sonra öğrencilere aşağıdaki açıklamaları yapınız:

*Çalıştır butonuna basarak programı çalıştırdığımızda arının 5 çiçekteki nektarları toplaması gerekiyor. Ancak verilen çözümde bazı hatalar olduğu için bu gerçekleşmiyor. Haydi hataları bulalım!*

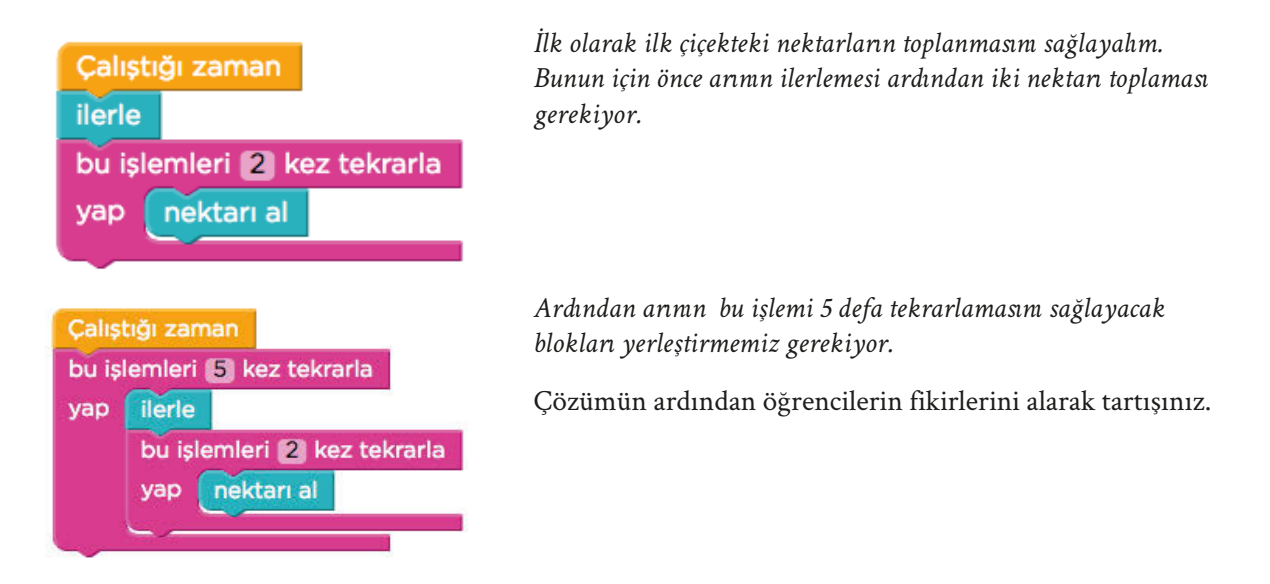

Ardından code.org platformunda aşağıda bilgileri verilen bölüme gidiniz ve öğrencilerden burada yer alan görevi incelemelerini isteyiniz:

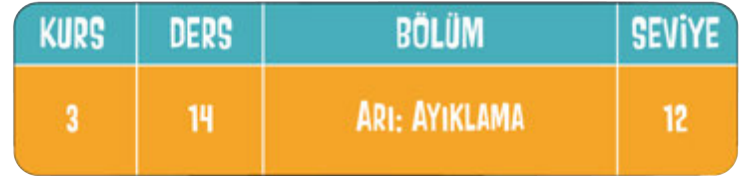

### **4.2.12. ALGORİTMAMI TEST EDİYORUM**

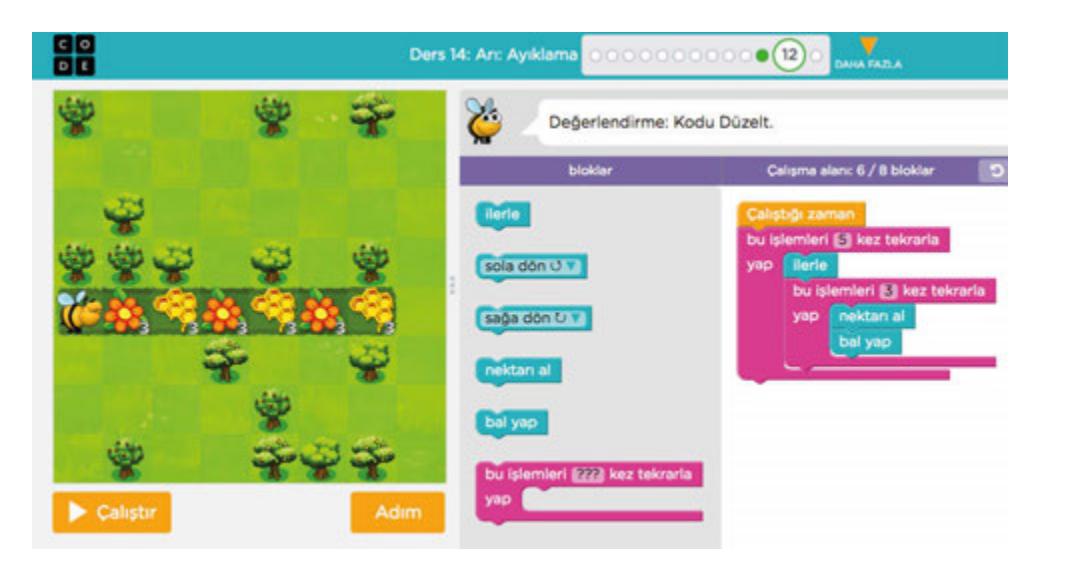

Daha sonra öğrencilere aşağıdaki açıklamayı yapınız:

*Programdaki hataları bulup düzelttiğimiz bölümün son seviyesinde arının hem nektar toplaması hem de bal yapması için bir program yazılmış ancak programda bazı hatalar var.* 

*Arının iki ayrı iş yapması gerekiyor; nektar toplamak ve bal yapmak. Her adımda bunları 3 defa yapması gerekiyor. Bu nedenle arının önce ilk çiçekten nektar almasını sonra da ilk peteğe bal yapmasını sağlayalım. İki işlem arasında arının ilerlemesi gerektiğini unutmayalım.*

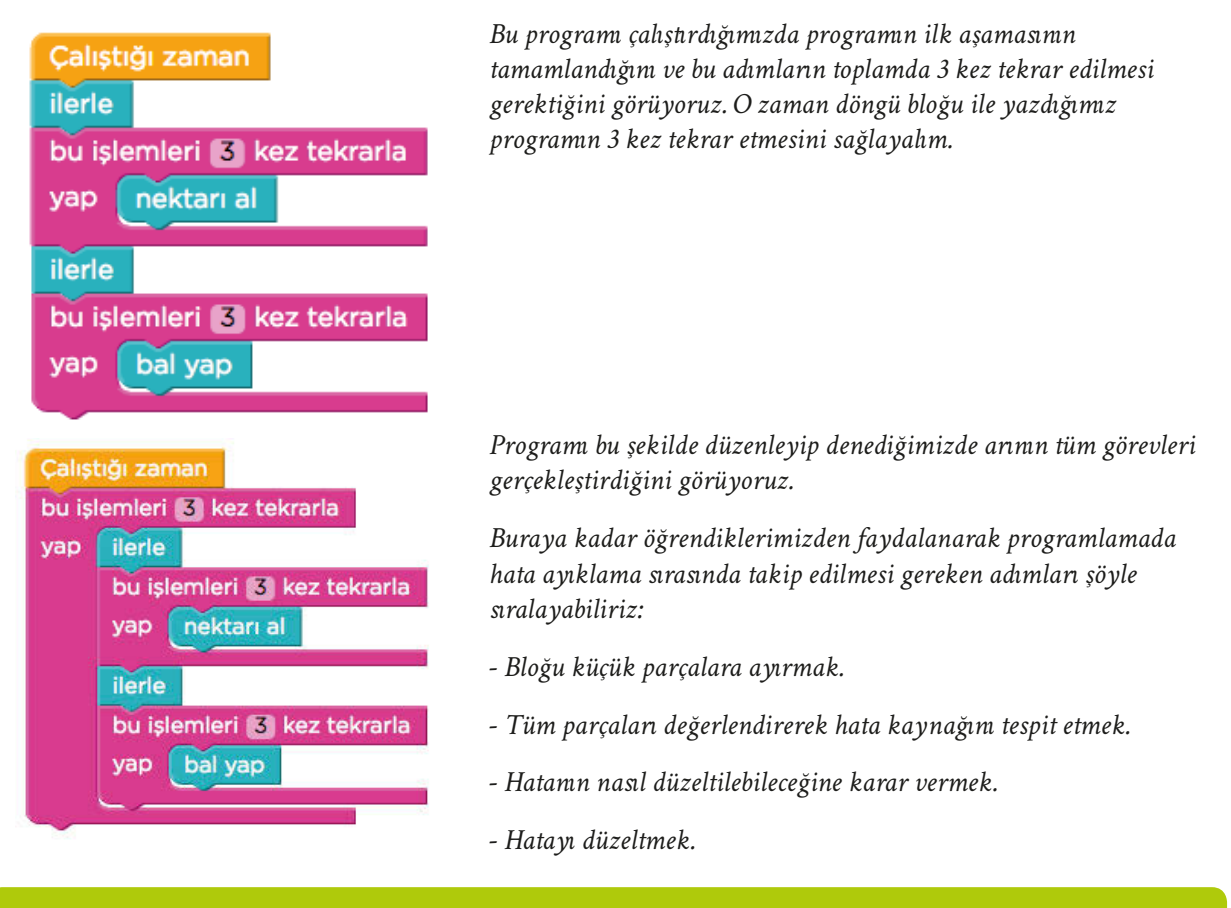

#### **BUGÜN NE ÖĞRENDİK?**

Öğrencilere, bir programı test ederek hataları düzeltmek için izlenmesi gereken adımları öğrendiklerini söyleyerek dersi sonlandırınız.

# **4.2.13. FLAPPY KOD İLE OYUN TASARLIYORUM - 1**

**KAZANIMLAR SÜRE: 40 dakika**

BT.5.D4.12. Kendi oyununu tasarlar.

#### **ANAHTAR KELİMELER**

Oyun, tasarım

### **MATERYALLER**

www.code.org çevrim içi platformu

#### **X**YENİ KAVRAMLAR

**Hata ayıklama:** Bir program ya da sistem üzerindeki uygulama hatalarının belirlenmesi ve ayıklanması işlemidir.

#### **UYGULAMA ÖNCESİ NOTLAR**

Code.org platformu çevrim içi kullanım gerektirdiğinden sınıfta bulunan etkileşimli tahta veya bilgisayarda İnternet bağlantısı bulunduğundan emin olunuz. Ders içerisinde kullanılacak olan aşağıdaki bağlantıları kontrol ediniz:

https://code.org/ https://studio.code.org/flappy/1 https://studio.code.org/flappy/2 https://studio.code.org/flappy/3 https://studio.code.org/flappy/4 https://studio.code.org/flappy/5

#### **UYGULAMA**

Daha önceki derslerde işlenilen konuları öğrencilere kısaca hatırlatınız. Daha sonra onlara aşağıdaki açıklamayı yapınız:

*Bundan sonraki haftalarda şimdiye kadar öğrendiğimiz bilgileri kullanarak code.org platformu üzerinde kendi oyunumuzu programlayacağız. İlk aşamada karşımıza çıkan görevleri yaparak bir oyunun aşamalarını göreceğiz. Bu çalışmalar sırasında kendi oyunumuzu geliştirmek için yeni fikirler edineceğiz.* 

*İkinci aşamada ise var olan seçenekler arasından seçimler yaparak oyunumuzu tasarlayacak ve arkadaşlarımızla birlikte oynayabileceğiz. Hazırsanız başlayabiliriz.*

İlk olarak Code.org platformununda yer alan "flappy kod" bölümüne gidelim.

Bağlantı Adresi: https://studio.code.org/flappy/1

### **4.2.13. FLAPPY KOD İLE OYUN TASARLIYORUM - 1**

Bu bölüme girdiğimizde şöyle bir sayfayla karşılaşıyoruz:

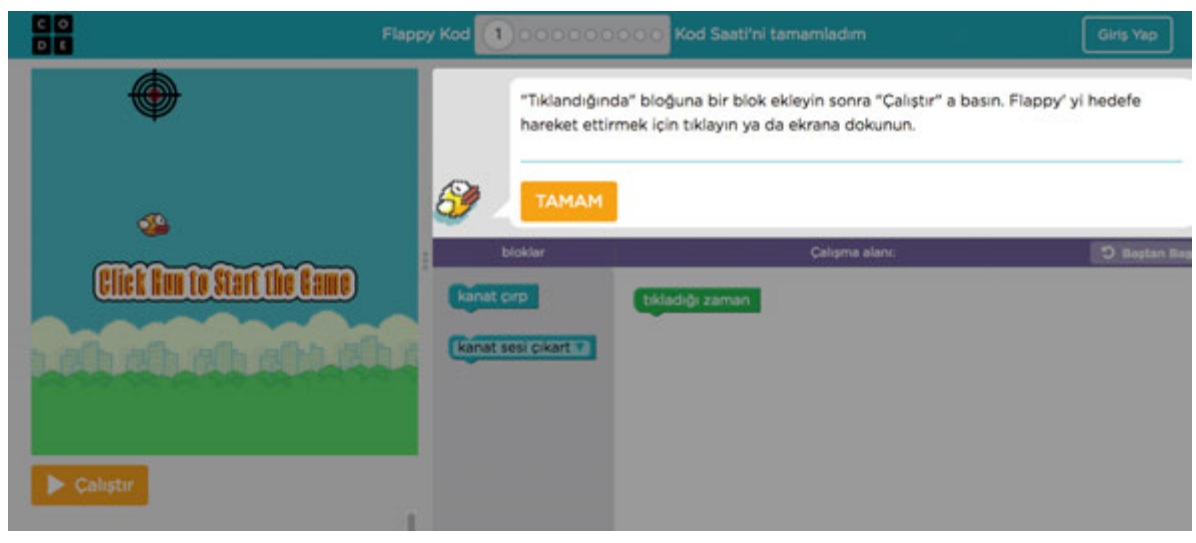

*Üst kısımda da gördüğünüz gibi toplam 10 görevimiz var. Her bölümden önce çeşitli ipuçlarıyla karşılaşacağız. İlk 9 bölüm bittikten sonra 10. bölümde kendi oyunumuzu tasarlayacağız ve görevlerimizi tamamlayacağız.*

Açıklamanın ardından öğrencilere ilk 5 bölümü çözmeleri için süre veriniz. Süre bitiminde aşağıdaki açıklamaları yaparak bölümleri birlikte çözünüz:

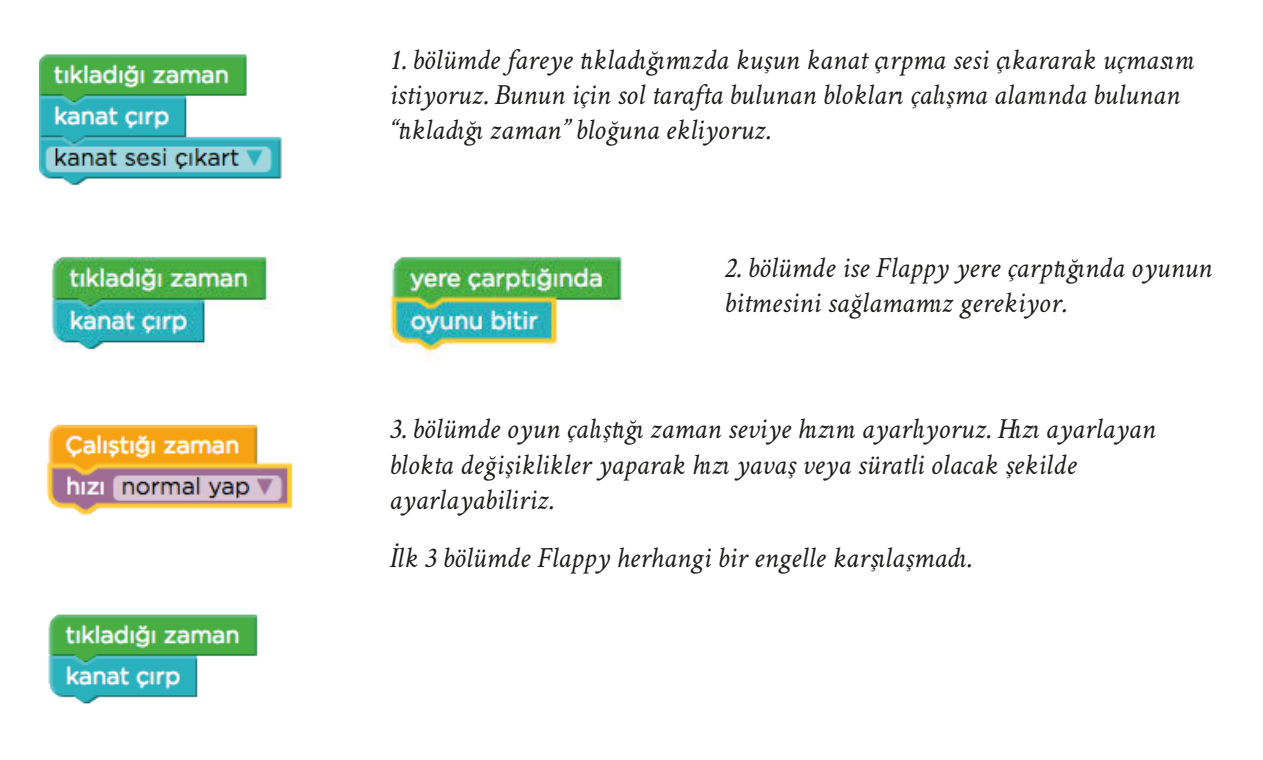

### **4.2.13. FLAPPY KOD İLE OYUN TASARLIYORUM - 1**

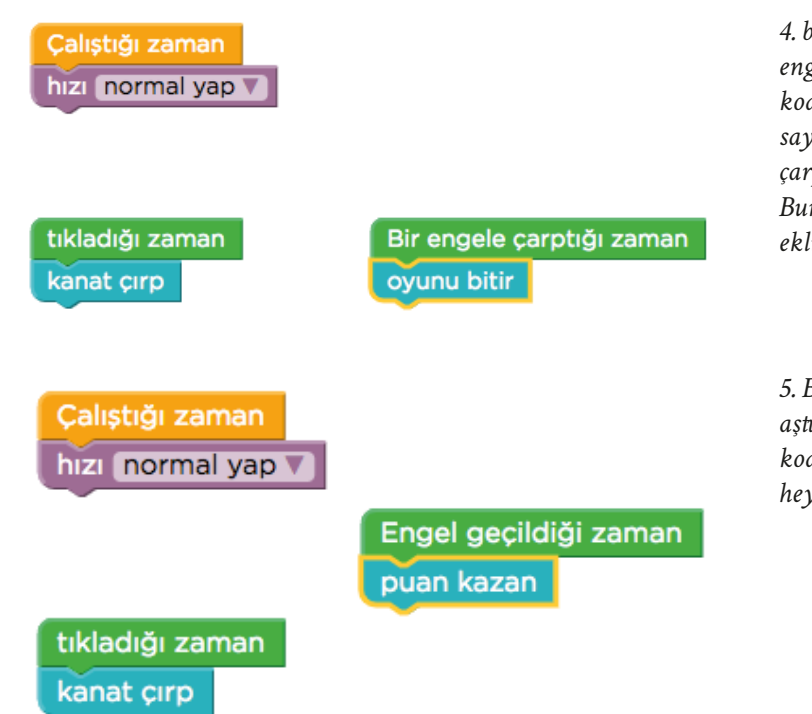

*4. bölümden itibaren karşısına bazı engeller çıkacak. Eğer biz farklı bir kod yazmazsak Flappy engelleri yok sayacaktır. Ancak biz Flappy engellere çarptığında oyunun bitmesini istiyoruz. Bunun için "oyunu bitir" bloğunu ekliyoruz.*

*5. Bölümde Flappy'nin engelleri aştığında puan almasını sağlayacak kodları yazıyoruz böylece oyunu daha heyecanlı hale getiriyoruz.*

Ders sonunda öğrencilerle oyun tasarımının bölümleri hakkında konuşarak onlara oyuna başka ne tür özellikler eklenebileceğini sorunuz. Gelen yanıtları sınıf içerisinde tartışınız.

#### **BUGÜN NE ÖĞRENDİK?**

Öğrencilerinize aşağıdaki açıklamayı yaparak dersi sonlandırınız:

*Code.org platformunda yer alan "Flappy kod" bölümüne girerek bir oyunun tasarım aşamalarını inceledik. Böylece kendi oyunumuzu tasarlama için ilk adımı attık.*

# **4.2.14. FLAPPY KOD İLE OYUN TASARLIYORUM - 2**

*C* KAZANIMLAR SÜRE: 40 dakika

BT.5.D4.12. Kendi oyununu tasarlar.

#### **ANAHTAR KELİMELER**

Oyun, tasarım

#### **MATERYALLER**

www.code.org çevrim içi platformu

#### **UYGULAMA ÖNCESİ NOTLAR**

Code.org platformu çevrim içi kullanım gerektirdiğinden sınıfta bulunan etkileşimli tahta veya bilgisayarda İnternet bağlantısı bulunduğundan emin olunuz. Ders içerisinde kullanılacak olan aşağıdaki bağlantıları kontrol ediniz:

https://studio.code.org/flappy/6

https://studio.code.org/flappy/7

https://studio.code.org/flappy/8

https://studio.code.org/flappy/9

#### **UYGULAMA**

Öğrencilere aşağıdaki açıklamayı yaparak derse başlayınız:

*Bir önceki dersimizde Flappy Kod bölümünde bulunan ilk 5 bölümün çözümünü yapmıştık. Bu dersimizde de kalan 4 bölümü çözerek kendi oyunumuzu tasarlamak için gereken aşamaları öğreneceğiz.*

Açıklamanın ardından Flappy Kod bölümünün 6. seviye sayfasını açınız.

Bağlantı adresi: https://studio.code.org/flappy/6

### **4.2.14. FLAPPY KOD İLE OYUN TASARLIYORUM - 2**

Öğrencilere 6,7,8 ve 9. bölümleri çözmeleri için süre veriniz. Süre bitiminde aşağıdaki açıklamaları yaparak bölümleri birlikte çözünüz:

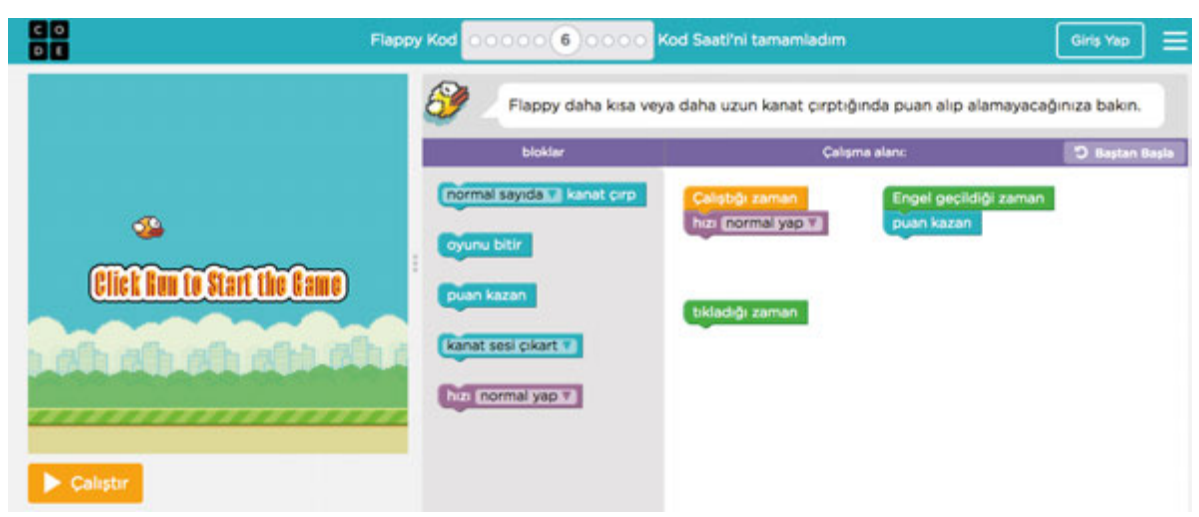

*Hatırlayacağınız gibi daha önceki bölümlerde Flappy herhangi bir engeli aşınca puan almamızı sağlayan kodları eklemiştik.*

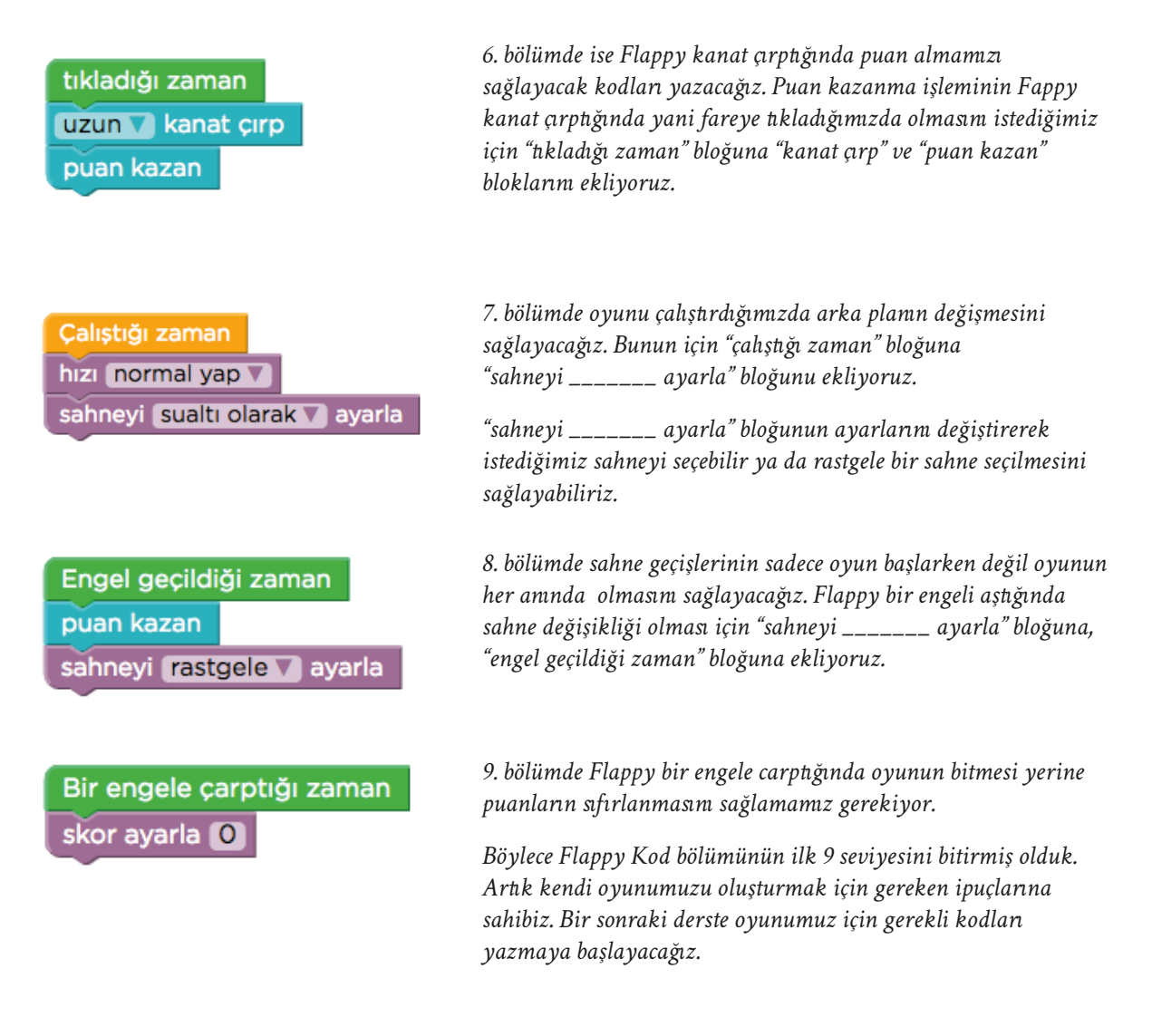

## **4.2.14. FLAPPY KOD İLE OYUN TASARLIYORUM - 2**

#### **Öğretmene not:**

Süre kalması durumunda öğrencilerden 10. bölümde bulunan blokları incelemelerini isteyebilirsiniz.

### **E BUGÜN NE ÖĞRENDİK?**

Öğrencilere aşağıdaki açıklamayı yaparak dersi sonlandırınız:

*Code.org platformunda yer alan "Flappy kod" bölümüne devam ederek bir oyunun tasarım aşamalarını inceledik. Böylece kendi oyunumuzu tasarlamak için ilk adımı attık.*

# **4.2.15. FLAPPY KOD İLE OYUNUMU KODLUYORUM - 1**

### *C* KAZANIMLAR CONSULTER SURE: 40 dakika

BTBT.5.D4.13. Tasarladığı oyunun programını oluşturur. *Oyun tasarımı ve geliştirme süreçleri grup olarak yapılabilir.*

#### **ANAHTAR KELİMELER**

Oyun, tasarım

#### **MATERYALLER**

www.code.org çevrim içi platformu

#### **UYGULAMA ÖNCESİ NOTLAR**

Code.org platformu çevrim içi kullanım gerektirdiğinden sınıfta bulunan etkileşimli tahta veya bilgisayarda İnternet bağlantısı bulunduğundan emin olunuz. Ders içerisinde kullanılacak olan aşağıdaki bağlantıları kontrol ediniz:

https://code.org/

https://studio.code.org/flappy/10

#### **UYGULAMA**

Öğrencilere aşağıdaki açıklamayı yaparak derse başlayınız:

*Bundan sonraki iki dersimizde daha önce öğrendiklerimiz kullanarak kendi oyunumuzu geliştireceğiz. Bunu yaparken bize verilen blokları ve hayal gücümüzü kullanacağız.* 

Code.org platformunda yer alan Flappy Kod bölümünün 10. seviye sayfasını açınız.

## **4.2.15. FLAPPY KOD İLE OYUNUMU KODLUYORUM - 1**

| 器                           | Flappy Kod                                                                                                    | <b>COORDING 10</b> Kod Sastini tamamladım |                           | ≡<br>Girls Yap            |
|-----------------------------|----------------------------------------------------------------------------------------------------|-------------------------------------------|---------------------------|---------------------------|
|                             | Kendi Flappy oyununuzu oluşturun. Tüm görünümü ve kuralları hatta yer çekimini değiştirebilirsiniz. Bitirdiğinizde, Bitir<br>சி<br>düğmesine tıklayıp, arkadaşlarınızın oyununuzu telefonlarında denemelerine izin verin. |                                           |                           |                           |
|                             | bioklar                                                                                                    |                                           | Calgria alant             | <sup>5</sup> Baylan Başla |
| ٨                           | normal sayıda - I kanat cırp                                                                                                    | Calistic zamen                            | yere carptığında          |                           |
| Click Rou to Start the Came | kanat sesi çıkart in                                                                                                    |                                           |                           |                           |
|                             | puan kazan                                                                                                    | tikladığı zaman                           | Bir engele çarptığı zaman |                           |
| on an an an an              | oyunu bitir                                                                                                    |                                           |                           |                           |
| ,,,,,,,,,,,,,,,,,,,         | has more agent a                                                                                                    |                                           |                           |                           |
| Calistin                    | salveyi EDISE (2020-2020-2030), ayarla                                                                                                    |                                           | Engel geçildiği zaman     |                           |
|                             | oyuncu San kus olsun v                                                                                                    |                                           |                           |                           |
|                             | boru engel * koy                                                                                                    |                                           |                           |                           |
|                             | semini Toprak olarak oluştur v                                                                                                    |                                           |                           |                           |
|                             | normal bir boşluk vilkayı                                                                                                    |                                           |                           |                           |
|                             | yerçekimini Editməliyyəti il                                                                                                    |                                           |                           |                           |
|                             | skor ayarla [1]                                                                                                    |                                           |                           |                           |

*Bağlantı adresi: https://studio.code.org/flappy/10*

Öğrencilerden bloklar bölümünde bulunan blokları incelemelerini isteyiniz ve onlara aşağıdaki açıklamayı yapınız:

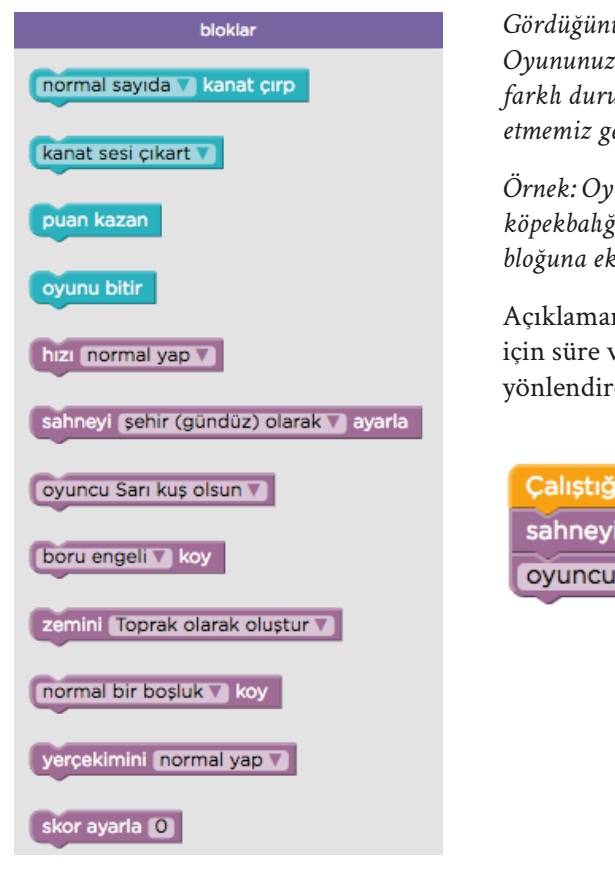

*Gördüğünüz gibi blokların birçoğunda seçenekler mevcut. Oyununuzun kodlarını yazarken bu seçenekleri kullanarak farklı durumlar oluşturabilirsiniz. Blokları yerleştirirken dikkat etmemiz gereken en önemli nokta, blokları doğru yere eklemek.*

*Örnek: Oyunun başlangıcında sahnemizin su altı, karakterimizin köpekbalığı olmasını istersek, ilgili blokları "çalıştığı zaman" bloğuna eklemeliyiz.*

Açıklamanın ardından öğrencilere oyunlarını geliştirmeleri için süre verin. Bu sırada takıldıkları noktalarda onları yönlendirebilirsiniz.

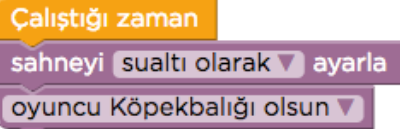

#### **BUGÜN NE ÖĞRENDİK?**

Öğrencilere Code.org platformunda yer alan Flappy Kod bölümü ile kendi oyunlarını geliştirmeye başladıklarını söyleyerek dersi sonlandırınız.

# **4.2.16. FLAPPY KOD İLE OYUNUMU KODLUYORUM - 2**

*C* KAZANIMLAR SÜRE: 40 dakika

BTBT.5.D4.13. Tasarladığı oyunun programını oluşturur. *Oyun tasarımı ve geliştirme süreçleri grup olarak yapılabilir.*

#### **ANAHTAR KELİMELER**

Oyun, tasarım, program

#### **MATERYALLER**

www.code.org çevrim içi platformu

#### **UYGULAMA ÖNCESİ NOTLAR**

Code.org platformu çevrim içi kullanım gerektirdiğinden sınıfta bulunan etkileşimli tahta veya bilgisayarda İnternet bağlantısı bulunduğundan emin olunuz. Ders içerisinde kullanılacak olan aşağıdaki bağlantıları kontrol ediniz:

https://code.org/

https://studio.code.org/flappy/10

#### **UYGULAMA**

Flappy Kod bölümünün 10. seviye sayfasını açarak öğrencilere oyunlarını geliştirmeye devam etmeleri için süre veriniz.

Programlamayı tamamlayan gönüllü öğrencilerden oyunlarını etkileşimli tahtada tanıtmalarını isteyebilirsiniz.

#### **Öğretmene not:**

Aşağıda örnek bir oyunun kodları verilmiştir. Etkileşimli tahtada bu kodları kullanarak bir oyun üretebilirsiniz.

## **4.2.16. FLAPPY KOD İLE OYUNUMU KODLUYORUM - 2**

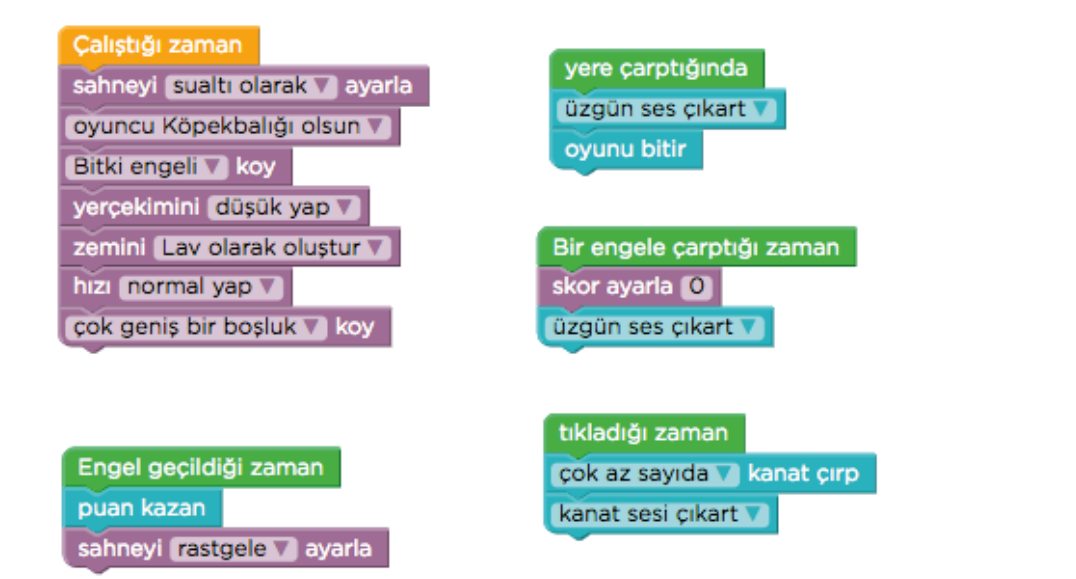

Bölüm sonunda öğrencilere, linki kopyalayarak oyunlarını arkadaşları ile paylaşabileceklerini hatırlatabilirsiniz.

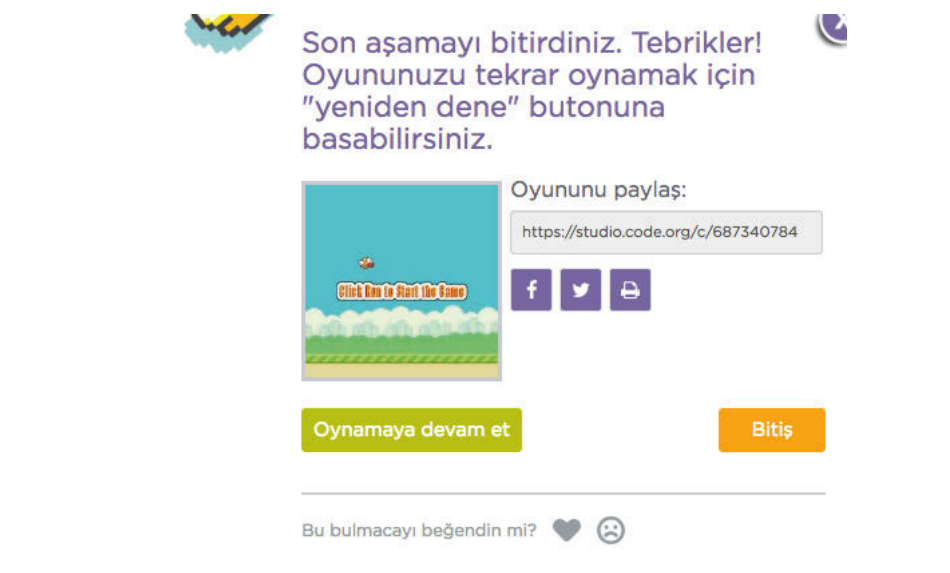

### **BUGÜN NE ÖĞRENDİK?**

Öğrencilere Code.org platformunda yer alan "Flappy Kod" bölümü ile kendi oyunlarını geliştirdiklerini söyleyerek dersi sonlandırınız.

## **Sözlük**

**araştırma:** Çeşitli sorulara yanıt bulmak için gerekli bilgilere ulaşmak amacıyla yapılan her türlü düzenli çalışma veya incelemedir.

**beyin fırtınası:** Kişilerin bir araya gelip herhangi bir konuyla ilgili düşüncelerini tartışmaksızın açıklayarak birbirleriyle fikir alışverişinde bulunmaları.

**bildirge:** Herhangi bir durumu bildirmek için gerekli yerleri doldurularak hazırlanan çizelgedir.

**bilişim etiği:** Bilgi ve iletişim teknolojilerininin kullanımı sırasında kişiler arasındaki sorumlulukların ya da hakların düzenlenmesine odaklanan düşünce yaklaşımıdır.

**bilişim teknolojileri:** Bilginin toplanması, işlenmesi, saklanması ve iletilmesini sağlayan her türlü teknolojiye bilişim teknolojileri denir.

**fonksiyon:** Bir program yapısında, belirli görevleri gerçekleştirmek amacıyla ayrılmış kod bloğu gruplarının her birine fonksiyon adı verilir.

**hata ayıklama:** Bir program ya da sistem üzerindeki uygulama hatalarının belirlenmesi ve ayıklanması işlemidir.

**koşul yapısı:** Program yazımı sürecinde, problemin farklı durumlarına uygun olarak işlem adımlarının yönünü değiştiren söz dizilerine koşul yapıları adı verilir.

**lisanslı yazılım:** Kullanım hakkı belirli bir süre ya da süresiz olarak satın alınmış yazılımlardır.

**lisanssız yazılım:** Kullanım hakları satın alınmadan kullanılan program veya yazılımlardır.

**poster:** Bir ürünü, bir eseri, bir içeriği tanıtmak ya da duyurmak için hazırlanan; insanların görebileceği yere asılmış, genellikle metin, resim, fotoğraf ve çeşitli şekillerin bulunduğu görsele poster denir.

**teknoloji:** Yaşamımızı kolaylaştırmak amacıyla bilimsel gelişmelerden yararlanarak geliştirilen araç gereç ve uygulamaların tümüne teknoloji adı verilir.

**tekrar yapısı:** Program yazımı sürecinde bir işlemi bir kez tanımladıktan sonra defalarca tekrarlanmasını sağlayan söz dizimlerine "Tekrar Yapıları" adı verilir.

**veri:** Dışarıdan gelen talimatların bilgisayarlar tarafından işlem için elverişli hale getirilmiş biçimidir.

# **İnternet Kaynakçası**

*Bilişim Terimleri Sözlüğü (2006)*

*13 Şubat 2019 tarihinde https://statik.tse.org.tr/upload/tr/dosya/icerikyonetimi/552/19012016170409-4.pdf adresinden erişildi.*

*Code.org (2013) Kurs 3 13 Şubat 2019 tarihinde https://studio.code.org/s/course3 adresinden erişildi.*

*Code.org (2013) Kurs 4 13 Şubat 2019 tarihinde https://studio.code.org/s/course4 adresinden erişildi.*

*Code.org (2013) Flappy Game 13 Şubat 2019 tarihinde https://studio.code.org/flappy/1 adresinden erişildi.*

*TDK (2011) 13 Şubat 2019 tarihinde http://www.tdk.gov.tr/ adresinden erişildi.*

# **Notlar**

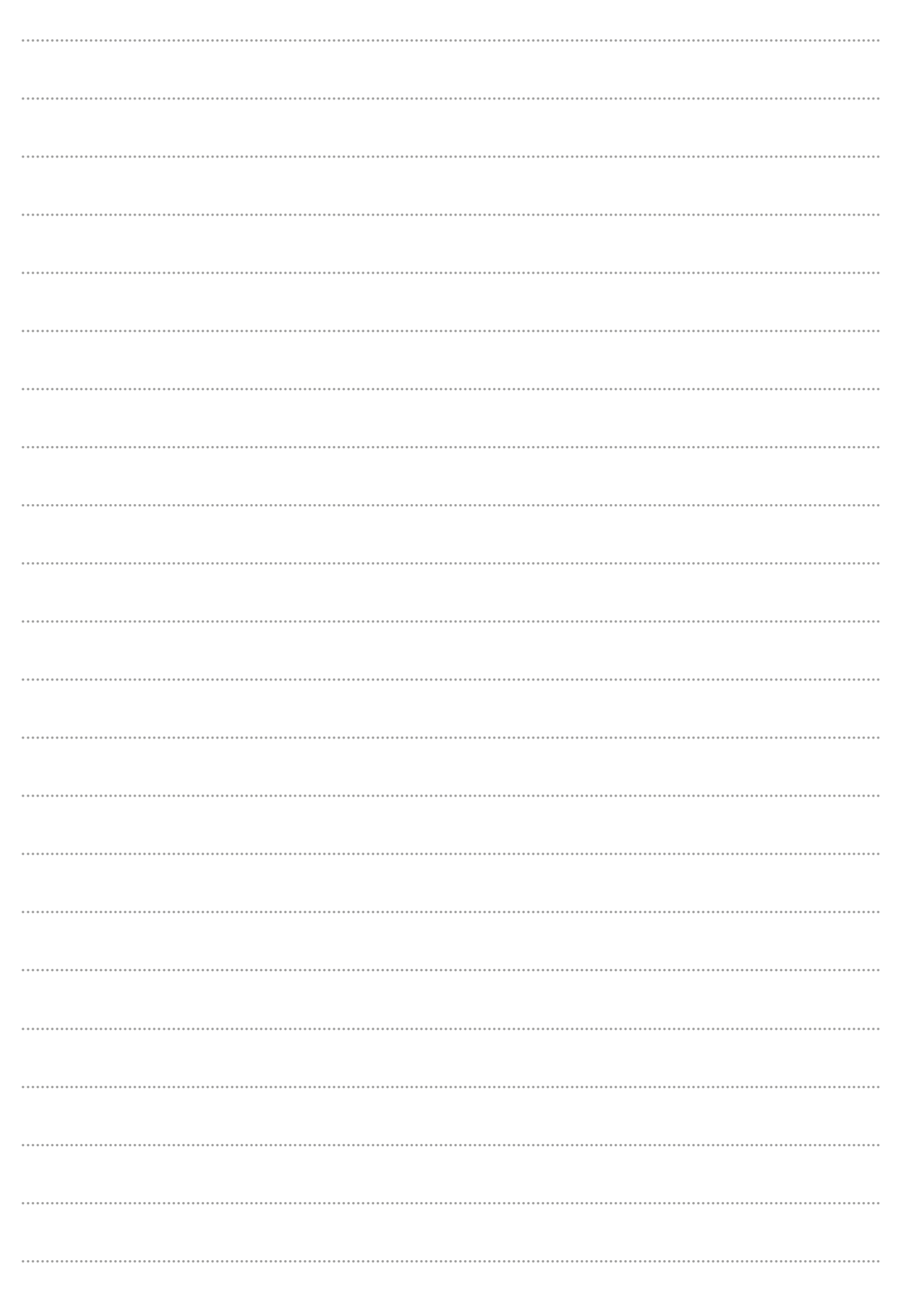